Thomas Macher, BSc

# Modernisierung einer ohmschen Pulsheizapparatur zur Bestimmung thermophysikalischer Daten von Metallen in der flüssigen Phase - Datenerfassung, Datenauswertung und Unsicherheitsanalyse

# **Masterarbeit**

zur Erlangung des akademischen Grades Diplom-Ingenieur

> Masterstudium Technische Physik

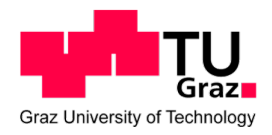

Technische Universität Graz

Betreuer: Ao.Univ.-Prof. Dipl.-Ing. Dr.techn. Gernot Pottlacher Institut für Experimentalphysik

Graz, Mai 2014

Diese Arbeit wurde mitbetreut von: Dipl.-Ing. Alexander Schmon Dipl.-Ing. Dr.techn. Boris Wilthan

# **Kurzfassung**

Am Institut für Experimentalphysik der Technischen Universität Graz wird seit geraumer Zeit die Methode der ohmschen Pulsheizung dazu verwendet um thermophysikalische Daten, sowohl von Reinmetallen als auch von Legierungen, in der flüssigen Phase zu bestimmen. Eine drahtförmige Probe wird als Sollbruchstelle eines elektrischen Entladekreises mit Aufheizraten von bis zu 10<sup>8</sup> K*/*s verflüssigt. Lotrechtes Arretieren der Probe und die kurze Experimentdauer von typischerweise etwa 50 *µ*s ermöglichen Untersuchungen an einer stehenden Flüssigkeitssäule und erlauben folgende Annahmen: Die Volumsexpansion findet nur in radialer Richtung statt. Chemische Interaktionen der Oberfläche mit der Umgebung sind vernachlässigbar. Energetische Verluste durch Wärmestrahlung sind vernachlässigbar.

Synchron werden der Spannungsabfall entlang der Probe, der Strom durch die Probe, sowie die von der Probenoberfläche emittierte Strahldichte mit einer Abtastrate von 10 MS*/*s gemessen. Aus diesen Messungen lassen sich die spezifische Enthalpie, die spezifische Wärmekapazität und der spezifische elektrische Widerstand der Probe errechnen.

Um den Fortbestand dieser einmaligen Anlage zu sichern, wurden einige Modernisierungsmaßnahmen durchgeführt:

Das bestehende System der Datenerfassung wurde durch ein neues System ersetzt (sowohl Hardware als auch Software). Das bestehende Programm zur Datenauswertung wurde grunderneuert. Ein Programm zur GUM-konformen Berechnung der Unsicherheiten wurde erstellt.

# **Abstract**

At TU Graz a fast ohmic pulse-heating system is used to investigate metals and alloys in the liquid state. A cylindrical sample works as the predetermined breaking point of an electrical discharge circuit. Heating rates of typically 10<sup>8</sup> K*/*s are reached. Vertical alignment, along with experimental durations of about 50 *µ*s justify some fundamental approximations: The volume expansion of the cylindrical specimen takes place only in radial direction. Chemical interactions between the sample surface and the environment are considered negligible. Energetic heat losses are considered negligible.The voltage drop along the sample, the current through the sample and the radiance emitted from the surface of the sample are measured simultaneously with a sampling rate of 10 MS*/*s. With these data, one derives specific enthalpy, specific heat capacity and specific electrical resistivity of the sample material.

To ensure maintenance of the pulse-heating gadget, it had to undergo retrofitting in the following way: The established data acquisition system was replaced by a new system (hardware and software). The established data evaluation software was re-adjusted to a modern operation system. A software for evaluation of uncertainty by means of GUM has been compiled.

# **Inhaltsverzeichnis**

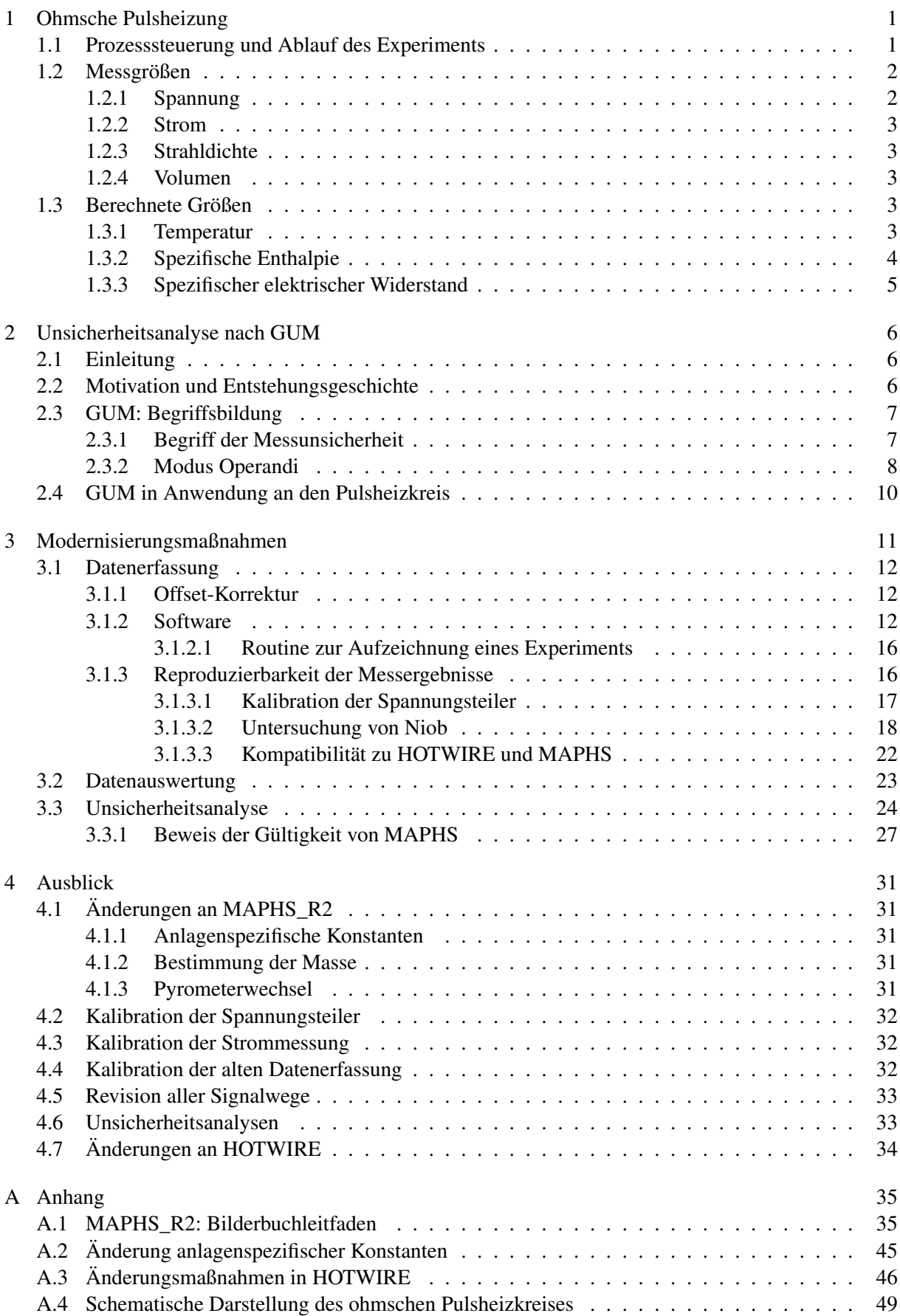

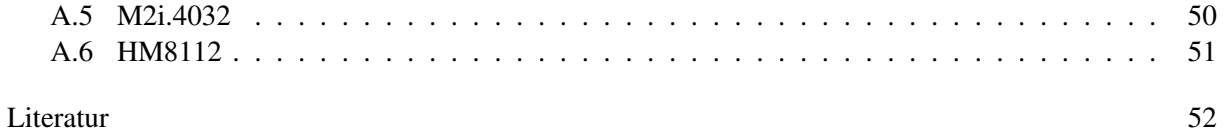

# <span id="page-5-0"></span>**1. Ohmsche Pulsheizung**

Im Pulsheizkreis wird ein zu untersuchendes Material durch einen hohen elektrischen Strom (einige tausend Ampere) in kurzer Zeit (weniger als 50 *µ*s) erhitzt. Die hohe Geschwindigkeit, bei der der gesamte Prozess abläuft, rechtfertigt einige elementare Näherungen. Dazu gehören die Annahme, dass die thermische Expansion nur in radialer Richtung stattfindet [\[1\]](#page-56-1), sowie dass kein Probenmaterial von der Oberfläche abdampft und dass chemische Reaktionen mit dem Gas der Umgebung nicht stattfinden [\[2\]](#page-56-2). Alle  $\frac{1}{10}$   $\mu$ s wird der Strom durch die Probe, der Spannungsabfall entlang der Probe und die von der Probenoberfläche emittierte Strahldichte gemessen. Im flüssigen Zustand wird auch der Emissionsgrad zeitlich aufgelöst ermittelt. In Abständen von etwa 5 *µ*s wird der Durchmesser der Probe mittels Schattenwurf bestimmt, um auf die radiale Ausdehnung rückzuschließen. Die Bestimmung des Emissionsgrades (siehe [\[3\]](#page-56-3)) war nicht von den Modernisierungsmaßnahmen betroffen, ebensowenig die Bestimmung der thermischen Expansion (siehe [\[1\]](#page-56-1)), weshalb auf diese beiden Messungen im Folgenden auch nicht näher eingegangen wird.

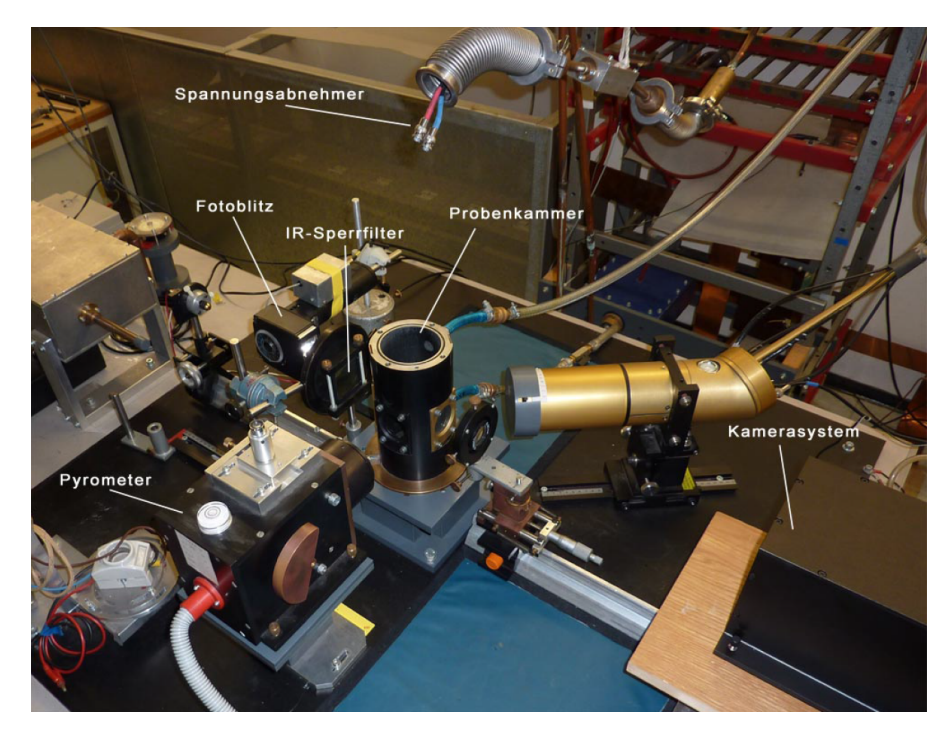

<span id="page-5-2"></span>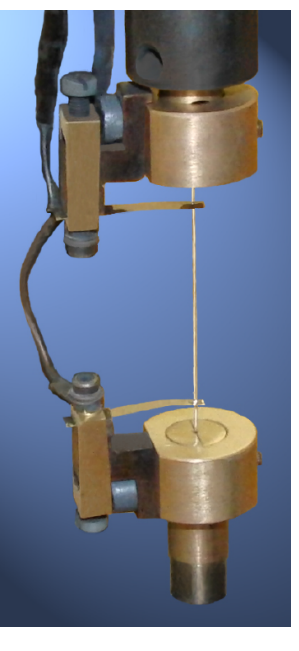

Abbildung 1: Experimenteller Aufbau des Pulsheizsystems. Aus [\[1,](#page-56-1) S.16].

Abbildung 2: Eingespannte Drahtprobe. Aus [\[1,](#page-56-1) S.13].

# <span id="page-5-1"></span>**1.1. Prozesssteuerung und Ablauf des Experiments**

Eine drahtförmige Probe wird nach erfolgter Präparation der Oberfläche (siehe [\[1\]](#page-56-1)) in einer Probenkammer in den elektrischen Entladekreise (Eine schematische Darstellung des Entladekreises ist dem Anhang, Seite [49](#page-53-1) zu entnehmen.) eingebracht. Die Probe wird durch Probenhalter und Probenkammer (siehe Abbildung [2](#page-5-2) und [1](#page-5-2) auf Seite [1\)](#page-5-2) lotrecht arretiert, sodass die flüssige Metallsäule möglichst lange in derselben Form beobachtbar ist. In der Probenkammer lässt sich eine geeignete Gasatmosphäre konstanten Drucks aufrecht erhalten.

Die Kondensatorbank (Gesamtkapazität 500 *µ*F) wird über einen Hochspannungsgenerator auf 3 kV bis 10 kV geladen. Die Ladespannung variiert je nach elektrischen und geometrischen Eigenschaften der Probe und ist nach unten hin durch die Zündspannung der Ignitrons<sup>[1](#page-5-3)</sup> begrenzt.

<span id="page-5-3"></span><sup>&</sup>lt;sup>1</sup>Qecksilberdampfgleichrichter mit Quecksilberteichelektrode. Wird hier als Schalter für hohe Spannung bei hohem Strom verwendet.

Herzstück der Prozesssteuerung sind TTL-Impulsgenerator und zwei Krytrons<sup>[2](#page-6-2)</sup>. Am Impulsgenerator sind 4 Triggerzeitpunkte einstellbar, die den Start der Datenerfassung (siehe [3.1\)](#page-16-0), der Expansionsmessung, sowie die Schaltzeitpunkte der beiden Krytrons festlegen. Letztere dienen dazu die beiden Ignitrons zu schalten, welche bis zu 100 kA innerhalb 0*.*5 *µ*s bei einer Durchbruchspannung von über 50 kV zu schalten vermögen [\[4\]](#page-56-4). "Durch das Schalten von Ignitron 1 (Startignitron) wird die Kondensatorbank über den Probendraht entladen. Der dabei entstehende Strompuls bewirkt eine Erwärmung der Probe durch ihren elektrischen Widerstand und führt zu Erwärmungsraten von bis zu  $10^8 \,\mathrm{K} \cdot \mathrm{s}^{-1}$ ." [\[1,](#page-56-1) S.10] Innerhalb weniger Mikrosekunden steigt der Strom auf seinen Maximalwert. Die Probe verflüssigt und wird anschließend in die gasförmige Phase übergeführt. An einem Aufrechterhalten des Plasmas<sup>[3](#page-6-3)</sup> ist man bei dieser Apparatur nicht interessiert. Sie ist auf die Untersuchung thermophysikalischer Eigen-schaften in der flüssigen Phase optimiert. Etwa<sup>[4](#page-6-4)</sup> 50  $\mu$ s nach Ansteuerung von Ignitron 1 wird Ignitron 2 (Löschignitron) geschalten. Der Entladekreis wird kurzgeschlossen und die verbleibende Restenergie der Kondensatorbank wird in Graphitstäben mit einem ohmschen Widerstand von 0*.*2 Ω thermisch umgesetzt.

# <span id="page-6-0"></span>**1.2. Messgrößen**

Die Erfassung der einzelnen Messgrößen geschieht mit einer Abtastrate von<sup>[5](#page-6-5)</sup> 10 MS/s. Das bestehende Messdatenerfassungssystem umfasst zwei zweikanalige 12 bit AD-Wandler-Karten (T1012) auf PCI-Basis, und ist als Transientenrekorder ausgeführt. Alternativ ist auch ein neues System mit einer vierkanaligen 14 bit AD-Wandler-Karte M2i.4032 (Datenblatt siehe Anhang Seite [50\)](#page-54-1) als Transientenrekorder ausgeführt (siehe Kapitel [3.1\)](#page-16-0). Zum Schutz vor induzierten Spannungen<sup>[6](#page-6-6)</sup> befindet sich die Datenerfassung in einer Messkabine, die in ihrer Funktion als Faraday'scher Käfig auch einfach Faraday-Raum genannt wird. Von Kupferrohren, die an die Außenwand selbigen Raumes geflanscht sind, vor Induktion abgeschirmt, werden die Messleitungen von den Entnahmestellen am Experiment bis an die Messrechner geführt. Das Potential der Messkabine ist über Trenntransformatoren von jenem der Hauserde des restlichen Labors galvanisch entkoppelt.

### <span id="page-6-1"></span>**1.2.1. Spannung**

Der Spannungsabfall entlang der Probe wird über zwei Einzelmessungen ermittelt. An zwei Messpunkten entlang der Probe wird das Potential gegenüber der Masse des Pulsheizsystems ermittelt. Als elektrischer Kontakt dienen Spannungsschneiden ("Molybdänstreifen, ca. 35·5·0*.*1 mm, mit keilförmigem Ausschnitt an einem Ende" [\[1,](#page-56-1) S.12]). Die Spannungssignale werden unmittelbar nach dem Probenhalter über zwei Spannungsteiler (siehe Tabelle [2](#page-22-1) in Kapitel [3.1.3.1\)](#page-21-0) an die Eingangsspannung der Transientenrekorder angepasst. Von den Spannungsteilern führen Koaxial-Messleitungen die Spannungssignale in den bereits erwähnten Kupferrohrleitungen an die Messkarte(n). Durch die Differenz der beiden Spannungssignale werden auftretende Übergangswiderstände und Kontaktspannungen am Übergang Spannungsschneide-Probenmaterial weitestgehend eliminiert. Subtraktion und Korrektur beider Spannungssignale geschieht mit der von Sachsenhofer erstellten Software HOTWIRE [\[5\]](#page-56-5) (siehe auch Kapitel [3.2\)](#page-27-0). Hier geschieht auch die Berücksichtigung der Eigeninduktivität der Probe, siehe [\[5,](#page-56-5) S.14] und [\[4,](#page-56-4) S.12 und S.108].

<span id="page-6-2"></span> $2^2$ Mit Ni63 vorionisierte Entladungsstrecken zur Erzielung schneller Schaltzeiten [\[4\]](#page-56-4).

<span id="page-6-3"></span><sup>3</sup>Erste Plasmaversuche fanden in ähnlichen Apparaturen statt.

<span id="page-6-4"></span><sup>4</sup> Probenabhängig, vom Experimentator festzulegen.

<span id="page-6-5"></span><sup>&</sup>lt;sup>5</sup>In Worten ausgedrückt: 10 Millionen Abtastungen (Samples) pro Sekunde.

<span id="page-6-6"></span><sup>6</sup> Im Fall des Referenzmaterials Niob steigt der Strom durch die Probe in etwa 20 *µ*s auf über 5*.*6 kA.

#### <span id="page-7-0"></span>**1.2.2. Strom**

Ein Strom-Spannungsmessumformer, bestehend aus einem Stromwandler (Messprinzip: Induktion), Integrator und Spannungsteiler [\[3\]](#page-56-3), übermittelt das dem Strom durch die Probe entsprechende Spannungssignal auf die bekannte Weise (Koaxialkabel in Kupferrohrleitungen) an die Messkarte(n).

#### <span id="page-7-1"></span>**1.2.3. Strahldichte**

Aus der von der Oberfläche des Probenmaterials emittierten Strahldichte lässt sich über geeignete Kalibration (siehe [\[3\]](#page-56-3) und [\[4\]](#page-56-4)) auf die Temperatur der Oberfläche rückschließen. Zur Detektion der Strahldichte dient unter anderem eine, im Wellenlängenbereich von 850 − 1750 nm empfindliche Photodiode (InGaAs)<sup>[7](#page-7-5)</sup>. Ein Interferenzfilter schränkt das auf den Detektor gelangende Wellenlängenspektrum auf (1570 ± 84) nm. Die Gesamtheit aus Detektor, Interferenzfilter und optischem System wird unter dem Begriff Strahldichtepyrometer<sup>[8](#page-7-6)</sup> zusammengefasst. Das Spannungssignal des Pyrometers wird auf die zur Strom- und Spannungsmessung analoge Weise an den Messrechner geführt.

### <span id="page-7-2"></span>**1.2.4. Volumen**

Für die Ermittlung der spezifischen Enthalpie und des spezifischen elektrischen Widerstandes ist die Kenntnis des Probenvolumens erforderlich. Das Volumen der Probe wird über zwei Einzelmessungen bestimmt, die beide unmittelbar vor der Montage des Probenhalters in der Probenkammer stattfinden. Als Probenlänge ist jener Bereich des Drahtes definiert, der durch die beiden Spannungsschneiden begrenzt wird. Er wird mit einem Messkathetometer vermessen. Zur Bestimmung des Durchmessers dient ein Lasermikrometer.

#### <span id="page-7-3"></span>**1.3. Berechnete Größen**

#### <span id="page-7-4"></span>**1.3.1. Temperatur**

Die Temperatur stellt die zentrale Bezugsgröße bei der ohmschen Pulsheizung dar. Sie wird über die Messung der spektralen Oberflächenstrahldichte bestimmt, wozu mehrere Strahldichtepyrometer zur Verfügung stehen (je nach zu untersuchendem Temperaturbereich). Im Folgenden wird dargestellt, wie man aus dem Spannungssignal der Photodiode des Pyrometers die Temperatur der Probenoberfläche berechnet:

Die spektrale Strahldichte eines *Schwarzen Körpers*[9](#page-7-7) wird durch das Planksche Strahlungsgesetz [\(1.1\)](#page-7-8)

<span id="page-7-8"></span>
$$
L_{\lambda,S}\left(\lambda,T\right) = \frac{c_1}{\pi \cdot \lambda^5} \cdot \frac{1}{\exp\left(\frac{c_2}{\lambda \cdot T}\right) - 1} \tag{1.1}
$$

mit  $c_1 = 2\pi \cdot h \cdot c^2$  und  $c_2 = \frac{h \cdot c}{k_B}$  $\frac{hc}{k_B}$  beschrieben (*h*... Plancksches Wirkungsquantum, *c*... Vakuumlichtgeschwindigkeit, *kB*... Boltzmann-Konstante). Den Zusammenhang zwischen der Strahldichte eines idealisierten Strahlers  $L_{\lambda,S}(\lambda,T)$ , und der eines realen Strahlers  $L_{\lambda}(\lambda,T)$  stellt der spektrale Emissionsgrad  $\epsilon$  ( $\lambda$ , T) [\(1.2\)](#page-7-9) dar.

<span id="page-7-9"></span>
$$
\epsilon(\lambda, T) = \frac{L_{\lambda}(\lambda, T)}{L_{\lambda, S}(\lambda, T)}
$$
(1.2)

<span id="page-7-5"></span> $7$ Für eine Übersicht der verfügbaren Pyrometer sei auf [\[4\]](#page-56-4) verwiesen.

<span id="page-7-6"></span><sup>8</sup>Der Einfachheit halber im Folgenden kurz Pyrometer genannt.

<span id="page-7-7"></span><sup>&</sup>lt;sup>9</sup>Idealisierter, thermischer Strahler, mit maximalem Emissionsvermögen.

Neben der Strahldichte der Oberfläche hängt das Spannungssignal zusätzlich noch von den Transmissionsfaktoren aller im Strahlengang befindlicher Elemente ab. Ein Geometriefaktor berücksichtigt den Einfluss der Messgeometrie (ein begrenzter Teil der Probenoberfläche wird auf die Photodiode abgebildet).

<span id="page-8-1"></span>
$$
U_D(T) = G \cdot L_{\lambda,S}(\lambda_Z, T) \cdot \epsilon(\lambda, T) \cdot \tau \cdot E(\lambda_Z) \cdot \Delta \lambda \tag{1.3}
$$

G . . . Geometriefaktor

*λ<sup>Z</sup>* . . . zentrale Wellenlänge des Interferenzfilters

*τ* . . . Transmissionsfaktor des Messaufbaus (Interferenzfilter, Linsen, Lichtleiter, Fenster der Probenkammer)

- E ... Empfindlichkeit der Photodiode
- $Δλ$  . . . Breite des spektralen Transmissionsbereiches

Sämtliche Größen die näherungsweise als temperaturunabhängig betrachtet werden können, werden zur Kalibrationskonstanten K zusammengefasst, womit sich [\(1.3\)](#page-8-1) vereinfacht zu:

$$
U_D\left(T\right) = \frac{K \cdot \epsilon}{\exp\left(\frac{c_2}{\lambda T}\right) - 1} \tag{1.4}
$$

Der Wert von K kann durch Kalibration des Pyrometers an einem Schwarzen Körper ermittelt werden. Ebenso lässt sich die Kalibrationskonstante bestimmen, indem man das Spannungssignal auf einen bekannten Temperaturpunkt referenziert. Letztere Methode wurde im Rahmen dieser Arbeit angewandt. Für Niob lässt sich im Pyrometersignal sehr gut ein Schmelzplateau erkennen, welchem ein Literaturwert für die Schmelztemperatur zugeordnet wird. Der Emissionsgrad wurde als temperaturunabhängig angenommen, und durch den Wert bei mittlerer Temperatur des Schmelzüberganges *T<sup>m</sup>* approximiert. Die Rechfertigung dieser Näherung wurde bereits von Seifter [\[6\]](#page-56-6) erbracht und beruht darauf, dass der Emissionsgrad lediglich als logarithmisches Verhältnis zu seinem Wert am Schmelzübergang in die Temperaturbestimmung eingeht. Man erhält den Zusammenhang zwischen gemessenem Spannungssignal, Spannungssignal am Schmelzplateau und gesuchter Temperatur wie folgt:

$$
T = \frac{c_2}{\lambda \cdot \ln\left(\frac{U_D(T_m)}{U_D(T)} \cdot \left[\exp\left(\frac{c_2}{\lambda \cdot T_m}\right) - 1\right] + 1\right)}
$$
(1.5)

#### <span id="page-8-0"></span>**1.3.2. Spezifische Enthalpie**

Aus der thermodynamischen Definition der Enthalpie  $H = U + p \cdot V$  folgt (mit Enthalpie H, innere Energie U, Druck p, Volumen V, Wärme Q) die differentielle Form:

$$
dH = dU + p \cdot dV + V \cdot dp = dQ + V \cdot dp \tag{1.6}
$$

Unter der Annahme eines isobaren Prozesses entspricht die Änderung der Enthalpie in Bezug auf die Ausgangsenthalpie bei Raumtemperatur und Umgebungsdruck der zugeführten Wärmemenge. Wählt man die Ausgangsenthalpie zu Null, ergibt sich für die spezifische Enthalpie:

<span id="page-8-3"></span>
$$
H\left(t\right) = Q_s\left(t\right) \tag{1.7}
$$

Die Wärmezufuhr geschieht durch die durch den elektrischen Widerstand der Probe bedingte Umsetzung von elektrischer Energie in Wärme. Integration der elektrischen Leistung über die Zeit, bezogen auf die Probenmasse[10](#page-8-2) ergibt die der Probe zugeführte spezifische Energie *Q<sup>s</sup>* (*t*), was nach [\(1.7\)](#page-8-3) der gesuchten spezifischen Enthalpie entspricht:

<span id="page-8-2"></span><sup>10</sup>Masse des Teilstücks an dem der Spannungsabfall gemessen wird.

$$
H\left(t\right) = \frac{1}{m} \cdot \int_0^t U\left(t'\right) \cdot I\left(t'\right) dt' \tag{1.8}
$$

m ... Masse der von den Spannungsschneiden begrenzten Proben *U* (*t* 0 ) . . . Spannungsabfall zwischen den Spannungsschneiden zur Zeit t'

*I* (*t*<sup>'</sup>) ... Strom durch die Probe zur Zeit t'

Das Volumen der Drahtprobe erhält man mittels Durchmesserbestimmung und Längenmessung des von den Spannungsschneiden begrenzten Teilstückes, wie in Kapitel [1.2.4](#page-7-2) beschrieben. Ein der Literatur entnommener Wert für die Dichte führt über die Zylindergeometrie zur gesuchten Masse m.

#### <span id="page-9-0"></span>**1.3.3. Spezifischer elektrischer Widerstand**

$$
\rho(t) = R(t)\frac{A(t)}{l(t)} = \frac{U(t)}{I(t)} \cdot \frac{d^2(t) \cdot \pi}{4 \cdot l(t)}
$$
\n(1.9)  
\n
$$
\rho(t) \dots \text{ spezifischer elektrischer Widerstand}
$$
\n
$$
R(t) \dots \text{ ohmscher Widerstand}
$$
\n
$$
A(t) \dots \text{ Querschnittsfläche der Probe}
$$
\n
$$
l(t) \dots \text{Länge des Probensegments}
$$

*d* (*t*) . . . Durchmesser der Probe

Die Auswertung der relativen radialen Expansion geschieht separat zur Bestimmung von Strom, Spannung und Strahldichte und ist deshalb nicht Bestandteil der Modernisierungsmaßnahmen. Sie ist beispielsweise in [\[1\]](#page-56-1) dokumentiert. Die vorliegende Arbeit bezieht sich auf den volumenunkorrigierten spezifischen elektrischen Widerstand *ρIG*. Dieser bezieht sich auf das Probenvolumen vor dem Pulsheizexperiment bei Raumtemperatur (Durchmesser  $d_0$  und Länge  $l_0$ ):

$$
\rho_{IG} = \frac{U\left(t\right)}{I\left(t\right)} \cdot \frac{d_0^2 \cdot \pi}{4 \cdot l_0} \tag{1.10}
$$

# <span id="page-10-0"></span>**2. Unsicherheitsanalyse nach GUM**

Die Messunsicherheit eines Messergebnisses ist ein Maß für die Qualität der Messung. GUM ist eine international anerkannte Operationsvorschrift zur Auswertung und Darstellung von Unsicherheiten (GUM steht für "Guide to the evaluation of uncertainty in measurement", nähere Begriffserklärung folgt in Kapitel [2.2\)](#page-10-2). In dieser breiten Akzeptanz von GUM liegt auch der große Vorteil: Forschungsergebnisse sind besser miteinander vergleichbar, wenn ihre Unsicherheitsangaben nach einem gemeinsamen Regelwerk erfolgen.

# <span id="page-10-1"></span>**2.1. Einleitung**

Die Messtechnik befasst sich mit dem Erfassen und Darstellen physikalischer Größen unter der Ausnutzung "bekannter Gesetzmäßigkeiten" der Natur. Dabei treten zwei zentrale Fragen auf:

- Wie gut stimmt die "bekannte Gesetzmäßigkeit", sprich das Modell, welches der Natur unterstellt wird, mit der Realität überein?
- Wie gut stimmen Messwerte mit der beobachteten Größe überein?

Einer jeden Messung liegt ein Modell zugrunde und ein Modell stützt sich auf Messwerte. Daraus ist ersichtlich, dass eine getrennte Betrachtung beider Begriffe wenig Sinn macht. Nichtsdestotrotz wird in dieser Arbeit das Modell als hinreichend bekannt und gut betrachtet, um die gesamte Aufmerksamkeit ganz alleine einer Frage zu widmen: Wie bestimme ich die Qualität einer Messung? Seit mehreren Jahrzehnten werden an der TU Graz mit einem ohmschen Pulsheizkreis thermophysikalische Daten von Metallen ermittelt. Anhand dieser komplexen Einrichtung soll die Antwort auf die zuvor gestellte Frage kurz skizziert werden.

# <span id="page-10-2"></span>**2.2. Motivation und Entstehungsgeschichte**

In diesem Kapitel soll der Begriff GUM erklärt und seine Bedeutung in Forschung und Technik erläutert werden.

GUM ist eine Abkürzung des englischen Begriffes "Guide to the evaluation of uncertainty in measurement", und wird mit "Leitfaden zur Angabe der Unsicherheit beim Messen" übersetzt. "GUM" dient sowohl als Synonym für die Publikation an sich (siehe beispielsweise [\[7\]](#page-56-7)), alle darauf aufbauenden Publikationen, sowie für den beschriebenen Modus Operandi.

Das Ergebnis einer Messung benötigt eine Aussage über die Qualität der Messung. Andernfalls ist die Messung nicht mit anderen Messungen, Referenzwerten oder Werten aus der Literatur vergleichbar. Möchten unterschiedliche Forschungsgruppen ihre Ergebnisse miteinander vergleichen, so sollte die Beurteilung ihrer Messungen nach einem gemeinsamen Standard erfolgen<sup>[11](#page-10-3)</sup>. Die zwingende Schlussfolgerung ist die Suche nach einer allgemein gültigen Bildungsvorschrift für eine Aussage über die Qualität der Messung. [\[8,](#page-56-8) S.5] , [\[9,](#page-56-9) S.8]

Um dieses Bedürfnis zu befriedigen, wurde im Jahre 1997 von den sieben internationalen Organisationen, die 1993 den "Leifaden zur Angabe von Unsicherheiten beim Messen (GUM)" und das "internationale Wörterbuch der Metrologie (VIM)" erarbeitet hatten, ein gemeinsamer "Ausschuss für Leitfäden in der Metrologie (JCGM)" ins Leben gerufen. Dieser Ausschuss wird vom Direktor des "Internationalen Büros für Maß und Gewicht (BIPM)" geleitet. Das JCGM übernahm die Verantwortung für diese beiden Dokumente von der "ISO Technische Beratungsgruppe 4 (Tag4)". [\[9,](#page-56-9) S.6]

<span id="page-10-3"></span><sup>&</sup>lt;sup>11</sup>Weitere Anwendungsbeispiele sind: Qualitätsmanagement; Kalibrierung von Normalen und Messgeräten; Einhaltung und Durchsetzung von Gesetzen und Vorschriften [\[8,](#page-56-8) S.9].

Die Messunsicherheit als eine beschreib- wie bezifferbare Größe ist noch relativ jung gegenüber veralteten Begriffen wie "Fehlerrechnung". Darin ist die Ursache zu finden, dass die unterschiedlichen Abhandlungen zur Angabe der Unsicherheit beim Messen (wenn auch allesamt von JCGM publiziert) nicht immer in der Begriffsbildung harmonieren. So vermeidet GUM beispielsweise den Begriff des "wahren Wertes" (Begründung siehe [\[8,](#page-56-8) S.58]). In weiterführenden Schriftstücken hingegen [\[9,](#page-56-9) S.8 ff] wird dieser Begriff abermals aufgegriffen. Auch stehen die Grenzen der Anwendbarkeit von GUM im Mittelpunkt einiger Diskussionen (Nichtlinearität des Modells, Gaußverteilung bei echten Ausreißern), weshalb damit zu rechnen ist, dass sich diese Disziplin an einigen Punkten stets weiterentwickelt.

Die Verbannung des Begriffs "Messfehler" ist ein zentraler Pfeiler der Ideologie von GUM. Ziel von GUM ist das Erstellen einer nachvollziehbaren Aussage über die Unsicherheit einer Messung. Der Auffassung von GUM nach bestünde ein Messfehler in der Verwendung einer nicht geeigneten Messvor-schrift <sup>[12](#page-11-2)</sup>. Das Wort *Messfehler* hat in wissenschaftlichen Publikationen nichts mehr verloren<sup>[13](#page-11-3)</sup>. [\[8,](#page-56-8) S.5]

Nach GUM soll die Angabe über Qualität einer Messung nicht nur durch Mittelwert und Angabe einer Unsicherheit erfolgen. Vielmehr sollen diese Größen durch die Angabe eines Unsicherheitsbudgets erweitert werden. Dies umfasst beispielsweise Herstellerangaben zu verwendeten Messgeräten, Erfahrungen aus der Beobachtung des Experiments,... und soll es Dritten ermöglichen, die Angabe der Unsicherheit zu reproduzieren. [\[9,](#page-56-9) S.1]

In diesem Kapitel wurde gezeigt, dass es sich bei GUM um eine international anerkannte Operationsvorschrift handelt, deren Ziel es ist, die Erstellung von Unsicherheiten und Unsicherheitsbudgets zu vereinheitlichen. Das nächste Kapitel behandelt den Aufbau der von GUM beschriebenen Vorgehensweise.

# <span id="page-11-0"></span>**2.3. GUM: Begriffsbildung**

Dieses Kapitel ist in zwei Unterkapitel geteilt. Im ersten Unterkapitel wird der zentrale Begriff der Messunsicherheit anschaulich aufgebaut, um dem Leser ein Gefühl für die Welt von GUM zu vermitteln. Im zweiten Unterkapitel wird die von GUM beschriebene Vorgehensweise etwas schonungsloser dargelegt: Die benötigten Begriffe werden en passant gebildet.

### <span id="page-11-1"></span>**2.3.1. Begriff der Messunsicherheit**

Der *wahre Wert* ist etwas Abstraktes, das durch den Vergleich mit Bekanntem beschrieben wird. Er ist beispielsweise die Länge eines Gegenstandes. Vergleicht man den Gegenstand mit einem Maßstab, so erhält man einen Schätzwert für den wahren Wert. Es ist also intuitiv ersichtlich, dass man nicht den wahren Wert einer Größe bestimmen kann, sondern lediglich Schätzwerte für diesen. [\[9,](#page-56-9) S.11]

Was anstelle des wahren Wertes bestimmt werden kann, ist die Qualität des Schätzwertes. Sie wird durch die Unsicherheit der Messgröße beschrieben. Dazu gibt es zwei unterschiedliche Ermittlungsmethoden, welche als gleichwertig zu betrachten sind. Typ A beschreibt mit Hilfe der Statistik wie die gefundenen Schätzwerte um einen Mittelwert streuen. Ihre Glaubwürdigkeit steigt mit der Anzahl der Schätzwerte. Typ B befasst sich mit dem Hintergrundwissen rund um das Modell, das dem Vergleich zugrunde liegt. Im Beispiel der Längenmessung ausgedrückt, bedeutet Typ B folgendes: Ein Maßstab sei aus einem bestimmten Material bei bestimmten Umgebungsparametern hergestellt (Temperatur, Luftdruck, Feuchtig-keit,...). Welchen Schätzwert liefert dieser Maßstab, angewandt bei anderen Umgebungsparametern<sup>[14](#page-11-4)</sup>? Eine komplexe Unsicherheitsanalyse wird meist Betrachtungen beiden Typs beinhalten. [\[9,](#page-56-9) S.12]

<span id="page-11-2"></span><sup>&</sup>lt;sup>12</sup>Beispielsweise das in Serie Schalten eines Spannungsmessgerätes.

<span id="page-11-3"></span><sup>&</sup>lt;sup>13</sup>Bis sich dieses Bewusstsein durchsetzt, wird wohl noch viel Zeit vergehen. Wikipedia verwendet in der deutschen Ausgabe beispielsweise noch das Wort Fehler. In der englischen Sprache besteht dieser Konflikt nicht, was erschwerend hinzukommt.

<span id="page-11-4"></span><sup>&</sup>lt;sup>14</sup>Oder exakter ausgedrückt: Wie stark beeinflusst eine Veränderung der Umgebungsparameter den Schätzwert, den der Maßstab liefert?

Eine Messung ist mit Unvollkommenheiten verbunden. Diese haben eine Abweichung im Messergebnis zur Folge. Man unterscheidet Abweichungen gemäß ihrer Art nach *zufälligen* und *systematischen* Komponenten. Der Einfluss einer zufälligen Messabweichung lässt sich durch eine Vergrößerung der Anzahl an Messungen verringern. Ihr Erwartungswert ist Null <sup>[15](#page-12-1)</sup>. [\[8,](#page-56-8) S.11] Zufällige Messabweichungen treten nicht nach einem vorhersagbaren Muster auf und lassen sich nicht aus den bisherigen Daten über das Experiment ableiten. [\[9,](#page-56-9) S.10], [\[8,](#page-56-8) S.11] Die systematische Abweichung ist ähnlich abstrakt wie der wahre Wert. Sie ist definiert als "das Messergebnis minus dem wahren Wert der Größe minus der zufälligen Abweichung". Systematische Abweichungen haben einen vorhersehbareren Effekt und lassen sich oftmals kompensieren. Dazu ist es notwendig, der Abweichung eine beschreibbare Einflussgröße zuzuordnen, zum Beispiel die temperaturabhängige Längenänderung eines Massbandes. Die geschätzte systematische Messabweichung wird als Korrektion vom Messwert subtrahiert. [\[8,](#page-56-8) S.11,46]

Messunsicherheit ist definiert als "Nichtnegativer Parameter, der die Streuung derjenigen Werte kennzeichnet, die einer Messgröße auf der Grundlage der benutzten Information beigeordnet sind." [\[9,](#page-56-9) S.12] Eine Messunsicherheit birgt üblicherweise zahlreiche Eingangsgrößen, die der statistischen Verteilung einer Messreihe, dem Erfahrungsschatz der Beteiligten, oder anderen Informationsquellen entspringen können [\[8,](#page-56-8) S.45].

Die Messunsicherheit sagt etwas über die Qualität der Messung aus und gibt Auskunft darüber, in welchem Bereich um den Messwert die gesuchte Größe anzutreffen sein sollte. Im Weiteren wird versucht darzustellen, wie man zur vielzitierten Messgröße gelangt.

# <span id="page-12-0"></span>**2.3.2. Modus Operandi**

Die Struktur der Aufzählung ist [\[8,](#page-56-8) S.38] entnommen.

- 1. Modell. Das der Umrechnung einer Messgröße zugrunde liegende Modell entspricht einer Messvorschrift. Es ist zu Beginn der Unischerheitsanalyse aufzustellen. In dieses Modell fließen Rohdaten, Daten aus anderen Arbeiten, Literaturwerte, Umgebungsparameter etc. [\[9,](#page-56-9) S.10,11] Die Ausgangsgröße ist gegeben durch die Funktion *f* an der Stelle der Eingangsgröße: *Y* = *f*(*X*1*, . . . , X<sup>N</sup>* ), wobei die N Eingangsgrößen *X<sup>i</sup>* nicht bekannt sind. Die *X<sup>i</sup>* werden durch Bereiche beschrieben, in denen die Werte nicht überall dieselbe Wahrscheinlichkeit auf Realisierung haben müssen. Das verwendete Stilmittel der Mathematik ist die Wahrscheinlichkeitsverteilung, die in der Messtechnik oft als Rechteckverteilung ausgeführt ist. In diesem Fall haben die Eingangsgrößen *X<sup>i</sup>* innerhalb eines definierten Bereiches tatsächlich alle dieselbe Chance auf Realisierung. [\[4,](#page-56-4) S.69], [\[9,](#page-56-9) S.11]
- 2. Schätzwerte *x<sup>i</sup>* . Zu ermitteln sind die Schätzwerte *x<sup>i</sup>* der Eingangsgrößen *X<sup>i</sup>* , welche durch den Erwartungswert<sup>[16](#page-12-2)</sup> E einer Verteilung  $x_i = E(X_i)$  repräsentiert werden. Ist die Annahme einer Gaußverteilung gerechtfertigt, so entspricht der Erwartungswert dem mittleren Anzeigewert. [\[9,](#page-56-9) S.12] Die Schätzwerte *x<sup>i</sup>* entstammen (wiederholten) Messungen, Zertifikaten, Herstellerangaben,*. . .* Für den Informationsgewinn über die Eingangsgrößen gibt es zwei unterschiedliche Zugänge. Das wiederholte Anzeigen von Messwerten definiert die Ermittlungsmethode "Typ A", es stellt einen Zugang über die Statistik dar. "Typ B" beschreibt einen Zugang, bei dem das Wissen um die Schätzwerte dem wissenschaftlichen Urteilsvermögen der Experimentierenden, anderen Informationen (z.B.: Herstellerangaben), oder sonstigen Quellen entspringt. [\[9,](#page-56-9) S.12] Typ A und Typ B sind keinesfalls als konkurrierende Methoden, sondern vielmehr als sich ergänzende Methoden zu verstehen.

<span id="page-12-1"></span><sup>&</sup>lt;sup>15</sup>Anmerkung: Wäre Null für unendlich viele Messungen.

<span id="page-12-2"></span><sup>&</sup>lt;sup>16</sup>Die Wahrscheinlichkeitsverteilungen, welche die  $X_i$  charakterisieren, sind per Definition so gewählt, dass  $x_i$  Erwartungswerte von  $X_i$  ist. [\[9,](#page-56-9) S.11]

- 3. Standardmessunsicherheit *u*(*xi*). Die Standardmessunsicherheit ist ein Maß für die Streuung der Schätzwerte. Die den Schätzwerten zugeordnete Standardmessunsicherheit wird mit *u*(*xi*) bezeichnet. Sie leitet sich aus der Verteilung, die der Eingangsgröße *X<sup>i</sup>* zugrunde liegt, ab. Nach der Methode Typ A erhält man die Standardmessunsicherheit aus der positiven Quadratwurzel der Varianz der Eingangsgröße  $u(x) = \sqrt{Var(X)}$ . Eine gängige Angabe nach der Methode Typ B ist die Angabe einer oberen und unteren Schranke, zwischen denen der Schätzwert mit derselben Wahrscheinlichkeit auftreten kann. In diesem Fall liegt eine Rechteckverteilung vor, aus der sich die Standardmessunsicherheit ableiten lässt. Die Standardmessunsicherheit *u*(*xi*) ist für jeden Schätzwert *x<sup>i</sup>* einer Eingangsgröße *X<sup>i</sup>* separat zu erstellen! [\[8,](#page-56-8) S.16-22], [\[4,](#page-56-4) S.69]
- 4. Korrelationen. Ist im Vorfeld nicht auszuschließen, dass einzelne Eingangsgrößen voneinander abhängen, so sind Kovarianzen zu berechnen. Der Korrelationskoeffizient  $r(x_i, x_j)$  für zwei Eingangsgrößen lautet  $r(x_i, x_j) = \frac{u(x_i, x_j)}{u(x_i) \cdot u(x_j)}$ <sup>[17](#page-13-0)</sup>. Er gibt den Grad der Korrelation von  $x_i$  und  $x_j$  an. Für *r* = 0 sind die beiden Werte komplett unabhängig voneinander. Auch bei unkorrelierten *x<sup>i</sup> , x<sup>j</sup>* liefert  $r(x_i, x_j) \neq 0$ . Man spricht von unkorrelierten Größen für  $r(x_i, x_j) \ll 1$  und von vollständig korrelierten Größen für *r*(*x<sup>i</sup> , x<sup>j</sup>* ) nahe 1. Die Kovarianz der Schätzwerte birgt also Information darüber, ob Abhängigkeit zwischen den Eingangsgrößen besteht. [\[8,](#page-56-8) S.30]
- 5. Messergebnis  $y_i = f(x_i)$ . Das Ergebnis wird berechnet, indem man die Modellfunktion an den Schätzwerten bildet. Man erhält einen Schätzwert y für die unbekannte Größe Y. [\[8,](#page-56-8) S.38]
- 6. Kombinierte Standardunsicherheit  $u_c(y)$ . Im einfachsten Fall<sup>[18](#page-13-1)</sup> erhält man durch Kombination der Standardunsicherheiten *u*(*xi*) der einzelnen Schätzwerte *x*1*, . . . , x<sup>N</sup>* die kombinierte Standardunsicherheit über:

<span id="page-13-2"></span>
$$
u_c^2(y) = \sum_{i=1}^N \left(\frac{\partial f}{\partial x_i}\right)^2 \cdot u^2(x_i)
$$
 (2.1)

Der Sensitivitätskoeffizient *∂f ∂x<sup>i</sup>* beschreibt, wie stark der Schätzwert der Ausgangsgröße bei Änderung des Schätzwertes der Eingangsgröße schwankt. Gleichung [\(2.1\)](#page-13-2) entspricht dem linearen Term einer Taylorreihenentwicklung von  $Y = f(X_1, \ldots, X_N)$ . Im Fall einer nichtlinearen Modellfunktion f sind die entsprechenden Terme dem Ausdruck für *uc*(*y*) hinzuzufügen. Im Fall korrelierter Eingangsschätzwerte erhält man die kombinierte Standardunsicherheit aus:

$$
u_c^2(y) = \sum_{i=1}^N \left(\frac{\partial f}{\partial x_i}\right)^2 \cdot u^2(x_i) + 2 \cdot \sum_{i=1}^N \sum_{j=1}^N \frac{\partial f}{\partial x_i} \frac{\partial f}{\partial x_j} u(x_i, x_j).
$$
 (2.2)

[\[8,](#page-56-8) S.27], [\[4,](#page-56-4) S.70].

7. Erweiterte Unsicherheit *U*. Die erweiterte Unsicherheit *U* gibt einen Bereich an, von dem erwartet werden kann, dass er eine bestimmte Anzahl an Messwerten enthält. *U* ist definiert als das Produkt der Standardmessunsicherheit mit einem Erweiterungsfaktor *k*:

$$
U = k \cdot u_c(y)
$$

Damit ist der Bereich  $y - U$  bis  $y + U$  definiert. Ein sehr "prominentes  $k^*$  ist beispielsweise 1*.*65: Damit ist im Falle der Rechteckverteilung jener Bereich um den Mittelwert definiert, von dem angenommen wird, dass er 95 % aller Werte enthält. Derselben Häufigkeit entspricht bei der Normalverteilung der Bereich mit *k* = 2, auch als *2-Sigma-Bereich* bekannt. [\[8,](#page-56-8) S.38], [\[4,](#page-56-4) S.71]

8. Protokoll. Das Protokoll sollte so ausgelegt sein, dass sämtliche Größen, die zur Beschreibung der erweiterten Unsicherheiten herangezogen werden, nachvollziehbar sind. Es sollte daher Informationen über das der Messvorschrift zugrundeliegende Modell beinhalten. Die Sensitivitätsko-

<span id="page-13-0"></span> $17u(x_i, x_j)$  ist die Kovarianz zu  $x_i$  und  $x_j$ .

<span id="page-13-1"></span><sup>&</sup>lt;sup>18</sup>Welcher voraussetzt, dass die Eingangsgrößen unkorreliert (nicht voneinander abhängig) sind, und dass die Modellfunktion f linear ist.

effizienten sollen angeführt werden, ebenso wie die Art der Ermittlung der Standardunsicherheiten *u*(*xi*) und, wenn stark von Null verschieden, die Korrelationskoeffizienten. Die Angabe des Erweiterungsfaktors verlangt natürlich auch nach der ihm zugrundeliegenden Verteilungsfunktion. [\[8,](#page-56-8) S.35-37] Die Angabe der Unsicherheit gemeinsam mit allen relevanten Größen wird auch als Unsicherheitsbudget bezeichnet.

In diesem Kapitel wurde dargestellt, worum es sich bei einer Messunsicherheit nach der Anschauung von GUM handelt. Weiters wurde schrittweise die Ermittlung und Angabe von Unsicherheiten dargestellt.

## <span id="page-14-0"></span>**2.4. GUM in Anwendung an den Pulsheizkreis**

In diesem Kapitel soll anhand des Pulsheizkreises kurz dargestellt werden, wie man ein komplexes Experiment aufteilt, um die Unsicherheit einer daraus abgeleiteten Messgröße nach GUM zu beschreiben.

Mit einem *schnellen ohmschen Pulsheizkreis* werden thermophysikalische Daten<sup>[19](#page-14-1)</sup> einer metallischen Probe bis in die flüssige Phase bestimmt. Um dies zu erreichen, lässt man über eine Probe in kurzer Zeit einen sehr hohen Strom fließen. Zeitgleich werden dann in Zehntel-Mikrosekunden-Schritten folgende physikalische Größen gemessen:

**I** Der Strom durch die Probe.

**U** *UHot* und *UCold*, der Spannungsabfall an zwei mit Spannungsschneiden kontaktierten Punkten.

**L** *Lλ*, die spektrale Strahldichte, aus welcher die Temperatur bestimmt wird.

Aus diesen Messwerten lassen sich die gesuchten thermophysikalischen Daten ableiten. [\[4,](#page-56-4) S.4,7] Die Anwendung des GUM auf das Pulsheizexperiment führt dazu, dass man für jede der zeitgleich gemessenen Größen ein Unsicherheitsbudget gemäß der in Kapitel [2.3.2](#page-12-0) beschriebenen Vorgehensweise zu erstellen hat. Diese gemessenen Größen bilden wiederum die Eingangsgrößen von beispielsweise dem spezifischen elektrischen Widerstand. Abermals ist die Vorgehensweise von GUM anzuwenden, wobei hier im Umgang mit Korrelationen Vorsicht geboten ist!

Die Unsicherheitsanalyse des Pulsheizkreises wurde im Rahmen der Dissertation von Boris Wilthan (siehe [\[4,](#page-56-4) S.72 ff], Kapitel 7) erarbeitet. Auf ihr fußt das in Kapitel [3.3](#page-28-0) und im Anhang [A.1](#page-39-1) dargestellte Programm MAPHS. Für eine detailierte Betrachtung der einzelnen Messgrößen, errechneten Größen und sonstiger Einflüsse sei auf das eben genannte Werk verwiesen wie folgt:

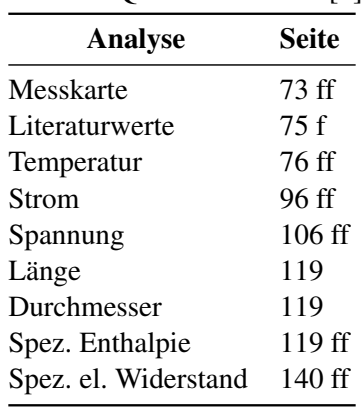

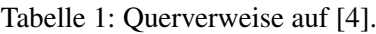

<span id="page-14-1"></span><sup>19</sup>Das sind u.a.: spezifischer elektrischer Widerstand, spezifische Enthalpie, spezifische Wärmekapazität.

# <span id="page-15-0"></span>**3. Modernisierungsmaßnahmen**

Das bestehende System zur Datenerfassung stammt aus den späten Neunzigern des letzten Jahrtausends und musste aus Gründen der Ausfallsicherheit und Verfügbarkeit des ohmschen Pulsheizkreises erneuert werden. Es besteht aus einem Computer mit dem Betriebssystem Windows 98, zwei zweikanaligen Messkarten T1012, sowie der Software Insight v3.28d von IMTEC, intelligente Messtechnik GmbH. Der Messrechner verfügt aus Sicherheitsgründen über keine Netzwerkverbindung. Zur rauscharmen Signalverarbeitung befindet sich die Datenerfassung in einem Faraday-Raum. Zur Langlebigkeit des Betriebssystems wird auf eine Internetverbindung verzichtet. Daher ist auch ein USB-Datenspeicher zu den Komponenten des bisherigen Messsystems anzuführen. Der Hersteller der verwendeten Hard- und Software existiert nicht mehr, somit gibt es keinen technischen Support, der nötig wäre, wollte man die Messkarten eventuell unter einem zeitgemäßen Betriebssystem zur Anwendung bringen. Beachtet man das verwendete Betriebssystem, so ist ersichtlich, dass selbst ein Defekt des USB-Datenspeichers alleine großen Aufwand nach sich ziehen würde.

Als unmittelbare Konsequenz wurde die Erneuerung der Datenerfassung veranlasst.

Das bestehende Programm HOTWIRE von Sachsenhofer Franz (siehe [\[5\]](#page-56-5)) zur Auswertung der Messdaten stammt aus dem Jahre 2000 und weist Kompatibilitätsprobleme zu zeitgerechter Software auf. Der Programmcode lässt sich nur mit Matlab Version 4 oder älter ausführen. Diese Matlab Version erfordert ein Betriebssystem Windows XP oder älter. Der Zentrale Informatikdienst der TU Graz stellt den Betrieb von Windows XP mit 2014 ein. Für die der Datenauswertung nachgeschalteten Unsicherheitsanalyse sind zusätzliche, in HOTWIRE verwendete, aber noch nicht nach außen geführte Parameter erforderlich, um möglichst genaue Ergebnisse zu erzielen.

Als unmittelbare Konsequenz wurde eine Überarbeitung der Datenauswertungssoftware HOTWIRE veranlasst.

Das bestehende Programmpaket zur Erstellung der Unsicherheitsanalyse des Pulsheizkreises (siehe [\[4\]](#page-56-4)) von Boris Wilthan ist seit einem Origin-Update nicht mehr vollständig ausführbar. Das Programmpaket besteht aus mehreren Labtalk-Skripten und Origin-Tabellen, die nach einem vorgegebenen Leitfaden zu löschen, befüllen und auszuführen sind. Im Bereich der Benutzerfreundlichkeit besteht Verbesserungspotential.

Als unmittelbare Konsequenz wurde eine Neugestaltung der Software zur Unsicherheitsanalyse des Pulsheizkreises veranlasst.

Diese drei Maßnahmen sind Inhalt des vorliegenden Kapitels [3](#page-15-0) und stellen den Schwerpunkt dieser Masterarbeit dar.

# <span id="page-16-0"></span>**3.1. Datenerfassung**

Das Gesamtpaket der Datenerfassung hat drei Anforderungen zu erfüllen:

- **Benutzerfreundlichkeit:** Die Bedienung hat möglichst einfach und benutzerfreundlich zu sein.
- **Reproduzierbarkeit:** Die Messergebnisse müssen reproduzierbar sowohl mit sich selbst, als auch im Vergleich zur bestehenden Datenerfassung sein.
- **Kompatibilität:** Die Ausgabe der Datenerfassung hat kompatibel zur bestehenden Datenauswertung HOTWIRE (siehe [3.2\)](#page-27-0) und zum bestehenden Programm zur Unsicherheitsanalyse MAPHS (siehe [3.3\)](#page-28-0) zu sein.

Das zentrale Element der Änderungsmaßnahmen der Datenerfassung ist der 14 Bit Transientenrekorder M2i.4032 von Spectrum GmbH. Die PCI-Karte wurde bereits 2009 von der Arbeitsgruppe Thermophysik angekauft und erwies sich als geeignet, um im Pulsheizkreis Anwendung zu finden. Hauptanforderung an die Messkarte sind eine hohe Genauigkeit der Spannungsmessung sowie eine Abtastrate von 10 MS*/*s. Beide Anforderungen werden von M2i.4032 erfüllt. Der verwendete Rechner ist ein handelsübliches, preiswertes Modell der Kategorie Office-Rechner. Er zeichnet sich dadurch aus, dass er möglichst austauschbar ist, und somit für die geplante Einsatzdauer der Datenerfassung [20](#page-16-3) keinen limitierenden Faktor darstellt.

# <span id="page-16-1"></span>**3.1.1. Offset-Korrektur**

Die Messkarte bietet die Möglichkeit, einen Offset der Spannungsmessung durch den Benutzer höchst komfortabel korrigieren zu lassen. Diese Option ist über die Software Spectrum Control Center verfügbar. Sie lässt sich über

Start / Alle Programme / Spectrum GmbH / Spectrum Control Center / Spectrum Control Center starten<sup>[21](#page-16-4)</sup>. Es erscheint ein Fenster wie in Abbildung [3](#page-17-0) auf Seite [13](#page-17-0) dargestellt. Nach Auswahl der betreffenden Karte gelangt man über den Menüpunkt Calibration zu einem Fenster, in dem der Benutzer aufgefordert wird, die vier analogen Kanäle der Karte vor dem Fortfahren frei zu schalten. Siehe Abbildung [4](#page-17-1) auf Seite [13.](#page-17-1) Die 4 analogen Eingänge der Messkarte sind dem System zugeordnet wie folgt:

**Ch0:** Uheiß - Spannungsabfall zwischen heißer Spannungsschneide und Masse.

**Ch1:** U<sub>kalt</sub> - Spannungsabfall zwischen kalter Spannungsschneide und Masse.

**Ch2:** I - Spannungssignal von der induktiven Strommessung.

**Ch3:** Pyrometer - Spannungssignal vom Pyrometer.

Nach Abstecken der 4 Kanäle und Bestätigung mit Start beginnt die Offset-Korrektur. Dieser Vorgang kann einige Minuten dauern. Mit dem Spectrum Control Center lassen sich unter anderem auch andere Firmware auf die PCI-Karte laden oder Demo-Karten einbinden,. . .

# <span id="page-16-2"></span>**3.1.2. Software**

Zur Ansteuerung von M2i.4032 stehen mehrere Möglichkeiten zur Verfügung. Zu den kommerziellen Produkten zählen SBench6 von Spectrum GmbH und Dewesoft7 von Dewetron. Alternativ stehen Treiber unter anderem für C/C++, LabVIEW und Matlab zur Verfügung. Von den gebrauchsfertigen Mög-lichkeiten schied SBench6 aufgrund der ungerechtfertigt hohen Anschaffungskosten aus<sup>[22](#page-16-5)</sup>.

<span id="page-16-3"></span><sup>&</sup>lt;sup>20</sup>Etwa eine Dekade.

<span id="page-16-4"></span><sup>21</sup>Oder über die Verknüpfung am Desktop.

<span id="page-16-5"></span><sup>&</sup>lt;sup>22</sup>Diverse Bugs die während der Testphase auftraten waren zwar unschön, aber kein Ausscheidungsgrund.

<span id="page-17-0"></span>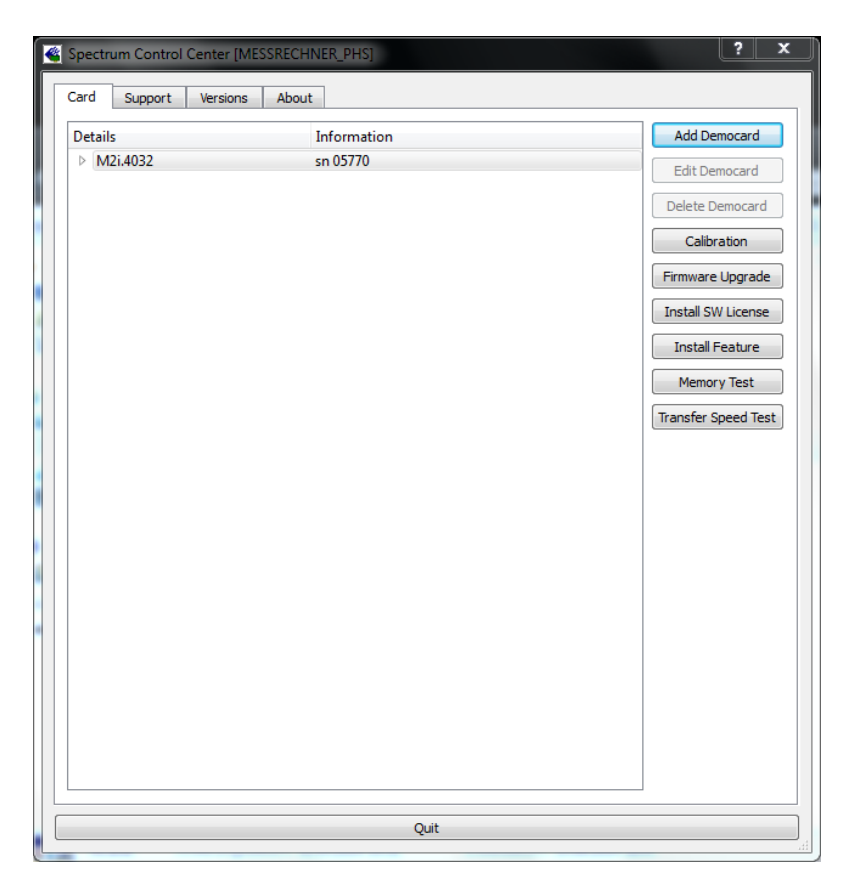

<span id="page-17-1"></span>Abbildung 3: Spectrum Control Center. Das Programm erlaubt eine einfache Offset-Korrektur der vier analogen Eingänge. Des Weiteren bietet es die Möglichkeit, neue Firmware auf die Messkarte zu laden oder Demo-Karten einzubinden.

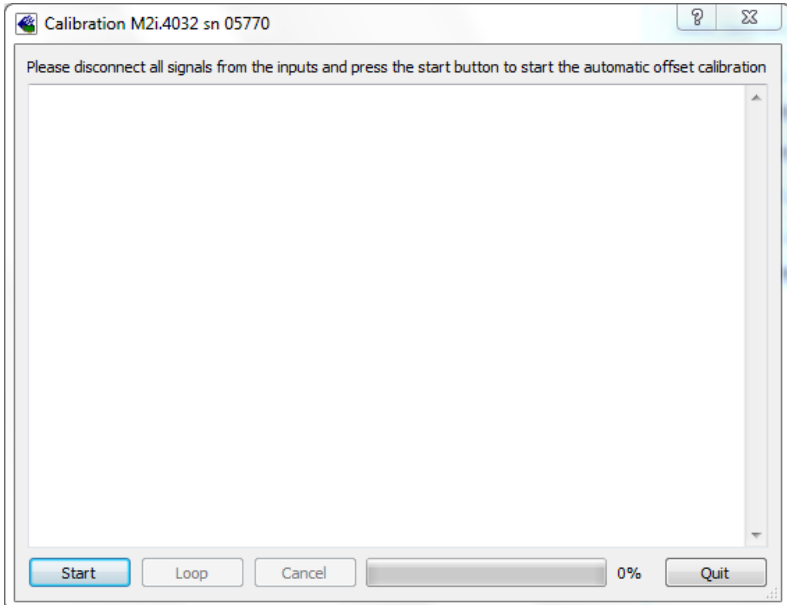

Abbildung 4: Aufforderung zum Freischalten der vier analogen Eingänge vor dem Start der Offset-Korrektur. Die Zuordnung der Kanäle zum Pulsheizkreis verläuft analog zur bestehenden Anlage: Ch0: Uheiß; Ch1: Ukalt; Ch2: I; Ch3: Pyrometer

Die Anschaffungskosten von Dewesoft7 liegen bei etwa 20% von jenen für SBench6. Dewesoft7 ist die ideale Oberfläche für online-Aufzeichnungen bei geringerer Abtastrate. Für den Pulsheizkreis ist es aber

erforderlich, Daten nicht online (sobald sie generiert werden), sondern paketweise nach erfolgter Aufzeichnung aus dem Speicher der Karte auzulesen. Der Versuch, eine Datenmenge dieser Größe online auszulesen scheitert bei einem handelsüblichen Rechner an der Limitierung durch das BUS-System. Es ist ohne weiteres möglich, die wenigen, benötigten Daten mit Dewesoft7 aufzuzeichnen, doch endet eine jede Einzelmessung in einer Fehlermeldung, was aus ästhetischen Gründen nicht akzeptabel ist. Un-ter den Möglichkeiten, die sich durch die erst kürzlich<sup>[23](#page-18-0)</sup> kostenlos veröffentlichten Treiberpakete von Drittanbietern offenbarten, fiel die Wahl auf LabVIEW. Im folgenden sei die Datenaufzeichnung mit LabVIEW beschrieben.

Labview starten. PHS4.vi starten. Button Run anklicken. Es erscheint die Benutzeroberfläche<sup>[24](#page-18-1)</sup> wie in folgender Abbildung [5](#page-18-2) auf Seite [14](#page-18-2) zu sehen ist.

<span id="page-18-2"></span>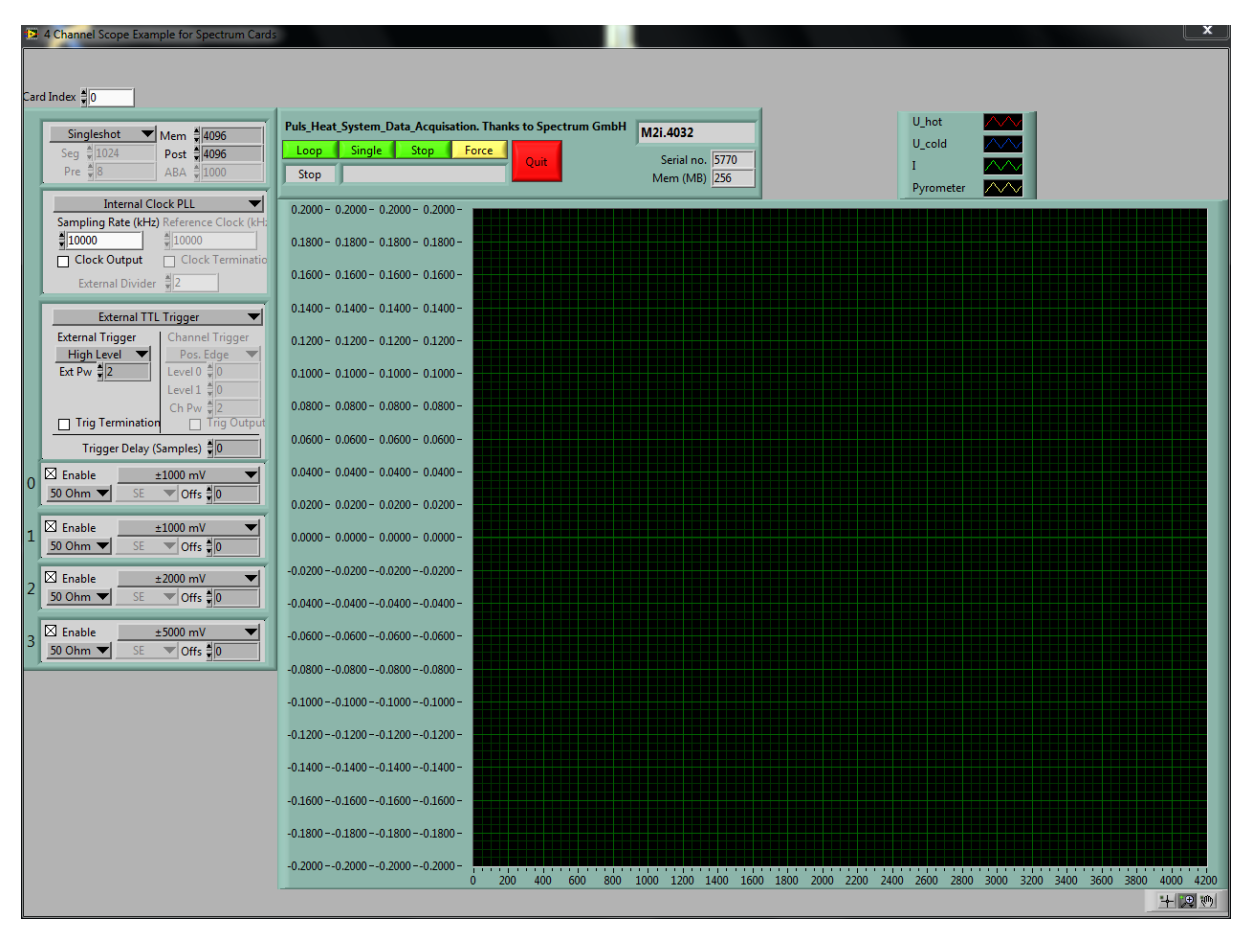

Abbildung 5: Benutzeroberfläche PHS4.vi zum Ansteuern der Messkarte M2i.4032 mit LabVIEW.

<span id="page-18-0"></span><sup>23</sup>Anfang 2013 zur Zeit der Preisanfragen für Dewesoft7 und SBench6.

<span id="page-18-1"></span><sup>&</sup>lt;sup>24</sup>Bei PHS4.vi handelt es sich um eine Modifikation der von Spectrum GmbH zur Verfügung gestellten Beispieldatei scope\_4channel.vi.

<span id="page-19-0"></span>Die dem Benutzer zugänglichen Optionen sind in den Abbildungen [6](#page-19-0) bis [9](#page-19-0) im Detail hervorgehoben. Sämtliche Voreinstellungen sind in Übereinstimmung mit der bestehenden Anlage gewählt. Abbildung [6](#page-19-0) stellt die Einstellmöglichkeiten für den Aufnahmemodus dar. Der Modus Singleshot entspricht den Anforderungen im Normalbetrieb der Pulsheizanlage und ist daher voreingestellt. Sollte es erforderlich sein, einen der drei anderen Modi Multiple Recording, Gated Sampling oder ABA Mode zu verwenden, so sei für weiterführende Information auf das Handbuch, Kapitel Mode Multiple Recording [\[10,](#page-56-10) S. 101ff], Mode Gated Sampling/Replay [\[10,](#page-56-10) S. 104ff], sowie ABA Mode [\[10,](#page-56-10) S. 125ff] verwiesen. Mit dem Feld Mem läßt sich die Anzahl der aufgezeichneten Datenpunkte festlegen. Mit dem Feld Post definiert man die Anzahl der Aufnahmen nach dem Triggerereignis. Es werden 4096 Datensätze unmittelbar nach Eintreten des Triggerereignisses akquiriert. Die Auswahlmöglichkeit betreffend der Zeitnahme ist auf die Verwendung einer internen Uhr voreingestellt. Wollte man beispielsweise der Karte über den Eingang Ck eine externe Uhr zur Verfügung stellen, so lässt sich das in dem in Abbildung [7](#page-19-0) dargestellten Bereich der Optionen einstellen. Abbildung [8](#page-19-0) veranschaulicht, dass die Wahl des Triggers auf den Eingang des externen Triggers voreingestellt ist. Das Triggerereignis findet statt, wenn am Triggereingang von einem niedrigen TTL-Signal auf ein hohes TTL-Signal gewechselt wird (entsprechend der Auswahlmöglichkeit High Level). In dem in Abbildung [9](#page-19-0) dargestellten Feld lassen sich die Messbereiche der einzelnen Kanäle, ein Offset sowie die Terminierung der analogen Eingänge wählen. Die ausgewählte  $50 \Omega$  Terminierung geschieht kartenintern. Verfügbare Messbereiche sind ±200 mV*,* ±500 mV*,* ±1 V*,* ±2 V*,* ±5 V*,* ±10 V. Die Art der Darstellung wird mit den in Abbildung [10](#page-20-2) dargestellten Einstellmöglichkeiten festgelegt. Loop versetzt die Darstellung in einen fortlaufenden Modus. Die aktuellen Messwerte werden dargestellt. Stop beendet die fortlaufende Aufzeichnung. Single veranlasst ein einmaliges Aufzeichnen der 4096*[a](#page-19-1)* Datensätze. Ist der Trigger in einem undefinierten Zustand (Eingang offen oder Triggergenerator nicht auf TTL low gesetzt), so werden bei Auswahl von Single unmittelbar 4096 Datensätze aufgezeichnet und zur Abspeicherung aufgefordert.

| Singleshot | Mem 4096    |
|------------|-------------|
|            | Post = 4096 |
|            |             |

Abbildung 6: Aufnahmemodus. Der Modus Singleshot entspricht den Anforderungen im Normalbetrieb der Pulsheizanlage. Mem bezeichnet die Anzahl der Messpunkte.

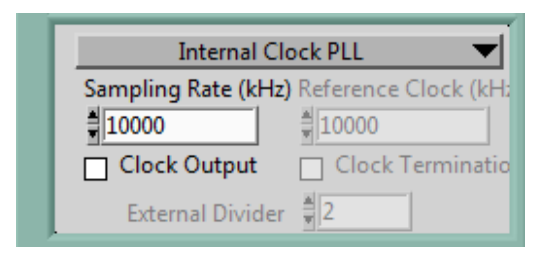

Abbildung 7: Zeitreferenz. Default: interne Uhr.

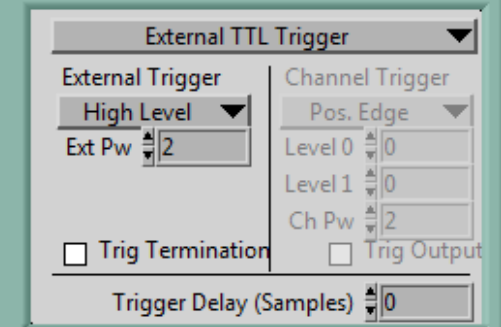

Abbildung 8: Trigger. Voreinstellung: Eingang des externen Triggers. Ein High-Level-TTL-Signal startet die Aufzeichnung.

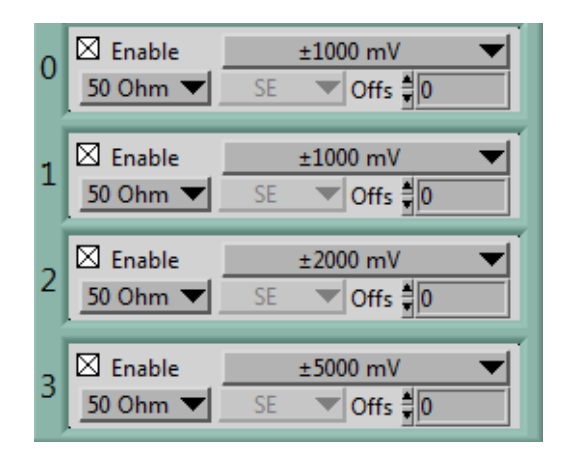

Abbildung 9: Auswahl der Messbereiche: ±200 mV*,* ±500 mV*,* ±1 V*,* ±2 V*,* ±5 V und  $\pm 10$  V.

<span id="page-19-1"></span>*<sup>a</sup>*Die Anzahl kann mit Mem, dargestellt in Abbildung [6,](#page-19-0) eingestellt werden.

<span id="page-20-2"></span>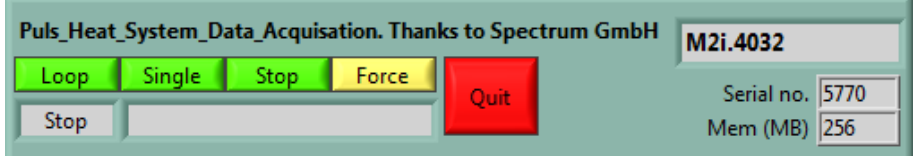

Abbildung 10: Loop: fortlaufende Darstellung der Messwerte. Single: einzelne Aufnahme von 4096 Datensätzen.

Etwaige Unsicherheiten in der Zeitmessung haben keinen Einfluss auf die Qualität des Experiments, da alle gemessenen wie errechneten Größen auf die zu jedem Zeitschritt gemessene Temperatur bezogen werden.

Diese Messkarte ermöglicht eine Abtastrate von bis zu 50 MS*/*s. Da jedoch die Reaktionszeiten der in den Pyrometern verwendeten Photodioden weit darunter liegen, bleibt der Wert der Abtastrate wie bisher auf 10 MS*/*s.

Ein undefinierter Trigger-Zustand (Eingang nicht beschaltet) löst ebenfalls ein Triggerereignis aus. Dies ist zu beachten, wenn provisorische Umbaumaßnahmen vorgenommen werden, oder die Messkarte vorübergehend für andere Messungen als den Pulsheizkreis verwendet werden soll.

# <span id="page-20-0"></span>**3.1.2.1. Routine zur Aufzeichnung eines Experiments**

- **Set Trigger Low** Durch Betätigen der Set Trigger Taste am Triggergenerator<sup>[25](#page-20-3)</sup> den Trigger auf TTL-Low setzen.
- **Aufzeichnung scharf schalten** In PHS4.vi die Taste Single anklicken. In der Statusanzeige erscheint der Text *Armed, wait on trigger*.
- **Set Trigger High** Drahtexplosion auslösen oder zu Testzwecken die Taste Reset<sup>[26](#page-20-4)</sup> am Triggergenerator betätigen. Ein High-Level TTL-Signal wird generiert, LabVIEW zeichnet ab diesem Zeitpunkt 4096 Datensätze bei einer Abtastrate von 10 MS*/*s auf. Die Messungen werden dargestellt und es erscheint eine Abfrage, wohin die Messdatei gespeichert werden soll.
- **Speichern** Der Aufforderung nach Auswahl eines Speicherortes ist auf die gewohnte Weise Folge zu leisten.

Am Ende einer Versuchsreihe bitte die Benutzeroberfläche durch Betätigen der Taste Quit beenden.

In Kapitel [3.1.1](#page-16-1) und Kapitel [3.1.2](#page-16-2) wurde dargestellt, dass der in Kapitel [3.1](#page-16-0) gestellten Forderung nach Benutzerfreundlichkeit Genüge getan wurde. Das folgende Kapitel [3.1.3](#page-20-1) behandelt die Gültigkeit der mit der neuen Messkarte aufgezeichneten Datensätze.

### <span id="page-20-1"></span>**3.1.3. Reproduzierbarkeit der Messergebnisse**

Zielsetzung war es, sowohl mit der alten Datenerfassung, als auch mit der neuen Datenerfassung Drahtproben von ein und demselben Material zu untersuchen. Die Ergebnisse der Auswertung sollten gemeinsam mit jenen aus der Literatur dargestellt werden, um damit den Beweis der Reproduzierbarkeit anzutreten. Es wurde hierfür nach einem Material gesucht, das folgende Eigenschaften vereint:

**Einfache** und gefahrlose Handhabe im Experiment.

**Existenz** von Literaturwerten.

**Gehöriger** Fundus an Erfahrung im Umgang mit dem Material.

<span id="page-20-3"></span><sup>&</sup>lt;sup>25</sup>Große grüne Taste.

<span id="page-20-4"></span><sup>&</sup>lt;sup>26</sup>Kleine grüne Taste.

Vor dem Hintergrund dieses Kriterienkataloges fiel die Entscheidung auf Niob. Bevor die Untersuchungen an Niob beginnen konnten, mussten noch die Spannungsteiler neu kalibriert werden. Wie und warum wird im folgenden Kapitel [3.1.3.1](#page-21-0) dargestellt.

<span id="page-21-0"></span>**3.1.3.1. Kalibration der Spannungsteiler** Die an der Drahtprobe gemessenen Hochspannungen werden über ohmsche Widerstände an die Eingänge der Messkarte angepasst. Zu diesem Spannungsteiler tragen auch die Leitungswiderstände und Übergangswiderstände sämtlicher Steckverbindungen bei. Für den Anschluss der neuen Messkarte wurde der erste Übergabepunkt nach der alten Messkarte (BNC female) dupliziert und von dort an den Eingang der neuen Messkarte geführt (3 mm SMB female). An diesem Übergabepunkt kann der Benutzer wahlweise die Signale an das alte oder neue System zur Datenerfassung weiterleiten. Diese (teilweisen) Änderung der Leitungen erforderten eine Kalibration der Spannungsteiler des neuen Systems. Zudem musste für die Unsicherheitsanalyse eine Bewertung der Unsicherheit des Teilungsverhältnisses erstellt werden.

Die Kalibration der Spannungsteiler erfolgt nach einer einfachen Routine:

Anlagenseitig wird an der Anschlussstelle der Probenkammer (HV-BNC male) eine Konstantspannungsquelle angeschlossen und deren aufgeprägte Spannung (Uein) mit einem Präzisions-Spannungsmessgerät  $(6\frac{1}{2}$  Digit Präzisions-Multimeter HM8112) aufgezeichnet. Die an der M2i.4032 anliegende Spannung (Upc) wird als ASCII-Datei gespeichert. Eine zuvor erstellte ASCII-Datei im Anlagenzustand Eingang  $= 0$  Volt dient zur Offset-Kalibration. Dies ist vor allem wichtig bei Verwendung des alten Messsystems. Das neue System verfügt zwar, wie in Kapitel [3.1.1](#page-16-1) dargestellt, über eine komfortable Möglichkeit der Offset-Kalibration durch den Benutzer, doch zugunsten der Konsistenz der verwendeten Messroutine wird hier ebenfalls eine Nullpunktsmessung durchgeführt. Stellt man nun die Eingangsspannungen über den Ausgangsspannungen graphisch dar, so lässt sich über eine Ausgleichsrechnung eine Ausgleichsgerade finden. Deren Steigung entspricht dem Teilungsverhältnis der effektiven Spannungsteiler.

Folgendes ist bei der Durchführung der Messreihe zu beachten: Die Spannungsversorgung der im Faradayraum befindlichen Messgeräte erfolgt über Trenntrafos. Die Masse des Faradayraums und die Hauserde der Schukostecker des restlichen Labors liegen nicht auf demselben Potential. Um den störenden Einfluss einer Potentialverschleppung zu verhindern, sind Konstant-Spannungsquelle und Präzisions-Multimeter über die Steckdosen im Farradyraum zu versorgen. Es ist der Verteiler näher an der Tür zu verwenden, da bei Verwendung des anderen Verteilers ein störendes  $50$  Hz-Rauschen $^{27}$  $^{27}$  $^{27}$  der Messung überlagert ist. Der Bereich der Eingangsspannung war zum Zeitpunkt der Kalibration noch Gegenstand aktueller Diskussionen. Vielfach wurde eine Obergrenze von 2 Volt zitiert, um die Widerstände des Spannungsteilers nicht thermisch zu überlasten. Andererseits wurde bereits 2012 von Schmon und Wilthan unter Bezugnahme auf die Leistungsklasse der Widerstände eine Kalibration mit zeitlich scharf begrenzten Eingangsspannungen von bis zu 30 Volt erfolgreich durchgeführt. Diese Diskussion wird in Kapitel [4.2](#page-36-0) vertieft.

Abbildung [11](#page-22-2) auf Seite [18](#page-22-2) zeigt die Messergebnisse für den heißen Spannungsteiler des neuen Systems. Abbildung [12](#page-23-0) auf Seite [19](#page-23-0) zeigt die Messergebnisse für den kalten Spannungsteiler des neuen Systems. Die Teilungsverhältnise beider Systeme sind Tabelle [2](#page-22-1) auf Seite [18](#page-22-1) zu entnehmen. Die Kalibration des alten Systems hat die zuletzt 2012 von Schmon und Wilthan durchgeführte Kalibration bestätigt und wird daher nicht gesondert aufgeführt.

Für das Programm zur Erstellung der Unsicherheitsanalyse ist eine Aussage über die Genauigkeit des auf diese Weise gefundenen Teilungsverhältnisses notwendig. Die Messunsicherheit der Steigung der Ausgleichsgeraden nach GUM wurde nach [\[11\]](#page-56-11) bestimmt. Die Standardunsicherheiten der Eingangsgrößen  $u(V_E)$  und  $u(V_{P_C})$  sind in Gleichung [\(4.3a\)](#page-36-3) und [\(4.3b\)](#page-36-4) in Kapitel [4.2](#page-36-0) angegeben.

<span id="page-21-1"></span> $^{27}$ Grund hierfür ist vermutlich in einem vorgeschalteten Überspannungsschutz Marke Eigenbau zu finden.

<span id="page-22-2"></span>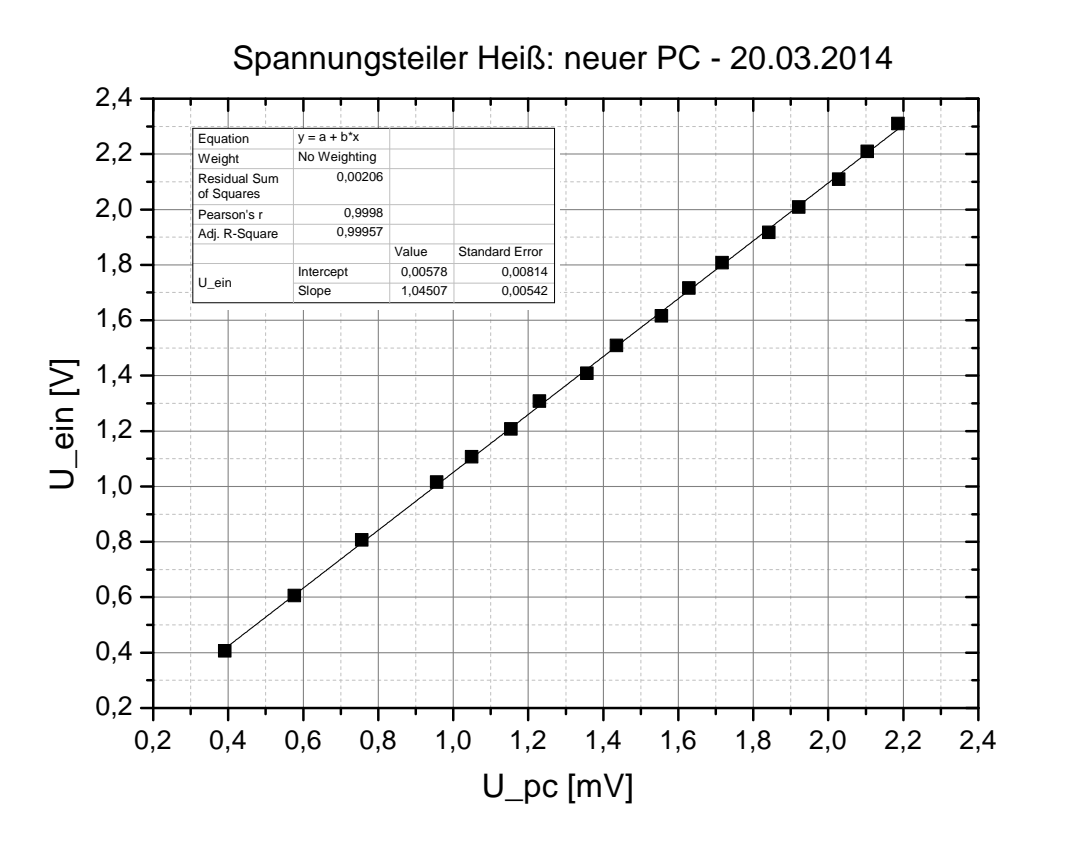

<span id="page-22-1"></span>Abbildung 11: Kalibration des Spannungsteiler heiß. Die Steigung der Ausgleichsgeraden entspricht dem Teilungsverhältnis.

| System | $N_{\text{heiss}}$               | $N_{kalt}$ |  |
|--------|----------------------------------|------------|--|
| alt    | $1030.6 \pm 1.7$ $310.7 \pm 0.2$ |            |  |
| neu    | $1045.1 \pm 4.2$ $310.6 \pm 1.3$ |            |  |

Tabelle 2: Teilungsverhältnis der Spannungsteiler.

<span id="page-22-0"></span>**3.1.3.2. Untersuchung von Niob** Anhand von Drahtproben aus Niob wurde mit der umgebauten und kalibrierten Anlage der zu Beginn von Kapitel [3.1.3](#page-20-1) geforderte Beweis der Reproduzierbarkeit erbracht. Aus den einzelnen Experimenten wurde die Enthalpie berechnet und mit dem in Kapitel [3.3](#page-28-0) beschriebenen Programm MAPHS daraus ein nach der Unsicherheit gewichteter Mittelwert gebildet. Jene Mittelwerte sind den Literaturwerten aus dem Standardwerk von Prof. Pottlacher [\[12\]](#page-56-12) gegenübergestellt. Sowohl in der festen Phase (siehe Abbildung [15](#page-25-0) auf Seite [21](#page-25-0) und Abbildung [16](#page-26-1) auf Seite [22\)](#page-26-1) als auch in der flüssigen Phase (siehe Abbildung [15](#page-25-0) auf Seite [21](#page-25-0) und Abbildung [17](#page-26-1) auf Seite [22\)](#page-26-1) ist die Übereinstimmung der mit dem neuen System erhaltenen Enthalpie mit jener aus der Literatur [\[12\]](#page-56-12) zufriedenstellend. Der Einfluss des Experimentators, seine Erfahrung im Umgang mit der Anlage, und nicht zuletzt die begrenzte Anzahl an Experimenten, die zur Gegenüberstellung herangezogen wurden, sollten berücksichtigt werden, ehe dem Offset der mit dem alten System erhaltenen Enthalpie zuviel Gewicht beigemessen wird.

<span id="page-23-0"></span>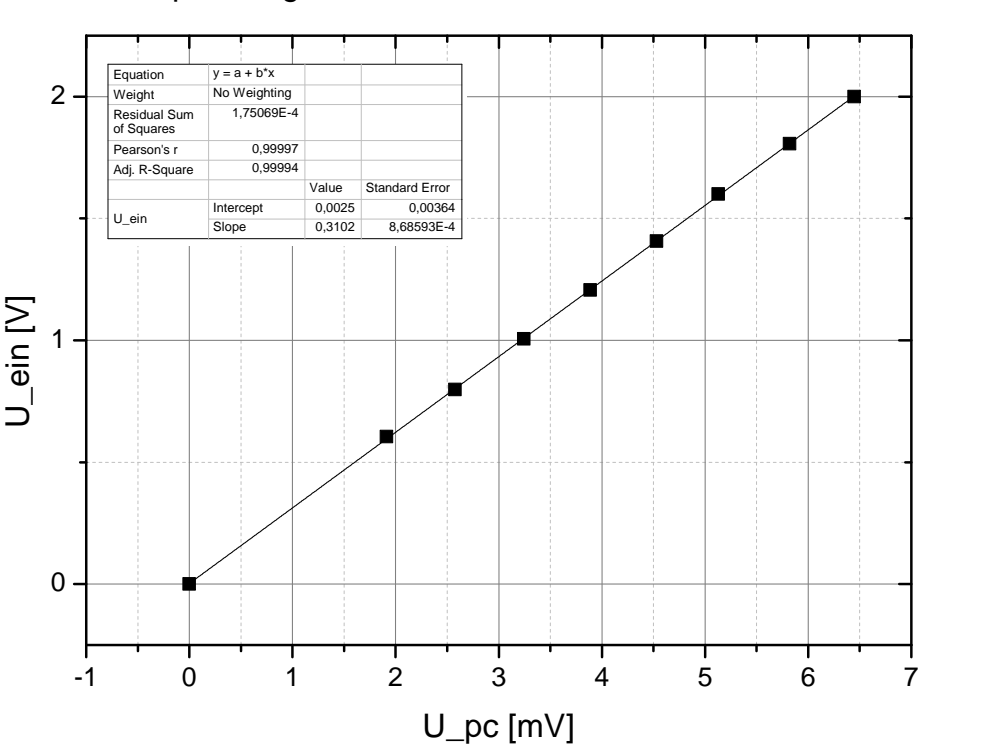

Spannungsteiler Kalt: neuer PC - 11.03.2014

Abbildung 12: Kalibration des Spannungsteiler kalt. Die Steigung der Ausgleichsgeraden entspricht dem Teilungsverhältnis.

| Tabelle 3: Ergebnisse der Spezifischen Enthalpie für Niob. |                                                                                  |                                                                                                    |                                                                           |  |  |
|------------------------------------------------------------|----------------------------------------------------------------------------------|----------------------------------------------------------------------------------------------------|---------------------------------------------------------------------------|--|--|
|                                                            | Spezifische Enthalpie in $kJkg^{-1}$                                             |                                                                                                    |                                                                           |  |  |
|                                                            | Referenz $[12]$                                                                  | Neues System                                                                                                    | Altes System                                                              |  |  |
| fest                                                       | $-248.023 + 0.380 \cdot T$                                                       | $-241.535 + 0.378 \cdot T$<br>$1790\,\mathrm{K} < T < 2745\,\mathrm{K}$ $1784\,\mathrm{K} < T < 2417\,\mathrm{K}$ $1791\,\mathrm{K} < T < 2425\,\mathrm{K}$ | $-259.201 + 0.395 \cdot T$                                                |  |  |
| flüssig                                                    | $-129.387 + 0.466 \cdot T$<br>$2745\,\mathrm{K} < \mathrm{T} < 3700\,\mathrm{K}$ | $-109.876 + 0.471 \cdot T$<br>$2947 \,\mathrm{K} < \mathrm{T} < 3727 \,\mathrm{K}$                                                                          | $-104.564 + 0.488 \cdot T$<br>$2947 \,\mathrm{K} < T < 3723 \,\mathrm{K}$ |  |  |

Tabelle 3: Ergebnisse der Spezifischen Enthalpie für Niob.

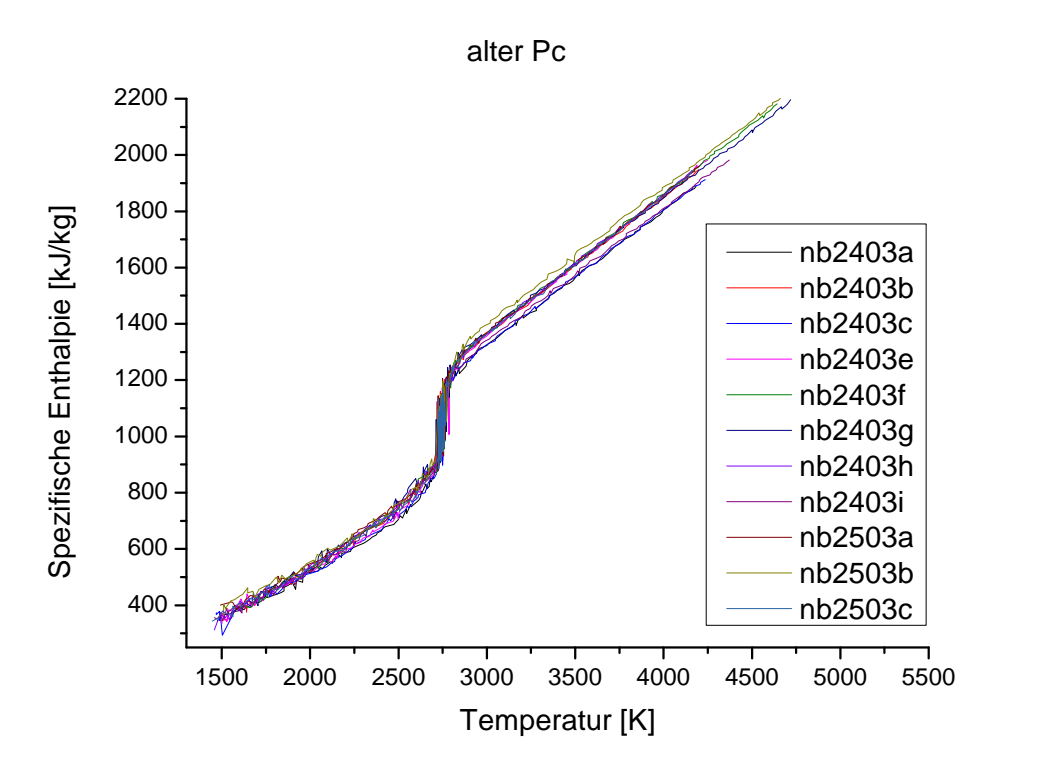

Abbildung 13: Darstellung aller Enthalpien, die für die mit dem alten System erfassten Datensätze errechnet wurden.

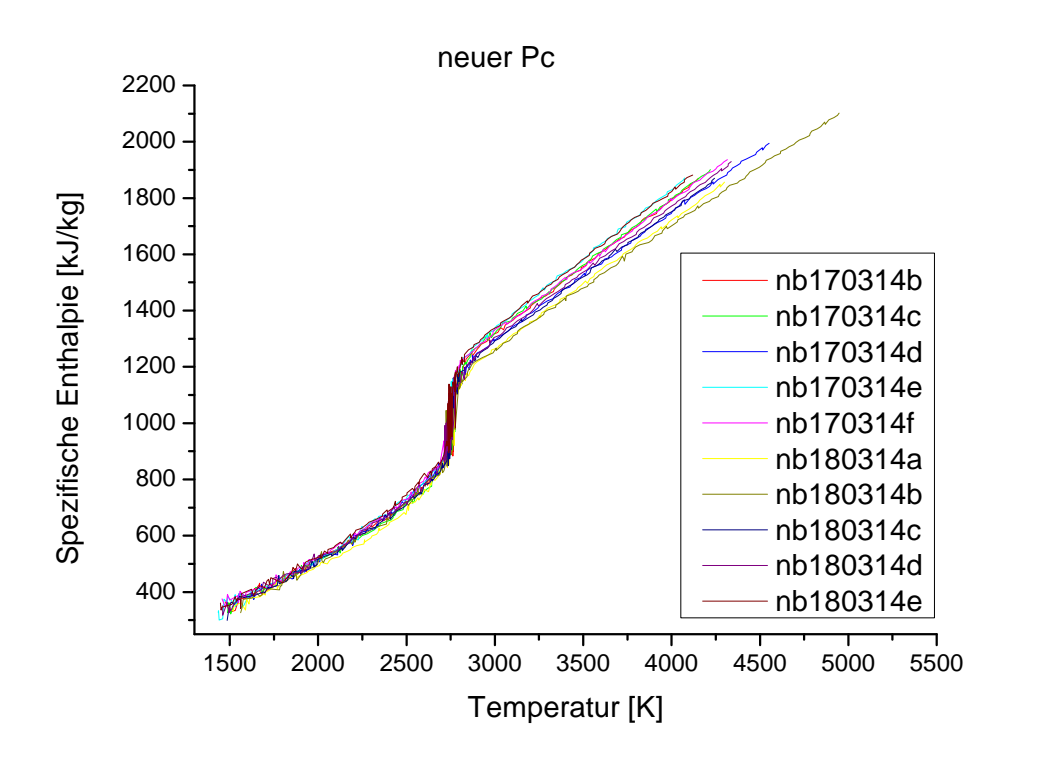

Abbildung 14: Darstellung aller Enthalpien, die für die mit dem neuen System erfassten Datensätze errechnet wurden.

<span id="page-25-0"></span>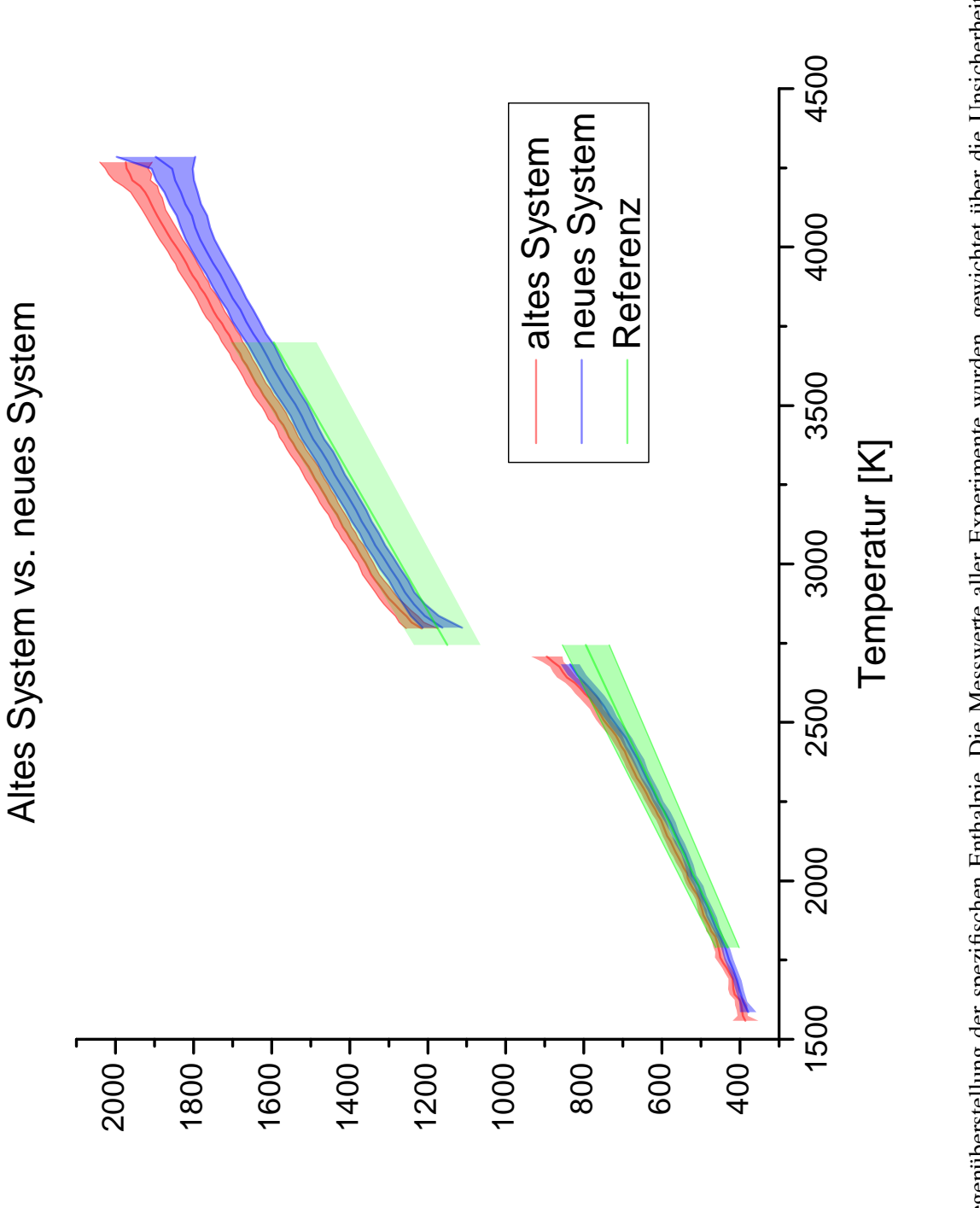

beiden Systemen ermittelten Messwerten ist als Referenz ein linearer Fit aus [12] gegenübergestellt. Es sind die erweiterten Unsicherheiten (k = 2) aufgetragen. Die Übereinstimmung der Ergebnisse der neuen Datenerfassung ist im Bereich von 2800 K bis ca. 3700 K mehr als zufriedenstellend. Der offensichtliche Offset Abbildung 15: Gegenüberstellung der spezifischen Enthalpie. Die Messwerte aller Experimente wurden, gewichtet über die Unsicherheit, gemittelt. Den mit beiden Systemen ermittelten Messwerten ist als Referenz ein linearer Fit aus [\[12\]](#page-56-12) gegenübergestellt. Es sind die erweiterten Unsicherheiten (k = 2) aufgetragen. Die Übereinstimmung der Ergebnisse der neuen Datenerfassung ist im Bereich von 2800 K bis ca. 3700 K mehr als zufriedenstellend. Der offensichtliche Offset der Messung mit dem alten System legt eine Kalibration des alten Systems nahe. der Messung mit dem alten System legt eine Kalibration des alten Systems nahe.

Spezifische Enthalpie [kJ/kg]

<span id="page-26-1"></span>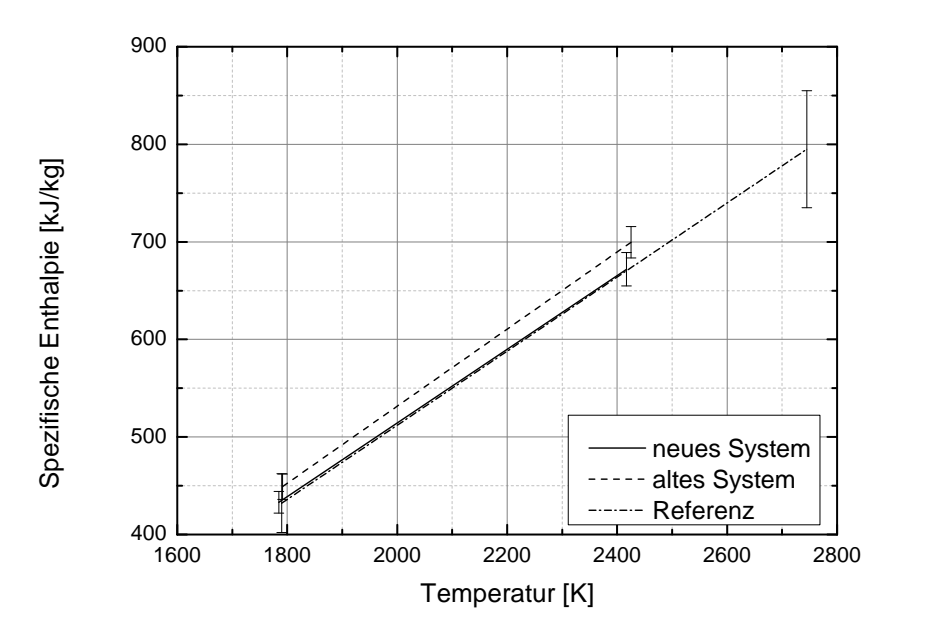

Abbildung 16: Linearer Fit der in Abbildung [15](#page-25-0) dargestellten Messergebnisse im Bereich der festen Phase.

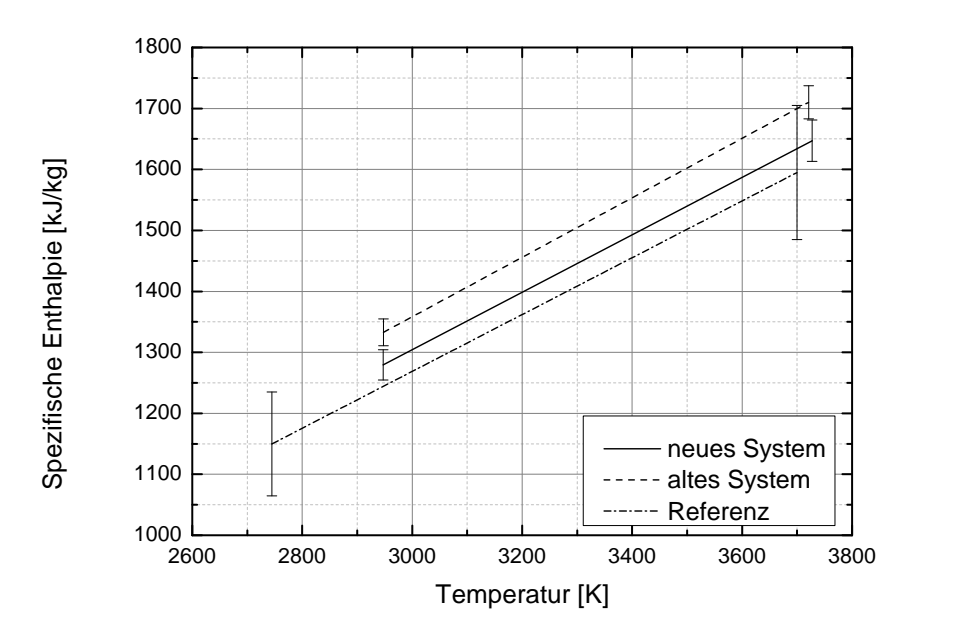

Abbildung 17: Linearer Fit der in Abbildung [15](#page-25-0) dargestellten Messergebnisse im Bereich der flüssigen Phase.

<span id="page-26-0"></span>**3.1.3.3. Kompatibilität zu HOTWIRE und MAPHS** Es war zu gewährleisten, dass die in Lab-VIEW generierte Ausgabedatei mit dem Programm zur Datenauswertung HOTWIRE (siehe folgendes Kapitel [3.2\)](#page-27-0) kompatibel ist. Die in INSIGHT generierte Datei wurde so gestaltet, dass jede der 4 Header-Zeilen mit einem C beginnt. HOTWIRE fragt den Header nach diesem C ab. Fehlt es, wird eine Fehlermeldung generiert und die Auswertung unterbrochen. Demzufolge wurden auch die Header-Zeilen der in LabVIEW generierten Ausgabedateien mit einem C begonnen. Des weiteren wurde die Gestaltung des Headers dazu verwendet, um dem Programm MAPHS (siehe folgendes Kapitel [3.3\)](#page-28-0) die Information zu übergeben, aus welchem System der verwendete Datensatz stammt. Diese Information ist wiederum notwendig um auf die jeweiligen Spezifika der Messkarten sowie der verwendeten Spannungsteiler zugreifen zu können.

### <span id="page-27-0"></span>**3.2. Datenauswertung**

HOTWIRE fertigt zu jeder Auswertung eine Dokumentationsdatei \*.log an (siehe Abbildung [19](#page-27-1) auf Seite [23\)](#page-27-1). Diese enthält Informationen zu den meisten Parametern des Pulsheizexperiments sowie der Auswertung. Die Ausgabe wurde um eine zweite Dokumentationsdatei \*.xml erweitert (siehe Abbildung [18](#page-27-1) auf Seite [23\)](#page-27-1). Sie bietet ein breiteres Spektrum an Möglichkeiten, was das automatisierte Lesen und Schreiben einzelner Parameter angeht. Zusätzlich zur bestehenden \*.log-Datei enthält die \*.xml-Datei auch Information darüber, welchem Wert des Pyrometer-Signals der Benutzer die Schmelztemperatur zugeordnet hat (siehe [\[5\]](#page-56-5)). Diese Information erspart es dem Benutzer, die Zuordnung des Schmelzplateaus im Rahmen der Unsicherheitsanalyse ein zweites Mal durchführen zu müssen. Damit wird die Qualität der Unsicherheitsanalyse verbessert. Werden der Schmelztemperatur in HOTWIRE und MA-PHS unterschiedliche Werte des Pyrometersignals zugeordnet, so hat dies einen Unterschied in den verwendeten Temperaturskalen zur Folge. Dieser Einfluss wird kleinstmöglich gehalten, sofern das dem Schmelzplateau zugeordnete Pyrometersignal nur einmal bestimmt wird.

Eine detaillierte, chronologisch geordnete Aufzählung aller Änderungen ist Listing [6](#page-50-1) im Anhang [A.3](#page-50-0) zu entnehmen, beziehungsweise im Ordner HOTWIRE unter dem Namen change\_V3.m zu finden. HOT-WIRE läuft nun auch, wie anfangs gefordert, unter MATLAB R2012b.

<span id="page-27-1"></span>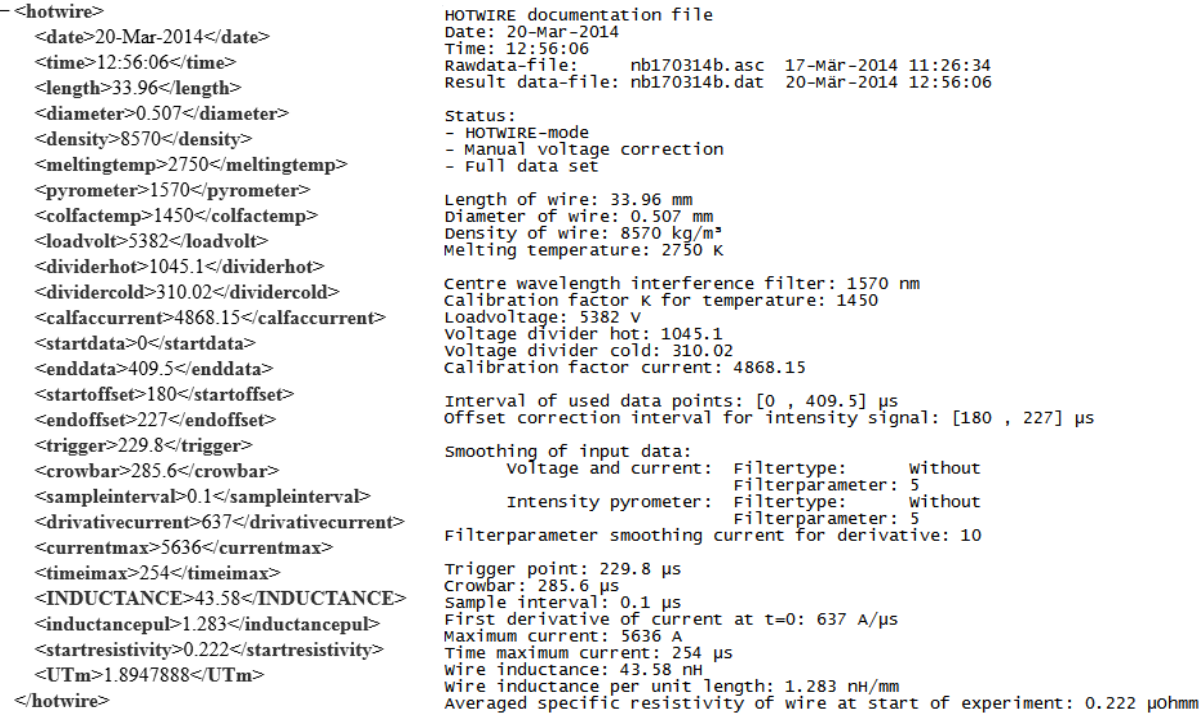

verwendete Parameter als \*.xml-Datei abgelegt.

Abbildung 18: Bei der Auswertung Abbildung 19: Bei der Auswertung von nb170314b.asc in HOTvon nb170314b.asc in HOTWIRE WIRE verwendete Parameter als \*.log-Datei abgelegt.

# <span id="page-28-0"></span>**3.3. Unsicherheitsanalyse**

Das neu erstellte Programm zur Erstellung der Unsicherheitsanalyse des Pulsheizkreises trägt das multilinguale Akronym[28](#page-28-1) MAPHS. Die Abkürzung steht sowohl für die in Matlab erstellte Benutzeroberfläche, als auch für die Betrachtung der Unsicherheit eines Experiments. Aktueller Versionsstand ist MAPHS\_R2.

Die Vorarbeiten zu diesem recht umfassenden Programm haben bereits im Rahmen einer Bachelor-Arbeit [\[13\]](#page-56-13) stattgefunden. Die Arbeit befasste sich hauptsächlich damit, den von Boris Wilthan im Rahmen von [\[4\]](#page-56-4) erstellten Lab-Talk-Code nach Matlab zu übersetzen und eine lauffähige Routine zu erstellen, die sämtliche benötigten Parameter vom Benutzer einfordert, die Analyse erstellt und in einem geeigneten Format das Ergebnis abspeichert. Auch ein automatisches Generieren aller 40 Graphiken war anfangs mit eingebunden. Darauf aufbauend wurde die Routine um eine Benutzeroberfläche erweitert und die Übernahme von Parametern aus HOTWIRE (wie in Kapitel [3.2](#page-27-0) bereits erwähnt) verfeinert. Die Verbesserung der Benutzerfreundlichkeit und Anwendbarkeit ist ein steter, niemals enden wollender Prozess. Die Eingabe lässt sich in vier Bereiche unterteilen, wie in Abbildung [20](#page-28-2) dargestellt.

<span id="page-28-2"></span>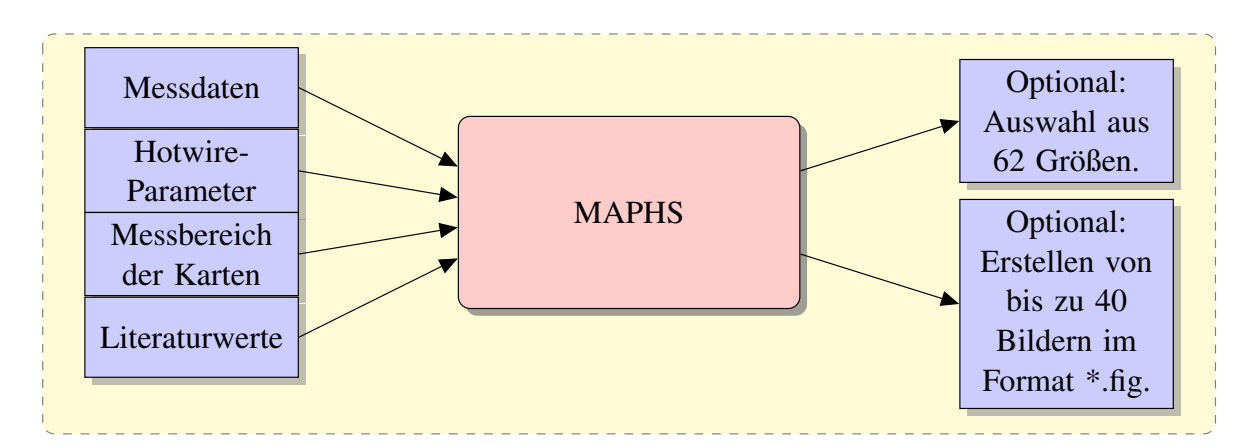

Abbildung 20: Auswertung der Unsicherheitsanalyse für ein einzelnes Experiment.

- **Messdaten:** Die mit INSIGHT oder LabVIEW generierte Datei mit den Messwerten eines Experiments wird automatisch ausgelesen.
- **HOTWIRE-Parameter:** Die in HOTWIRE generierte Dokumentation wird automatisch ausgelesen. Ist der verwendete Versionsstand älter als 3.7, so wird der Benutzer zusätzlich noch aufgefordert, der Schmelztemperatur ein Pyrometersignal zuzuordnen. Siehe Kapitel [3.2.](#page-27-0)
- **Messbereich:** Die verwendeten Messbereiche sind vom Benutzer für alle vier Kanäle einzeln einzugeben. Je nach verwendeter Messkarte stehen unterschiedliche Messbereiche zur Verfügung. Der für den jeweiligen Signalverlauf optimale Messbereich wird ermittelt und dem Benutzer als Voreinstellung angeboten. Ein Vergleich mit dem Laborprotokoll ist obligat!
- **Literaturwerte:** In einer \*.mat-Datei sind anlagenspezifische Konstanten hinterlegt. Darin sind beispielsweise die in Tabelle [2](#page-22-1) angeführten Werte enthalten, als auch Parameter aus [\[4\]](#page-56-4). Wie man diese Datei nach einem Umbau der Anlage oder erneuter Kalibration aktualisieren kann, beschreibt Kapitel [4.1.1.](#page-35-2)

Die Beiträge der Messkarten setzen sich zusammen [\[4\]](#page-56-4) aus einem Beitrag der Analog-Digital-Wandlung (Spannungsmessung) sowie einem Beitrag der Digitalisierung. Die Verteilungen entsprechen einer Rechteckverteilung. Die Werte für die Unsicherheiten sind Tabelle [4](#page-29-0) auf Seite [25](#page-29-0) zu entnehmen. Die

<span id="page-28-1"></span><sup>&</sup>lt;sup>28</sup>Messunsicherheits-Analyse des PulsHeizSystems, beziehungsweise Measurement uncertainty Analysis of the Pulse Heat System.

Unsicherheit durch die Spannungsmessung und die Unsicherheit durch die Digitalisierung setzen sich wie in Gleichung [\(4.3b\)](#page-36-4) dargestellt, zusammen.

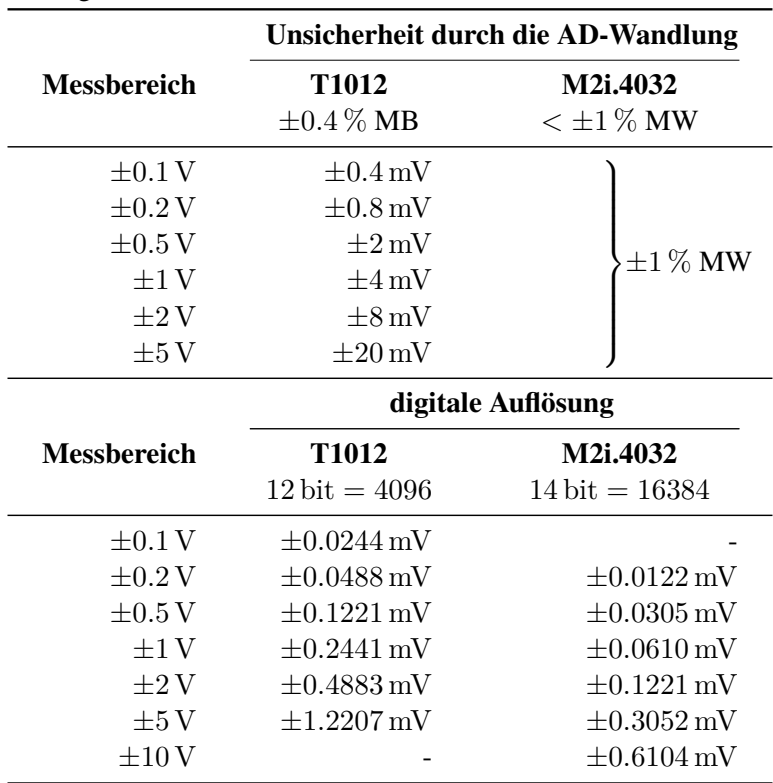

<span id="page-29-0"></span>Tabelle 4: Messbereiche und Unsicherheiten der Messkarten. MB... Messbereich. MW... Messwert. Bei der Angabe der Auflösung ist ein Bit für das Vorzeichen verwendet.

Nach durchgeführter Unsicherheitsanalyse eines einzelnen Experiments<sup>[29](#page-29-1)</sup> kann der Benutzer aus sämtlichen, für die Unsicherheitsanalyse relevanten Variablen wählen, um eine Ausgabedatei anzufertigen. Ohne einer entsprechenden Auswahl wird eine Datei mit den für die Weiterverarbeitung benötigten Variablen angelegt. Darüberhinaus kann der Benutzer aus einem Katalog von 40 Graphen auswählen, welche Sachverhalte der Unsicherheitsanalyse des Einzelexperiments er gerne darstellen möchte. Ohne einer entsprechenden Auswahl werden zu dem Einzelexperiment keinerlei Bilder erstellt. Es ist jedoch zu jedem späteren Zeitpunkt möglich, auch anhand der minimalen Ausgabedatei alle Bilder und beliebige Ausgabedateien zu generieren, ohne dass bereits vom Benutzer getroffene Eingaben wiederholt werden müssten.

*Hier endet die Übersetzung wie Umsetzung der viel zitierten LabTalk-Skripten. Der folgende Teil von MAPHS stellt eine tatsächliche Neuerung der bisher vorhandenen Auswertungsroutinen dar und bildet damit einen realen Informationsgewinn. Sein Inhalt fußt auf zahlreichen Diskussionen mit dem Verfasser von [\[4\]](#page-56-4).*

Wird die Unsicherheitsanalyse für mehrere Experimente ein und desselben Materials durchgeführt, so lässt sich mit MAPHS die Berechnung einer Gesamtunsicherheit der spezifischen Enthalpie, sowie des spezifischen elektrischen Widerstandes anstellen. Diese beinhaltet sowohl die für jedes einzelne Experiment erstellte Unsicherheit (Typ B), als auch die Standardmessunsicherheit [\[14\]](#page-56-14), erhalten aus der Streuung aller Einzelmessungen und wird berechnet über  $u_{Gesamt} = \sqrt{u_{TypA}^2 + u_{TypB}^2}$ .

<span id="page-29-1"></span><sup>&</sup>lt;sup>29</sup>Die Dauer für die Bearbeitung eines Datensatzes mit HOTWIRE 3.7 oder neuer beträgt etwa 30 Sekunden. Die Dauer für die Bearbeitung eines mit einer älteren HOTWIRE-Version erstellten Datensatzes liegt bei knapp einer Minute.

<span id="page-30-0"></span>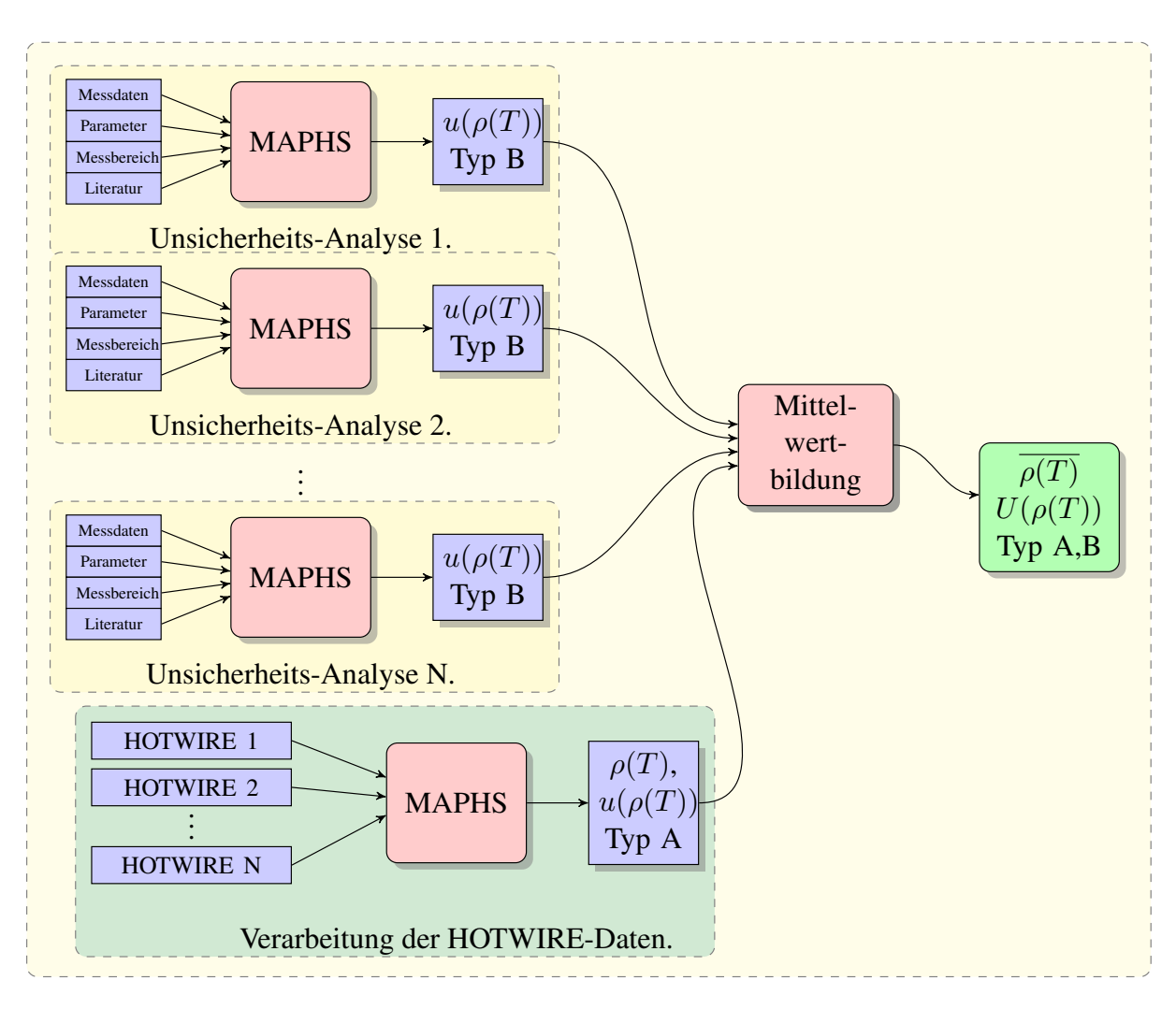

Abbildung 21: Ablaufdiagramm zum Softwarepaket MAPHS\_R2.

Bei der Betrachtung nach Typ B aus [\[4\]](#page-56-4) wurden alle greifbaren, messbaren Einflüsse beschrieben. Nicht beschrieben wurde der Einfluss des Experimentators und des Probenmaterials. Aus der Streuung mehrerer Experimente lässt sich eine Unsicherheit nach Typ A bestimmen.

- **Typ A** *<* **Typ B** Die Theorie beschreibt das Experiment hinreichend gut. Einflüsse, die nicht quantifiziert wurden, tragen nicht oder nur unwesentlich bei. Es ist möglich, dass die Betrachtung nach Typ B zu konservativ gewählt wurde. Dieser Umstand ließe sich durch eine Neubeurteilung aller Einflussgrößen beheben, zum Beispiel durch erneute Kalibrationen.
- **Typ A** *>* **Typ B** Es existieren Einflussgrößen, die mit der Betrachtung nach Typ B nicht oder nicht hinreichend beschrieben werden.

**Typ A**  $\approx$  **Typ B** Hier ist eine qualitative Aussage nicht möglich.

**Gesamtunsicherheit**  $U_{Gesamt} = k \cdot \sqrt{u_{TypA}^2 + u_{TypB}^2}$  mit Erweiterungsfaktor  $k = 2$ .

Das zentrale Element der Unsicherheitsanalyse (Typ B), ist die dem Experiment zugrunde liegende Modellfunktion. Versagt also die Theorie, die dem Experiment unterstellt wird, so versagt auch die darauf aufbauende Unsicherheitsanalyse, was beispielsweise im Bereich des Phasenübergangs der Fall ist.

Abbildung [21](#page-30-0) auf Seite [26](#page-30-0) zeigt das Ablaufdiagramm zur Ermittlung einer Gesamtunsicherheit aus mehreren Einzelmessungen. Das Diagramm stellt die Betrachtung des spezifischen elektrischen Widerstandes dar. Die Betrachtung der spezifischen Enthalpie verläuft analog. Bei den zur Mittelwertbildung herangezogenen Messunsicherheiten handelt es sich um noch nicht erweiterte Unsicherheiten. Es steht dem Benutzer frei, die Mittelung über alle spezifischen Enthalpien bzw. alle spezifischen elektrischen Widerstände wahlweise arithmetisch oder gewichtet über die Einzelunsicherheit Typ B (voreingestellt) durchzuführen. Zur Bedienung von MAPHS und damit zur Auswertung der Messdaten siehe Anhang [A.1.](#page-39-1) Der Benutzer kann sich vor dem Exportieren der Endergebnisse auswählen, ob er nur die erweiterte Gesamtunsicherheit ( $k = 2$ ) (empfohlen und voreingestellt), oder sowohl erweiterte Gesamtunsicherheit als auch erweiterte Unsicherheiten nach Typ A und Typ B (jeweils  $k = 2$ ) in einer Textdatei ausgeben lassen will. Die Textdatei enthält zusätzlich noch Information über die herangezogenen Einzelexperimente, wie in Listing [4](#page-48-0) auf Seite [44](#page-48-0) dargestellt ist. Im letzten Schritt wurde die Vereinfachung herangezogen, dass nach Faltung beliebig vieler Rechteckverteilungen und Gaussverteilungen wieder etwas entsteht, dass mit der konservativen Annahme einer Gaussverteilung nicht vollkommen falsch beschrieben wird.

#### <span id="page-31-0"></span>**3.3.1. Beweis der Gültigkeit von MAPHS**

Die Ergebnisse der Unsicherheitsanalyse nach Wilthan wurden wie in [\[4\]](#page-56-4) beschrieben, mit der Software GUM Workbench [\[14\]](#page-56-14) verifiziert. Bei MAPHS handelt es sich, wie bereits ausführlich beschrieben, um eine freie Übersetzung umfangreicher LabTalk-Skripten nach Matlab. Dass die damit erzielten Ergebnisse nicht minder gültig sind, soll in diesem Abschnitt unter Beweis gestellt werden.

Da die Auswertung der Daten rund 10 Jahre vor der Modernisierung von HOTWIRE stattgefunden hat, müsste man in der Bewertung mit MAPHS das Schmelzplateau erneut bestimmen (siehe Kapitel [3.2\)](#page-27-0). Dies hätte eine Abweichung der beiden Temperaturskalen zueinander zur Folge, was nur einen qualitativen Vergleich beider Messunsicherheiten zueinander erlauben würde. Eine Betrachtung der Abweichung beider Kurven voneinander ist bei zueinander verschobener Temperaturskala nicht zielführend. Um dieser Problematik zu entgehen, wurden dem Pyrometersignal zugeordnete Werte für Schmelzpla-teau und Basislinie aus der Dokumentation der Origin-Skripten ausgelesen, und MAPHS hart codiert<sup>[30](#page-31-1)</sup> zur Verfügung gestellt. Über diesen kleinen Umweg lässt sich nun die Abweichung der Unsicherheiten nach Matlab von jener nach Origin bezogen auf letztere über der Temperatur darstellen, wie anhand von Ni55Ti45 (siehe Abbildung [22](#page-32-0) und [23](#page-32-0) auf Seite [28\)](#page-32-0) dargestellt wurde .

$$
Abweichung[\%] = \frac{u_{Origin} - u_{Matlab}}{u_{Origin}} \cdot 100
$$

Trotz dieser trickreichen Gegenüberstellung, kommt es bei manchen Vergleichen zu einem Versatz der Temperaturwerte, wie in den Abbildungen [24](#page-33-0) und [25](#page-33-0) auf Seite [29,](#page-33-0) sowie Abbildung [26](#page-34-0) auf Seite [30](#page-34-0) dargestellt. Eine Ursache hierfür konnte auch nach mehrmaliger intensiver Prüfung des Quellcodes von MAPHS nicht gefunden werden. Zwar kratzt diese Unstimmigkeit sanft am Glanze des Gesamtkunstwerkes, doch hat sie letztendlich auf das Endergebnis unmerklich Einfluss. Um das zu veranschaulichen, rufe man sich die Größe der vorliegenden Abweichung sowie die Tatsache vor Augen, dass über mehrere Einzelexperimente gemittelt und zuletzt mit vorgegebener Schrittweite linear interpoliert wird.

<span id="page-31-1"></span><sup>30</sup>Das heißt: Direkt über den Quellcode und nicht über die Benutzeroberfläche.

<span id="page-32-0"></span>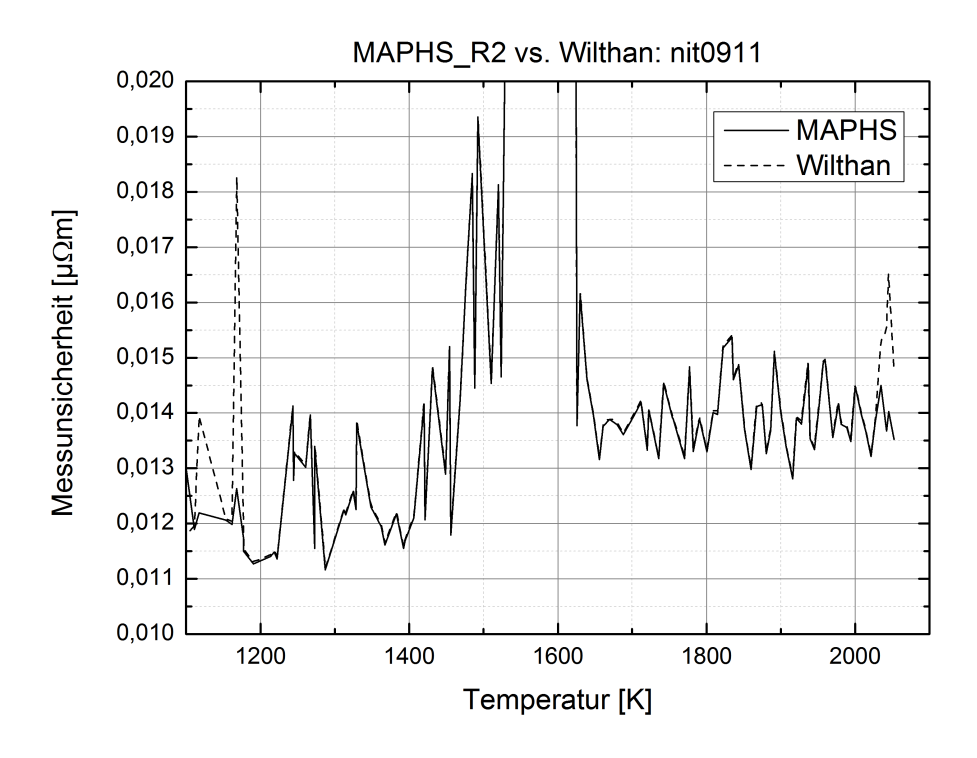

Abbildung 22: Gegenüberstellung der nach beiden Methoden errechneten Messunsicherheiten des spezifischen elektrischen Widerstandes von Ni55Ti45. Mit Ausnahme der ersten und letzten paar Datenpunkte ist die Abweichung vernachlässigbar. Die Abweichungen im Randbereich kommen von unterschiedlicher Betrachtung des Signalrauschens.

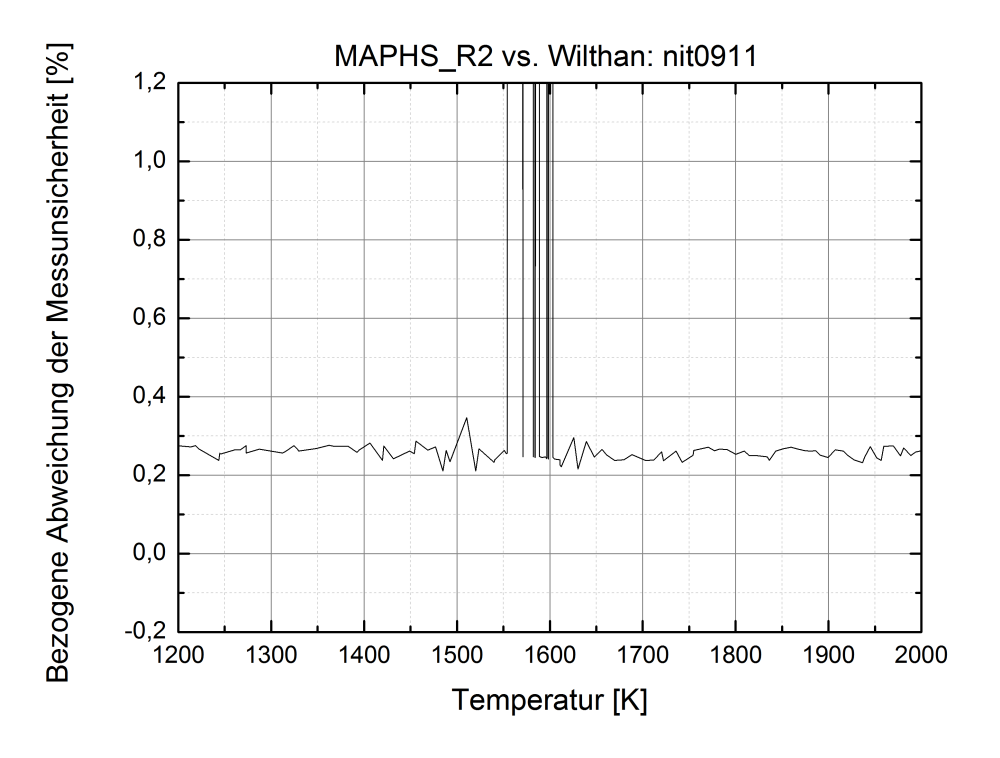

Abbildung 23: Relative Abweichung der Ergebnisse beider Programme am Besispiel von Ni55Ti45.  $Abweichung[\%] = \frac{u_{Original} - u_{Matlab}}{u_{Original}} \cdot 100$ 

<span id="page-33-0"></span>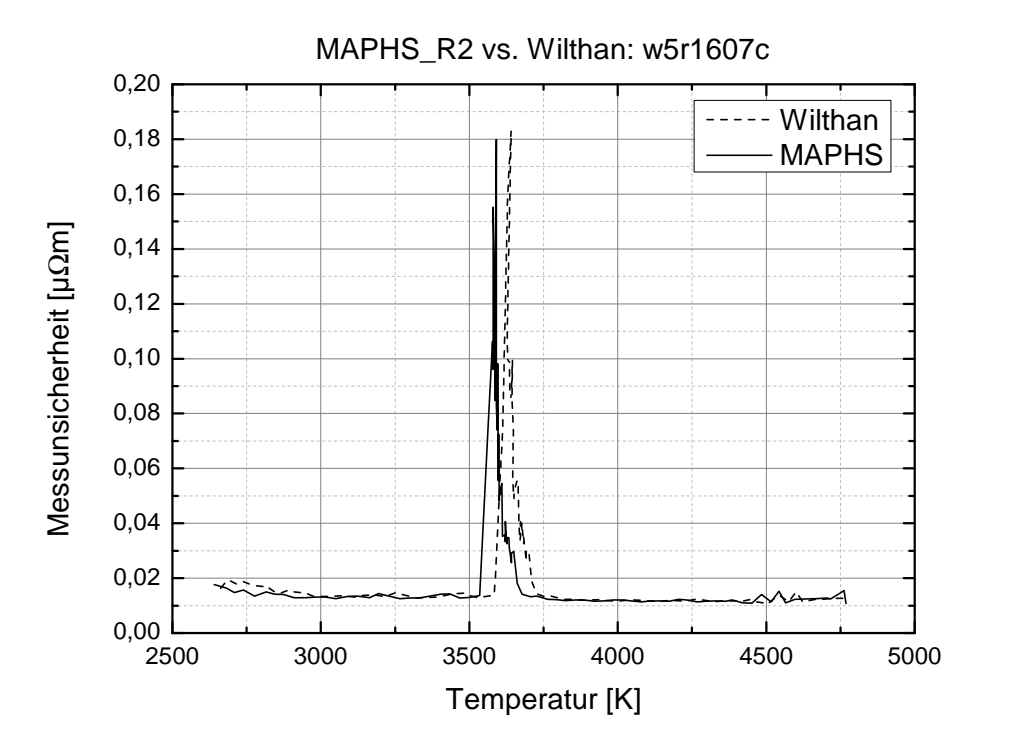

Abbildung 24: Gegenüberstellung der nach beiden Methoden errechneten Messunsicherheiten des spezifischen elektrischen Widerstandes von W95Re5.

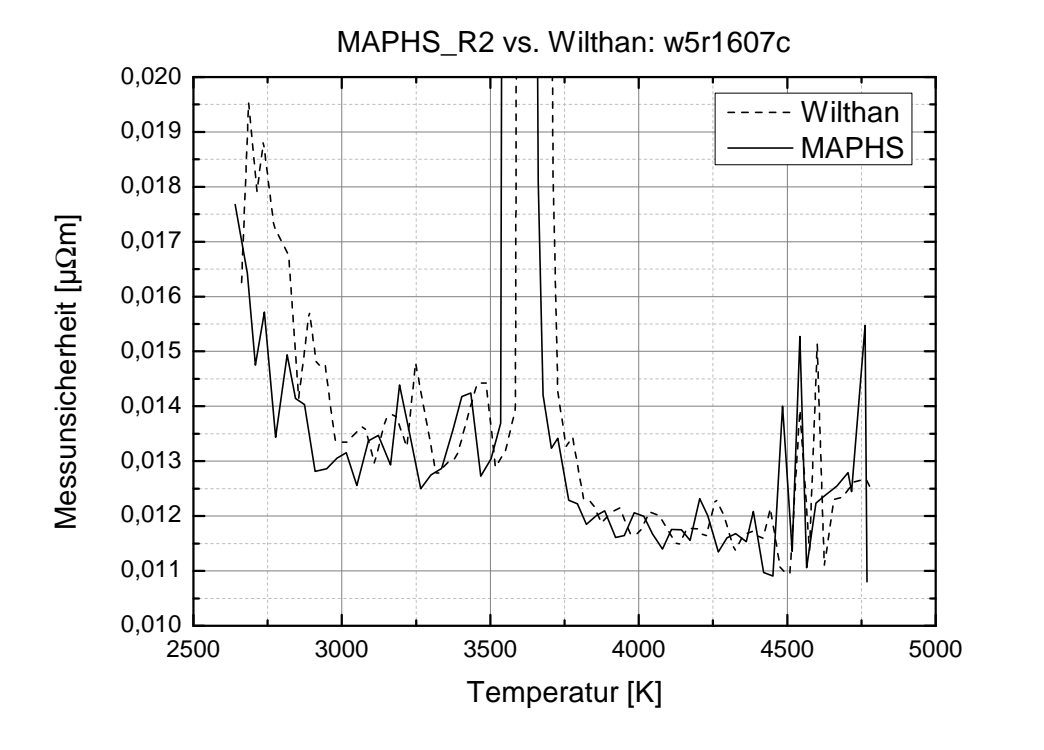

Abbildung 25: Vergrößerte Darstellung von [24.](#page-33-0)

<span id="page-34-0"></span>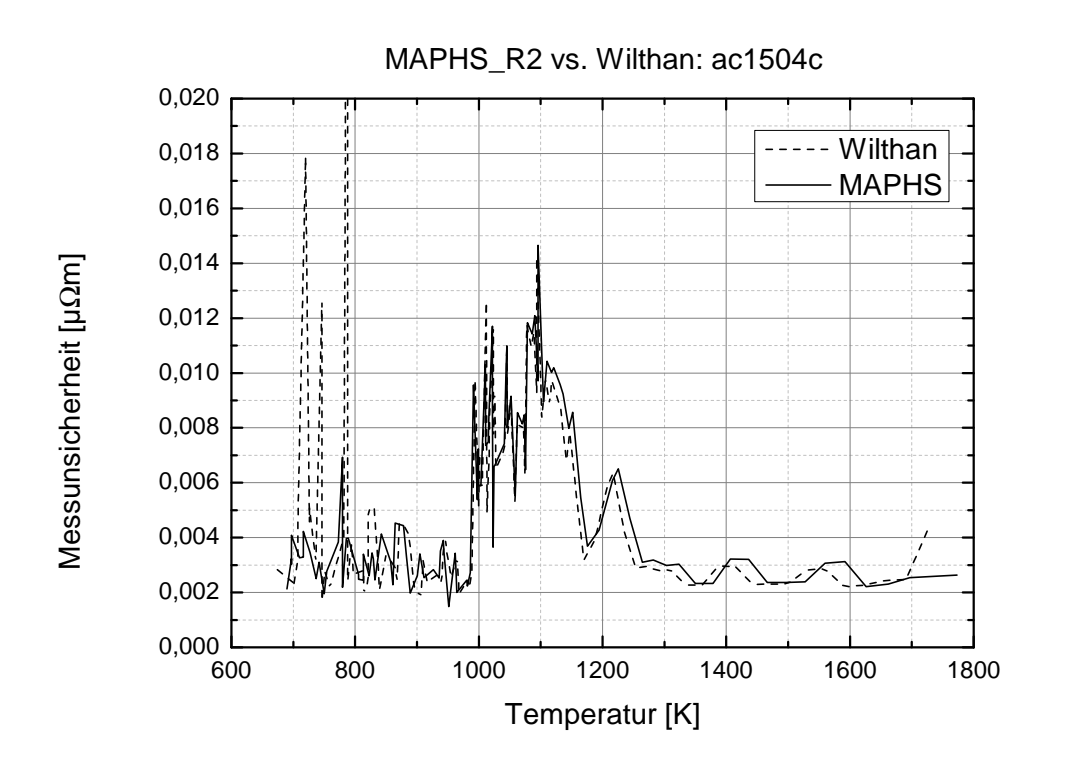

Abbildung 26: Gegenüberstellung der nach beiden Methoden errechneten Messunsicherheiten des spezifischen elektrischen Widerstandes von Ag72Cu28.

# <span id="page-35-0"></span>**4. Ausblick**

# <span id="page-35-1"></span>**4.1. Änderungen an MAPHS\_R2**

### <span id="page-35-2"></span>**4.1.1. Anlagenspezifische Konstanten**

Die Datei def\_var\_UAPHK.mat beinhaltet alle anlagenspezifischen Konstanten und befindet sich im Programmordner MAPHS\_R2. Sie ist beispielsweise nach einer Neukalibration der Spannungsteiler, wie in Kapitel [3.1.3.1](#page-21-0) beschrieben, anzupassen. Im Programmordner MAPHS\_R2 steht eine einfache Routine zur Verfügung, die dem Benutzer das Abändern besagter Datei erleichtert. Sie ist im Anhang als Listing [5](#page-49-1) auf Seite [45](#page-49-1) eingebettet.

### <span id="page-35-3"></span>**4.1.2. Bestimmung der Masse**

Zur Bestimmung der Masse der Drahtprobe stehen ein Messkathetometer zur Längenmessung, sowie ein Lasermikrometer zur Durchmesserbestimmung zur Verfügung. Sollte an diesem Equipment etwas geändert werden, oder aus anderen Gründen eine Neubewertung der Unsicherheiten dieser Messungen erfolgen, so sind die neuen Werte an MAPHS zu übergeben. Selbiges gilt, wenn die Angabe der Unsicherheit der Dichte variiert. Da diese Änderungen eher selten vorkommen, sind die entsprechenden Variablen nicht nach außen geführt und eine Änderung ist nur über den Quellcode möglich.

Im Programmordner MAPHS\_R2 die Funktion GumGuiFun.m in Matlab öffnen. Suche nach dl1 führt zu der in Listing [1](#page-35-5) auf Seite [31](#page-35-5) gezeigten Stelle im Code.

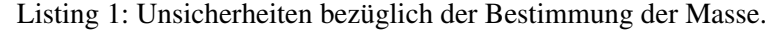

<span id="page-35-5"></span>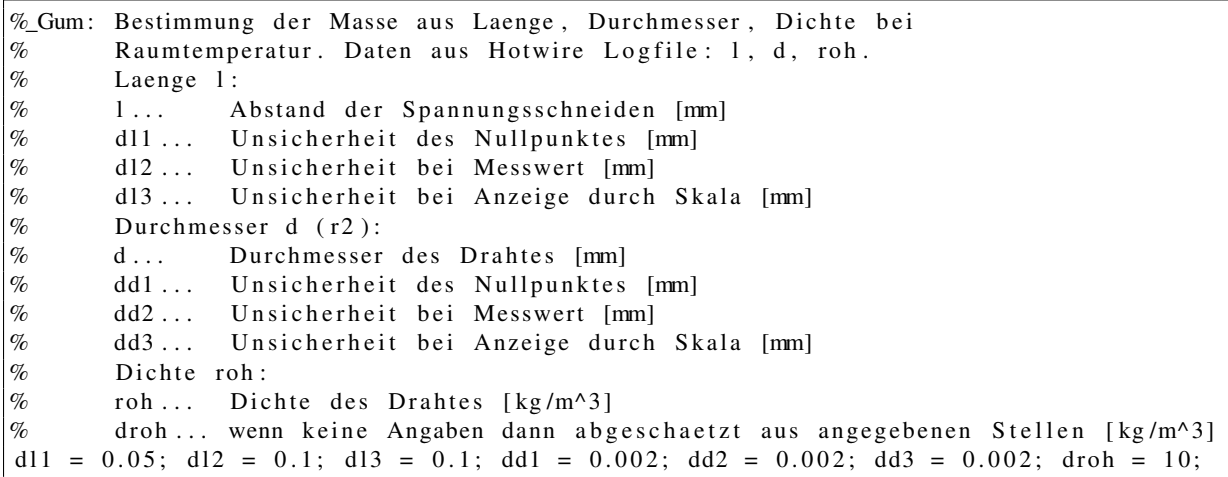

#### <span id="page-35-4"></span>**4.1.3. Pyrometerwechsel**

Wird ein neues Pyrometer der Anlage hinzugefügt, so ist die Zuordnung der Unsicherheit durch die Abweichung von der effektiven Wellenlänge (Variable: dTeff) für dieses Pyrometer einzubinden. Zur Bewertung dieser Größe sei auf [\[3\]](#page-56-3) und [\[4\]](#page-56-4) verwiesen.

Funktion GumGuiFun.m im Programmordner MAPHS\_R2 mit Matlab öffnen. Mit der Suchfunktion nach dTeff suchen. In der if-Abfrage auf die die Suchfunktion verweist, ist die Variable dTeff entsprechend den beiden gegebenen Beispielen einzubinden. In der 5 Zeilen später folgenden if-Abfrage ist das neue Pyrometer entsprechend den gegeben Beispielen einzubinden. Viel Glück!

#### <span id="page-36-0"></span>**4.2. Kalibration der Spannungsteiler**

Der Großbuchtabe U wird in Unsicherheitsbetrachtungen gerne für die erweiterte Messunsicherheit ver-wendet. Deshalb wird in diesem Kapitel, anders als in Kapitel [3.1.3.1](#page-21-0) die Eingangsspannung U<sub>ein</sub> und die am Transientenrekorder gemessene Spannung U<sub>pc</sub> gemäß der englischen Nomenklatur mit einem V bezeichnet, also V<sub>ein</sub> und V<sub>pc</sub>. Wie bereits in Kapitel [3.1.3.1](#page-21-0) erwähnt, war der Bereich der an die Spannungsteiler angelegten Spannung Gegenstand heftiger Diskussion.

Betrachtet man die Steigung *K* einer Geraden, die sich aus nur einem einzigen Messpunkt (Eingangsspannung, Spannung am Messrechner) und dem Nullpunkt ergibt, so lässt sich für die Unsicherheit dieser Steigung eine GUM-konforme Abschätzung aufstellen.

$$
K = \frac{V_{ein}}{V_{pc}}\tag{4.1}
$$

<span id="page-36-5"></span>
$$
u(k) = \sqrt{\left(\frac{1}{V_{pc}}\right)^2 \cdot u \left(V_{ein}\right)^2 + \left(\frac{V_{ein}}{V_{pc}}\right)^2 \cdot u \left(V_{pc}\right)^2}
$$
(4.2)

Die Unsicherheit der Eingangsspannung  $u(V_{\text{ein}})$  setzt sich zusammen aus der Eichunsicherheit  $(u_{Eich} = \pm 0.003\%$ , siehe Abbildung [45](#page-55-1) auf Seite [51\)](#page-55-1) und einem Temperaturkoeffizienten  $u_{Temp} = \pm 2.4$  mV. Wie für Messgeräte üblich, wird von einer Rechteckverteilung ausgegangen. Die Unsicherheit der mit M2i.4032 gemessenen Spannung u( $V_{pc}$ ) setzt sich zusammen aus der Unsicherheit für die Spannungsmessung (*usm* = 1 % vom MW, siehe Abbildung [44](#page-54-1) auf Seite [50\)](#page-54-1) und der Unsicherheit durch die Digitalisierung *udig* = ±1*.*22 · 10−<sup>5</sup> V. Wie für Messgeräte üblich, wird von einer Rechteckverteilung ausgegangen. Die Messunsicherheit bei angenommener Rechteckverteilung setzt sich zusammen aus Halbweite mal  $\frac{1}{\sqrt{2}}$  $\frac{1}{3}$ . Daraus ergibt sich für die Unsicherheiten der beiden Spannugsmessungen:

$$
u(V_{ein}) = \sqrt{\left(\frac{u_{Eich}}{\sqrt{3}}\right)^2 + \left(\frac{u_{Temp}}{\sqrt{3}}\right)^2}
$$
(4.3a)

<span id="page-36-4"></span><span id="page-36-3"></span>
$$
u(V_{pc}) = \sqrt{\left(\frac{u_{sm}}{\sqrt{3}}\right)^2 + \left(\frac{u_{dig}}{\sqrt{3}}\right)^2}
$$
(4.3b)

Gleichung [\(4.3a\)](#page-36-3) und [\(4.3b\)](#page-36-4) in Gleichung [\(4.2\)](#page-36-5) eingesetzt, liefert für die in Kapitel [3.1.3.1](#page-21-0) angeführten Spannungsmessungen den in Abbildung [27](#page-37-2) auf Seite [33](#page-37-2) skizzierten Verlauf der Unsicherheit des Teilungsverhältnisses für nur ein Messwertpaar.

Diese Betrachtung gemeinsam mit dem Erfahrungsschatz des Betrachters<sup>[31](#page-36-6)</sup> legt nahe, dass die Kalibration der heißen Spannungsschneide bei einer Eingangsspannung 2 V *< Vein <* 10 V durchgeführt werden sollte.

#### <span id="page-36-1"></span>**4.3. Kalibration der Strommessung**

Die induktive Strommessung sollte kalibriert werden. Des Weiteren sollte der Spannungsteiler der Strommessung neu kalibriert werden.

#### <span id="page-36-2"></span>**4.4. Kalibration der alten Datenerfassung**

Für einen aussagekräftigeren Vergleich der alten und der neuen Datenerfassung (siehe Kapitel [3.1.3.2\)](#page-22-0) wäre es angebracht, das alte System ein letztes Mal zu kalibrieren.

<span id="page-36-6"></span><sup>&</sup>lt;sup>31</sup>Langläufig als Bauchgefühl bezeichnet ist eben dieser Erfahrungsschatz ein wesentlicher Bestandteil der Unsicherheitsanalyse nach Typ B.

<span id="page-37-2"></span>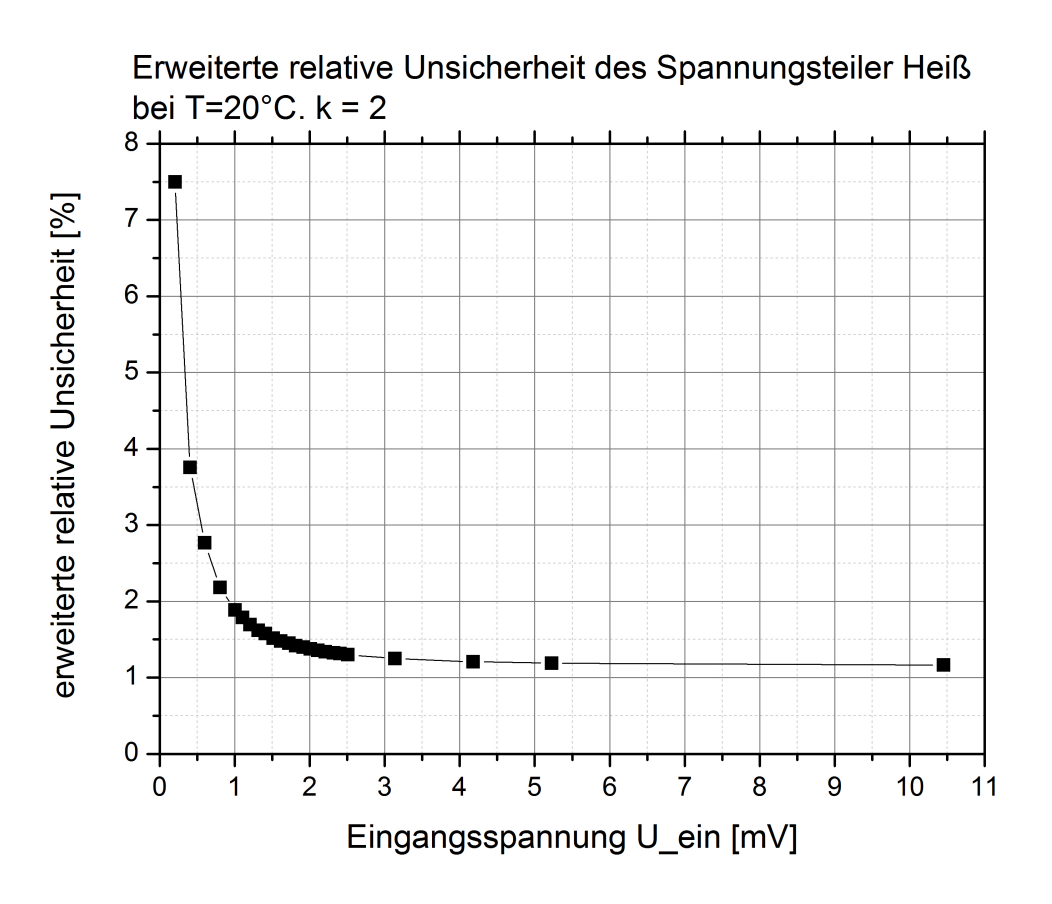

Abbildung 27: Erweiterte relative Unsicherheit des Teilungsverhältnisses für einzelne Messwertpaare in Abhängigkeit von der Eingangsspannung. Die Werte bis 2*.*5 V entsprechen den in Kapitel [3.1.3.1](#page-21-0) dargestellten Messungen. Die Werte darüber sind simuliert und dienen der besseren Darstellung.

### <span id="page-37-0"></span>**4.5. Revision aller Signalwege**

Während der Umbauarbeiten wurde ein defektes Koaxialkabel aus dem Verkehr gezogen. Optisch war an dem Kabel kein Mangel erkennbar. Angeschlossen zwischen Funktionsgenerator und letztem Übergabepunkt vor der Messkarte wurde die Ausgabe des Funktionsgenerators stark verändert am PC dargestellt, sobald das Kabel bewegt wurde. Dieses ernüchternde Ereigniss erlaubt es, sämtliche Steckverbindungen der Anlage in Frage zu stellen.

Als unmittelbare Konsequenz wird eine Revision sämtlicher Steckverbindungen der Signalwege empfohlen. Auch eine Revision der Signalwege selbst kann zumindest in Betracht gezogen werden.

### <span id="page-37-1"></span>**4.6. Unsicherheitsanalysen**

Das neue Werkzeug zur raschen Erstellung von Unsicheheitsanalysen ganzer Messreihen würde beispielsweise umfassende Betrachtungen bestehender Datensätze bei vertretbarem Aufwand ermöglichen. Dies könnte Aufschluss darüber geben, wie gut die bestehende Theorie anwendbar ist auf Reinmetalle, Legierungen,...

# <span id="page-38-0"></span>**4.7. Änderungen an HOTWIRE**

Im Zuge aktueller Forschung (Schmon) an metallischen Gläsern blockierte eine Sicherheitsabfrage in HWeval.m[32](#page-38-1) die Datenauswertung. Abgefragt wird der mittlere Strom durch die Probe (siehe Listing [2](#page-38-2) auf Seite [34\)](#page-38-2). Unterschreitet dieser einen für klassische Metalle empirisch festgelegten Wert, so ist von einem korrupten Datensatz oder einem missglückten Experiment auszugehen. Wird ein Material verwendet, das weniger Energie für die Schmelze benötigt, so ist diese Abfrage zu entfernen (siehe Listing [3](#page-38-3) auf Seite [34\)](#page-38-3).

Diesen manuellen Eingriff in den Quellcode durch eine wählbare Option im Menü zu ersetzen wäre eine Überlegung wert.

Listing 2: Sicherheitsabfrage nach mittlerem Strom aktiv.

```
if ((dat. delay == 1) | ...(dat. delay-stop \leq start) | ...
                 (data. delay \geq data. eoe) ...
                 (\text{mean}(\text{Is}) < 300)) %!!! \% wrong data format
```
Listing 3: Sicherheitsabfrage nach mittlerem Strom deaktiviert.

<span id="page-38-3"></span>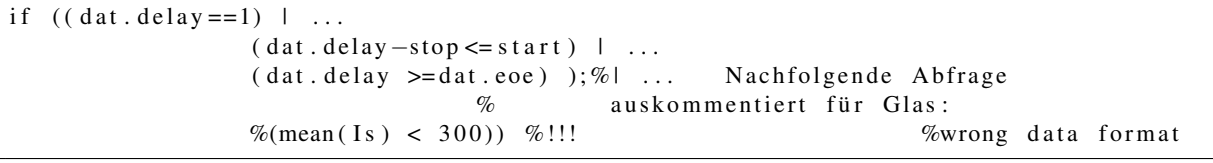

<span id="page-38-1"></span><sup>&</sup>lt;sup>32</sup>im Programmordner HOTWIRE enthalten.

# <span id="page-39-0"></span>**A. Anhang**

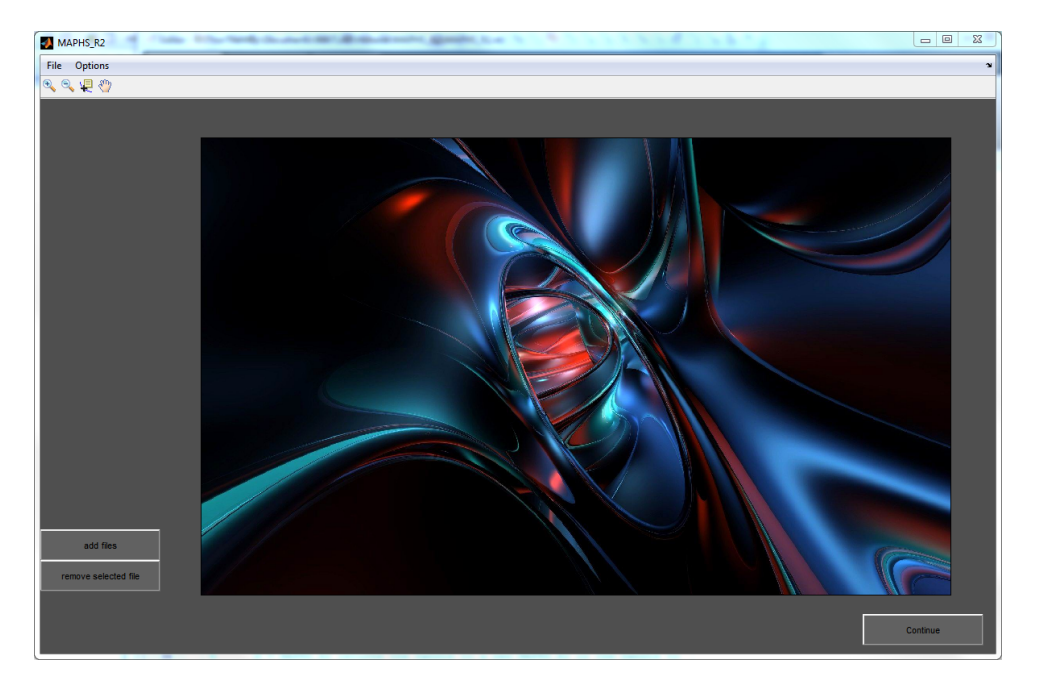

# <span id="page-39-2"></span><span id="page-39-1"></span>**A.1. MAPHS\_R2: Bilderbuchleitfaden**

Abbildung 28: Startfenster nach Aufruf von MAPHS\_R2 im Matlab Command Window. Linker Mausklick auf 'add files' lässt ein 'Datei öffnen'-Fenster auf die gewohnte Art erscheinen.

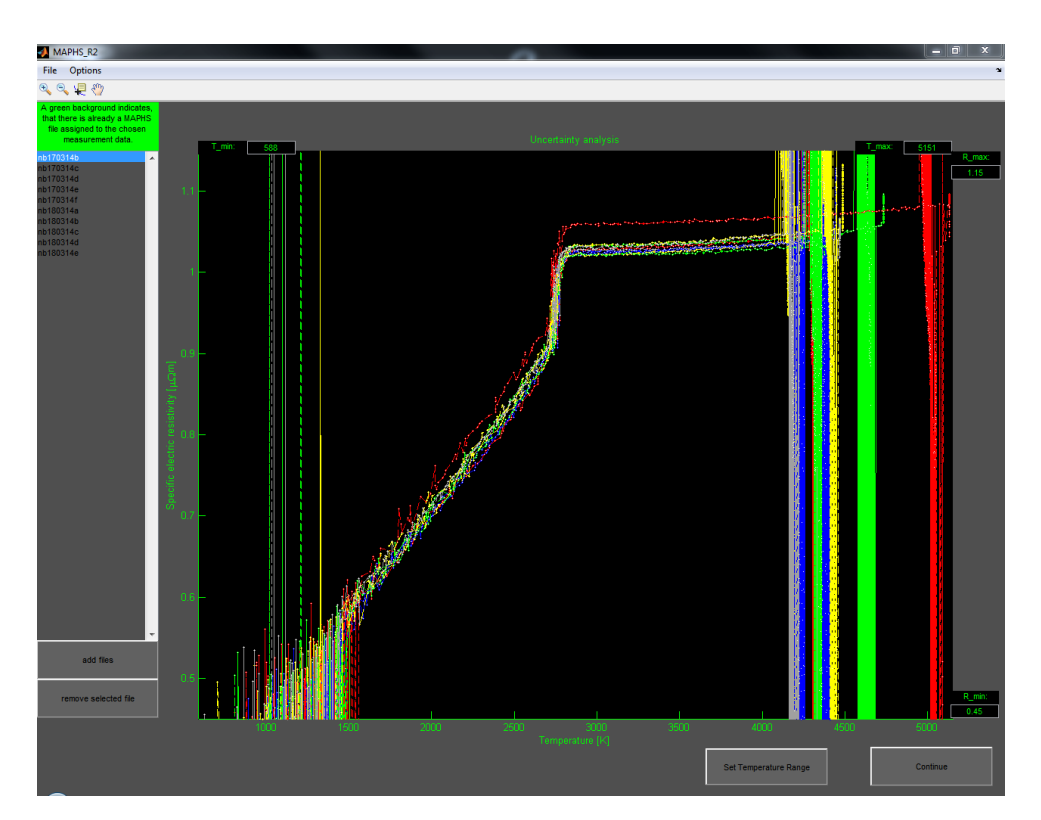

Abbildung 29: Darstellung der in HOTWIRE berechneten spezifischen elektrischen Widerstände aller ausgewählten Experimente.

<span id="page-40-0"></span>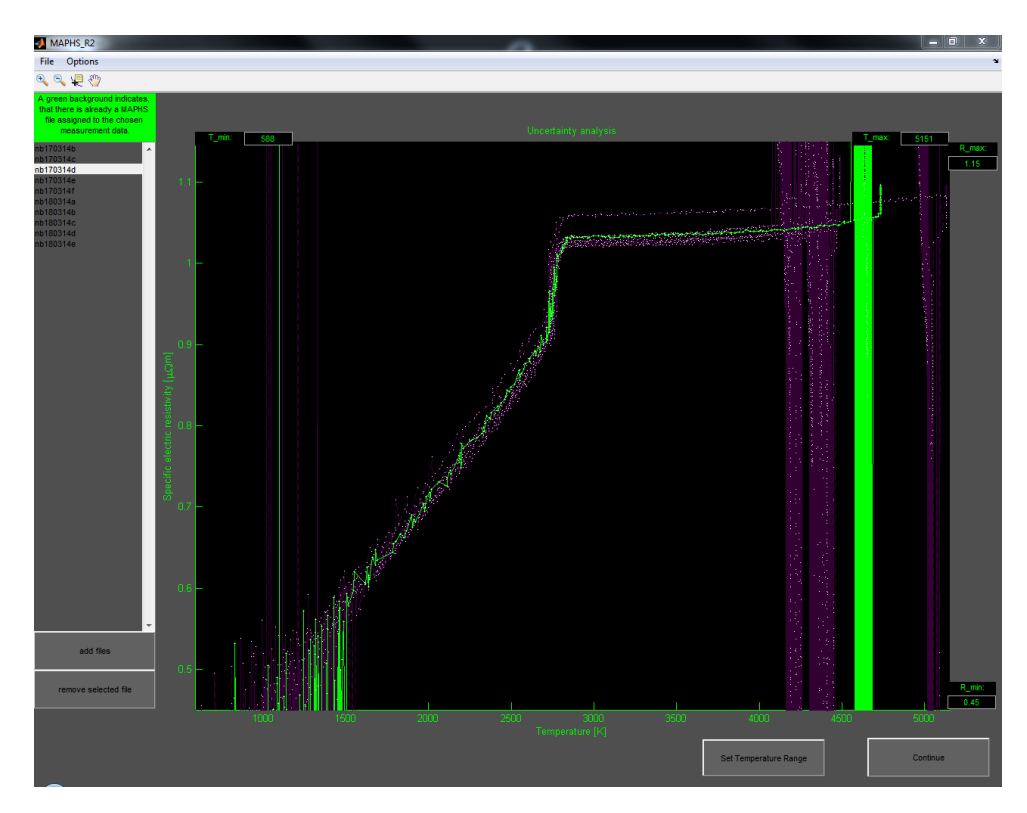

Abbildung 30: Ein linker Mausklick auf ein Element der Liste hebt die entsprechende Messung vor dem Hintergrund der übrigen Messungen hervor. Doppelter Mausklick in die Liste stellt wieder alle Messungen gleichberechtigt dar. Doppelter Mausklick in den Graphen läßt die Markierungen der einzelnen Messpunkte (weiße Kreisscheiben) verschwinden, bzw. wiedererscheinen. Ein rechter Mausklick auf das markierte Element der Liste öffnet das Kontextmenü mit den beiden Möglichkeiten 'Load Maphs file' und 'Create Maphs file'. Anklicken von letzterem startet die Unsicherheitsanalyse für das entsprechende Experiment gemäß [\[4\]](#page-56-4) und [\[13\]](#page-56-13).

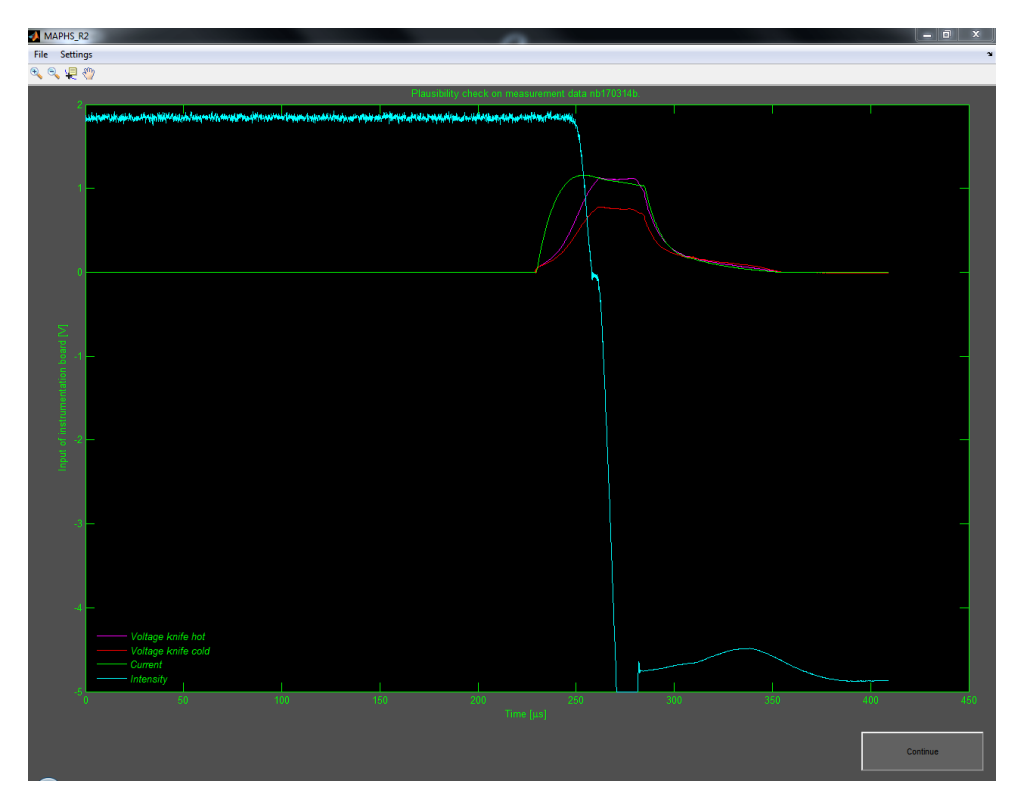

Abbildung 31: Plausibilitätskontrolle der Messdatendatei. Der Benutzer ist angehalten, die geladene Datei visuell zu überprüfen.

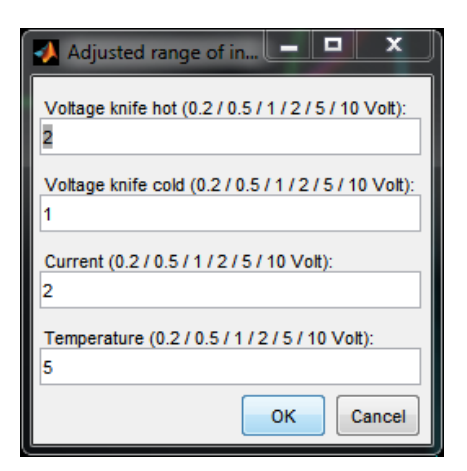

Mit Settings/Range lässt sich die Abfrage nach den verwendeten Messbereichen starten. Unter Settings/Plateau Parameters kann die Voreinstellung zur Bestimmung des Schmelzplateaus festgelegt werden. Notwendig nur für Datenauswertungen die mit HOT-WIRE 2.1 oder älter erstellt wurden. Settings/View Parameters zeigt alle Parameter, die aus der Dokumentationsdatei von HOT-WIRE (siehe Kapitel [3.2\)](#page-27-0) ausgelesen wurden. Weitere anlagenspezifische Konstanten sind in einer \*.mat-Datei abgelegt (siehe Kapitel [4.1.1\)](#page-35-2). Linker Mausklick auf Continue öffnet die Eingabeaufforderung der Messbereiche, sofern diese nicht bereits zuvor über den Menüpunkt Range eingegeben wurden. Die Voreinstellung der Messbereiche entspricht der optimalen Wahl für das jeweilige Signal. Der korrekte Wert ist dem Laborprotokoll zu entnehmen.

Abbildung 32: Messbereichseingabe

# <span id="page-41-0"></span>**Datenauswertung mit HOTWIRE 2.1 oder älter**

Das dem Experiment zugeordnete Pyrometersignal wird gesondert dargestellt. Die Basislinie wird in einem aus HOTWIRE übernommenen Bereich (Offset) linear gefittet. Dies entspricht einem Nullpunktsabgleich des Pyrometers. Eine verschiebbare Linie ist auf das vermeintliche Pyrometersignal zu setzen (siehe Abbildung [33\)](#page-41-0). Mit einem Klick auf Continue wird der Wert für das korrigierte Spannungssignal am Schmelzpunkt übernommen und es finden alle Berechnungen der für die Unsicherheitsanalyse benötigten Größen statt.

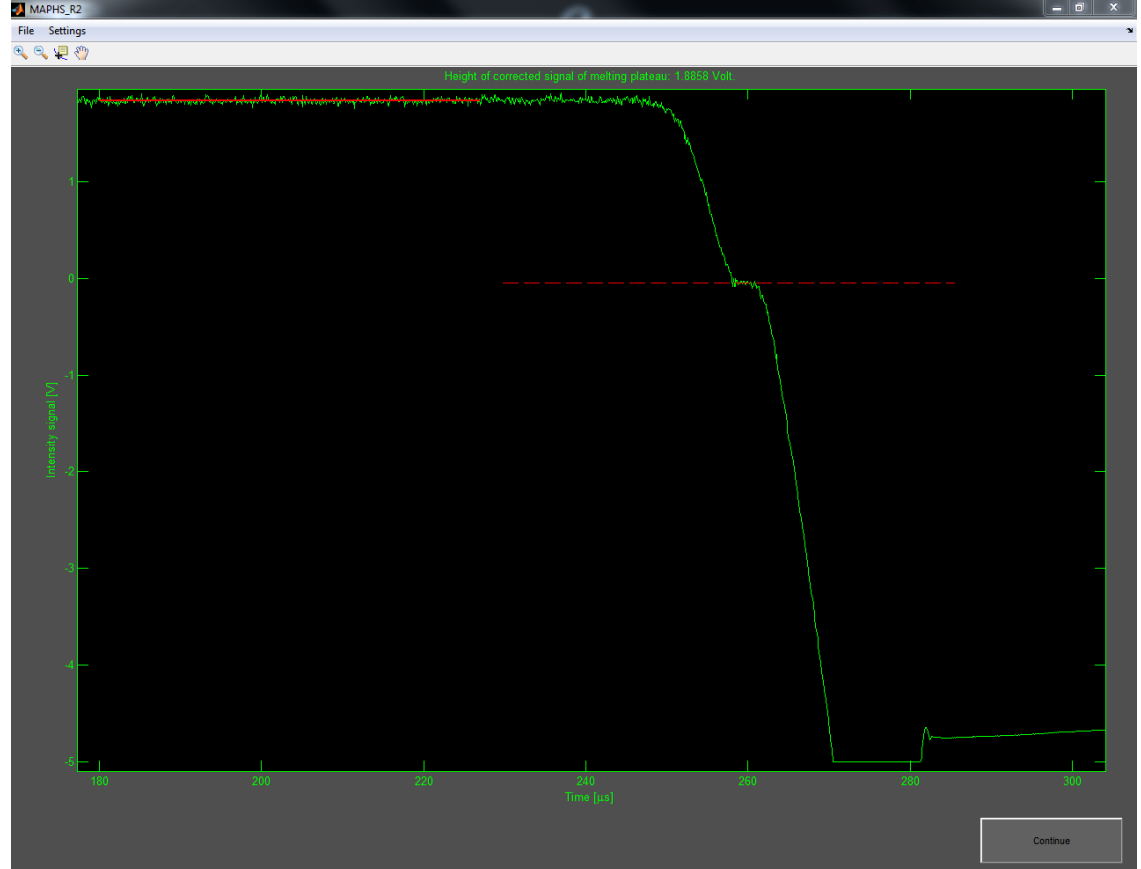

Abbildung 33: Definition des Schmelzplateaus. Damit wird der Schmelztemperatur ein Pyrometersignal zugeordnet. Aus dem ausgewählten Wert der Pyrometerspannung und dem Fit der Basislinie lässt sich das korrigierte Pyrometersignal am Schmelzpunkt berechnen. Dieser Spannungswert wird im Titel der Graphik eingeblendet.

# <span id="page-42-0"></span>**Datenauswertung mit HOTWIRE 3.7 oder höher**

Die benötigte Information zum Pyrometersignal am Schmelzpunkt kann aus der Dokumentationsdatei von HOTWIRE entnommen werden. Der in Abbildung [33](#page-41-0) auf Seite [37](#page-41-0) dargestellte Schritt entfällt. Im Hintergrund finden alle Berechnungen der für die Unsicherheitsanalyse benötigten Größen statt.

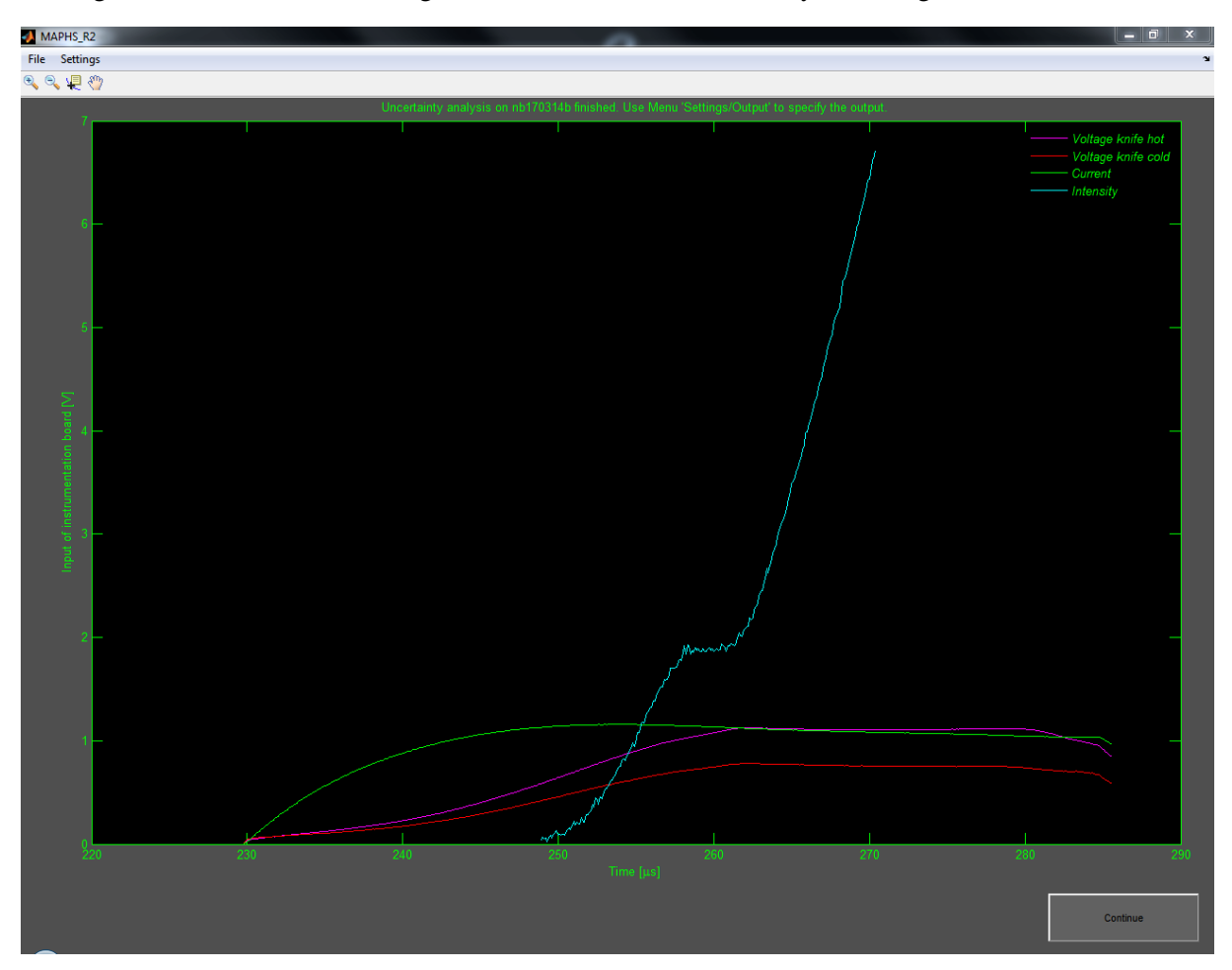

Abbildung 34: Darstellung der Messdaten in den für die folgende Auswertung interessierenden Bereichen.

#### Menü Settings:

**View Parameters** stellt alle der Berechnung zugrundeliegenden Parameter dar (siehe Abbildung [37\)](#page-43-0). **Output/Data** öffnet Auswahlfenster gemäß Abbildungen [35](#page-43-0) auf Seite [39.](#page-43-0) Die für die weitere Berechnung erforderlichen Daten sind vorausgewählt und nicht durch den Benutzer abwählbar. Sie werden bei Klick auf Continue gemeinsam mit einer getroffenen Auswahl (optional) in einer \*.ASCII-Datei (Name\_out.asc) aufbereitet, und der Benutzer wird nach einem Speicherort befragt.

**Output/Images** öffnet Auswahlfenster gemäß Abbildungen [36](#page-43-0) auf Seite [39.](#page-43-0) Bei Auswahl von zumindest einem Bild erfolgt eine Abfrage nach dem Speicherort.

Die Ansicht wechselt zurück auf die Übersicht über alle ausgewählten Experimente, entsprechend Abbildung [29](#page-39-2) auf Seite [35.](#page-39-2) Die Datei, für welche zuvor die Unsicherheitsanalyse erstellt wurde ist nun in der Liste grün hinterlegt.

<span id="page-43-0"></span>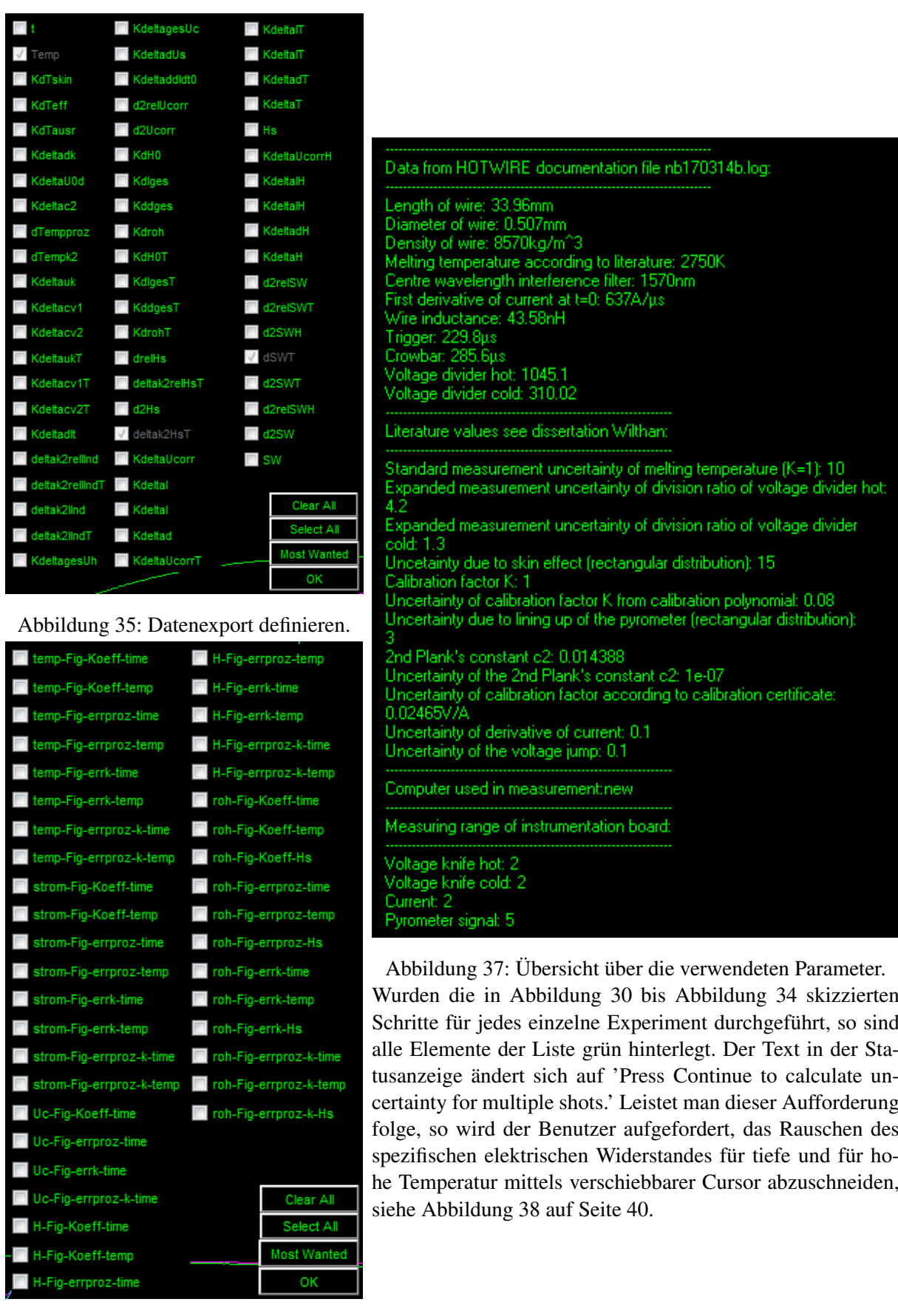

Abbildung 36: Bilderexport definieren.

<span id="page-44-0"></span>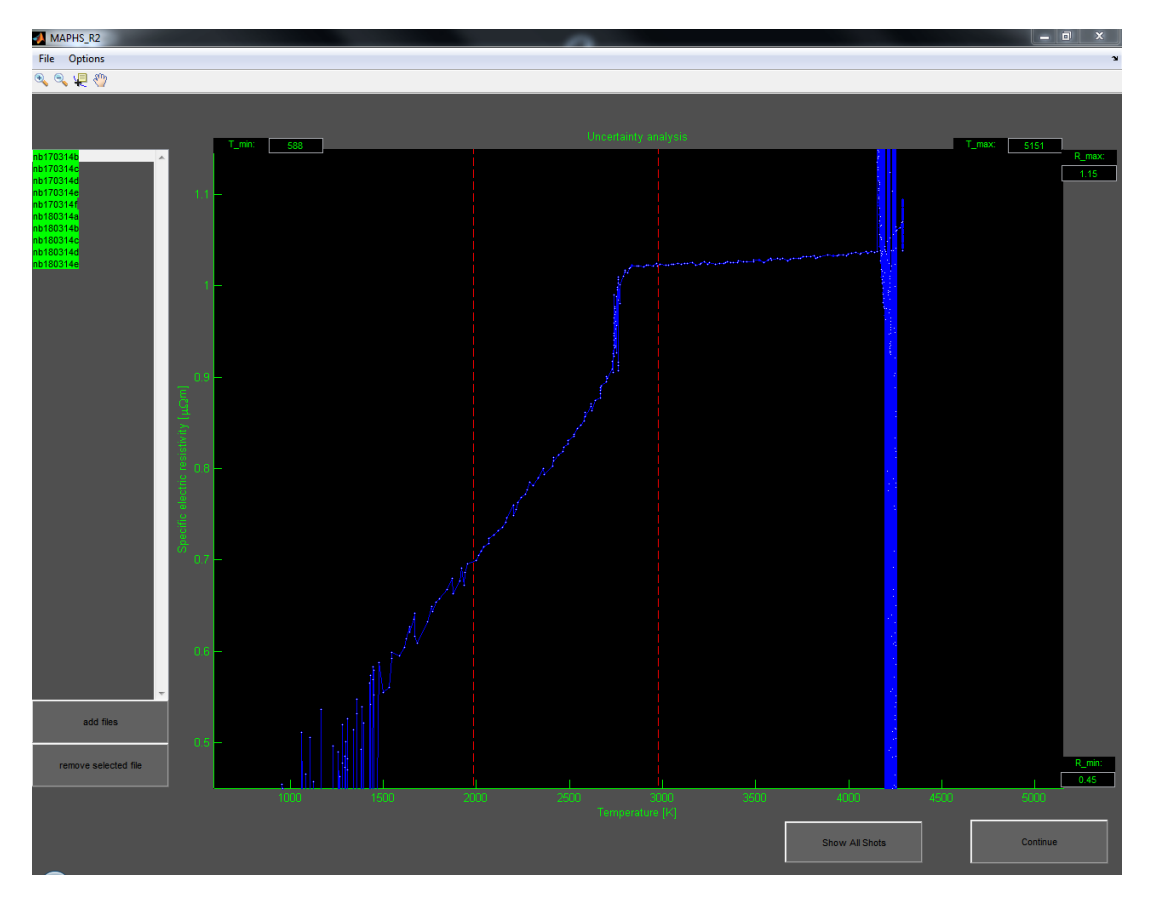

Abbildung 38: Zwei verschiebbare Cursor sind zu platzieren, um das Rauschen zu Beginn der festen Pase und am Ende der flüssigen Phase auszublenden. Mit einem Klick auf Continue werden die Bereichsangaben übernommen, und das nächste Widerstandssignal zur Bearbeitung angeboten.

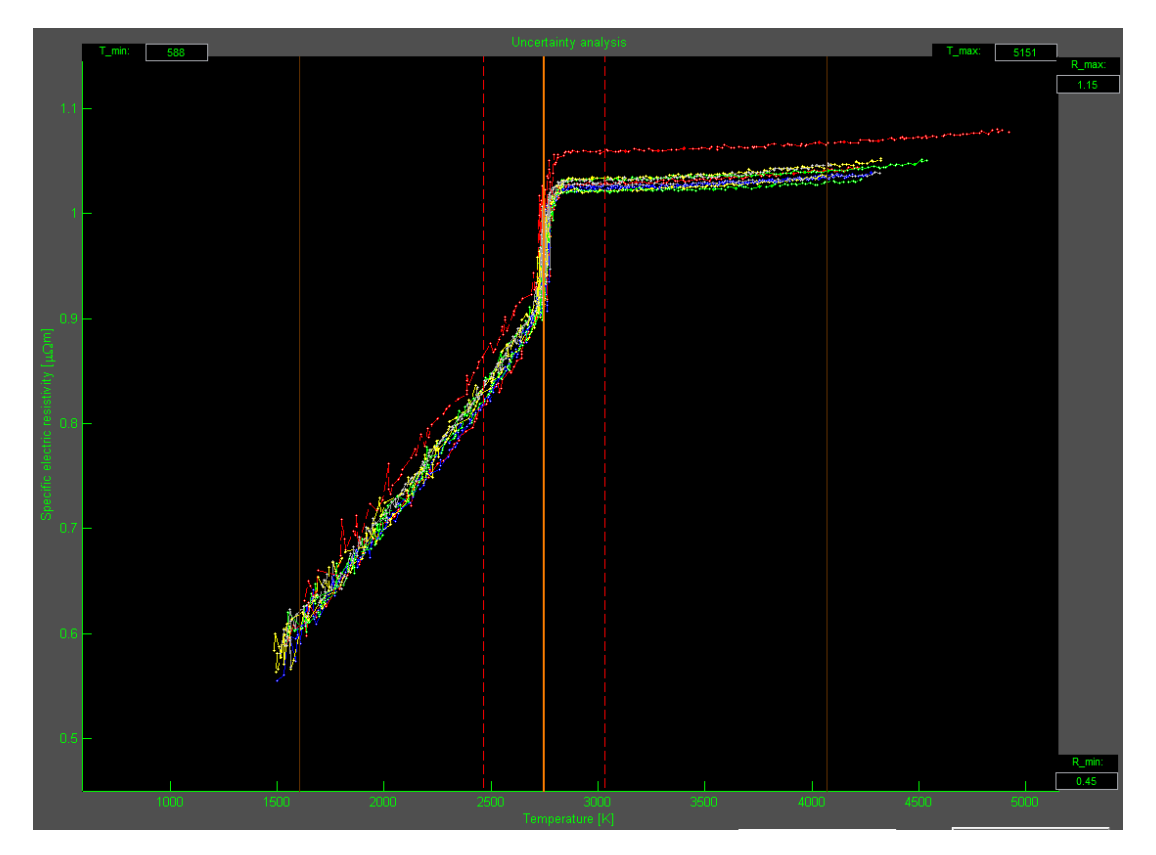

Abbildung 39: Auswahl, für welche Bereiche die Unsicherheitsanalysen ausgewertet werden sollen.

Der mittlere Balken in Abbildung [39](#page-44-0) auf Seite [40](#page-44-0) stellt den Wert der Schmelztemperatur aus der Literatur dar (wird bei der Datenauswertung abgefragt). Mit den beiden mittleren Balken (strichliert) kann der Bereich des Phasenüberganges ausgeblendet werden. Die beiden äußeren Balken dienen dazu, Anfangs- und Endtemperatur der Auswertung festzulegen. Sie sind entsprechend der Voreinstellung nicht verschiebbar und begrenzen den Bereich, innerhalb dessen Messergebnisse von allen ausgewählten Experimenten vorhanden sind. Entfernen des Hakens bei Options/Enable Secure Temperature Selection ermöglicht das Erweitern der Auswahl über diesen Bereich hinaus. MAPHS verwendet bis zu einer Anzahl von mindestens 3 Experimenten die herkömmliche Formel für die Standardabweichung. Für den Fall von nur 2 Datensätzen wird anstelle der Standardabweichung der halbe Abstand der beiden Werte voneinander genommen.

Mit einem Klick auf Continue wird die Auswertung der Unsicherheit unter Verwendung aller ausgewählter Datensätze gestartet und das Ergebnis wie in Abbildung [40](#page-46-0) und [41](#page-46-0) auf Seite [42](#page-46-0) dargestellt. Unterpunkte des Menü Options:

- **Enable Secure Temperature Selection** Entfernen des Hakens ermöglicht die Berechnung der Unsicherheiten in Temperaturbereiche hinaus, für die nicht von allen Einzelexperimenten Daten existieren.
- **Show Temperature Steps (used for fitting)** Gemeinsam mit dem Endergebnis (siehe Abbildung [40](#page-46-0) und [41](#page-46-0) auf Seite [42\)](#page-46-0) wird eine Graphik entsprechend Abbildung [42](#page-47-0) auf Seite [43](#page-47-0) erstellt. Es handelt sich hierbei um die Verteilung der Messwerte in Abhängigkeit von der Temperatur für Datensätze aus HOTWIRE und MAPHS\_R2. Rote senkrechte Balken beschreiben die Temperaturschritte an welchen die einzelnen Datensätze für die Gegenüberstellung linear gefittet werden.
- **Change Temperature Increment** erlaubt es auf die in Abbildung [42](#page-47-0) dargestellte Schrittweite Einfluss zu nehmen. Es erscheint ein Eingabefenster mit voreingestelltem Wert ist 2. Er bedeutet, dass in dem Datensatz geringster Anzahl im Durchschnitt 2 Messwerte innerhalb dieser Temperaturschrittweite liegen.
- **Plot final results over all experiments** fügt der in Abbildung [40](#page-46-0) und [41](#page-46-0) auf Seite [42](#page-46-0) dargestellten Graphik noch sämtliche verwendete Einzelexperimente hinzu.
- **Average over all experiments by means of...** Die Werte für die spezifische Enthalpie und den spezifischen elektrischen Widerstand werden über alle Experimente gemittelt. Dies kann sowohl gewichtet (voreingestellt) über die Unsicherheiten geschehen, als auch arithmetisch. Dieser Menüpunkt bietet die entsprechende Auswahl an.
- **Set actual YAxis to Default** Zu jedem Zeitpunkt der Auswertung kann der aktuelle Bereich der Y-Achse als Startwert für künftige Auswertungen übernommen werden.
- **Export uncertainty by means of...** ermöglicht die Auswahl, ob die zu erzeugende Ausgabedatei nebst der Temperatur, dem spezifischen elektrischen Widerstand, der spezifischen Enthalpie und der Gesamtunsicherheit der letzten beiden Größen auch noch die Unsicherheiten nach Typ A und Typ B enthalten soll. Voreingestellt ist eine Ausgabe ohne Typ A und Typ B Unsicherheiten.

Die Wirksamkeit sämtlicher hier aufgelisteter Änderungen tritt nach erneutem Klick auf Continue in Kraft.

Mit dem Menü File/Export wird eine Ausgabedatei gemäß der in Options/Export uncertainty by means of... getroffenen Einstellung generiert. Eine Beispieldatei mit allen Unsicherheiten ist in Listing [4](#page-48-0) auf Seite [44](#page-48-0) dargestellt.

<span id="page-46-0"></span>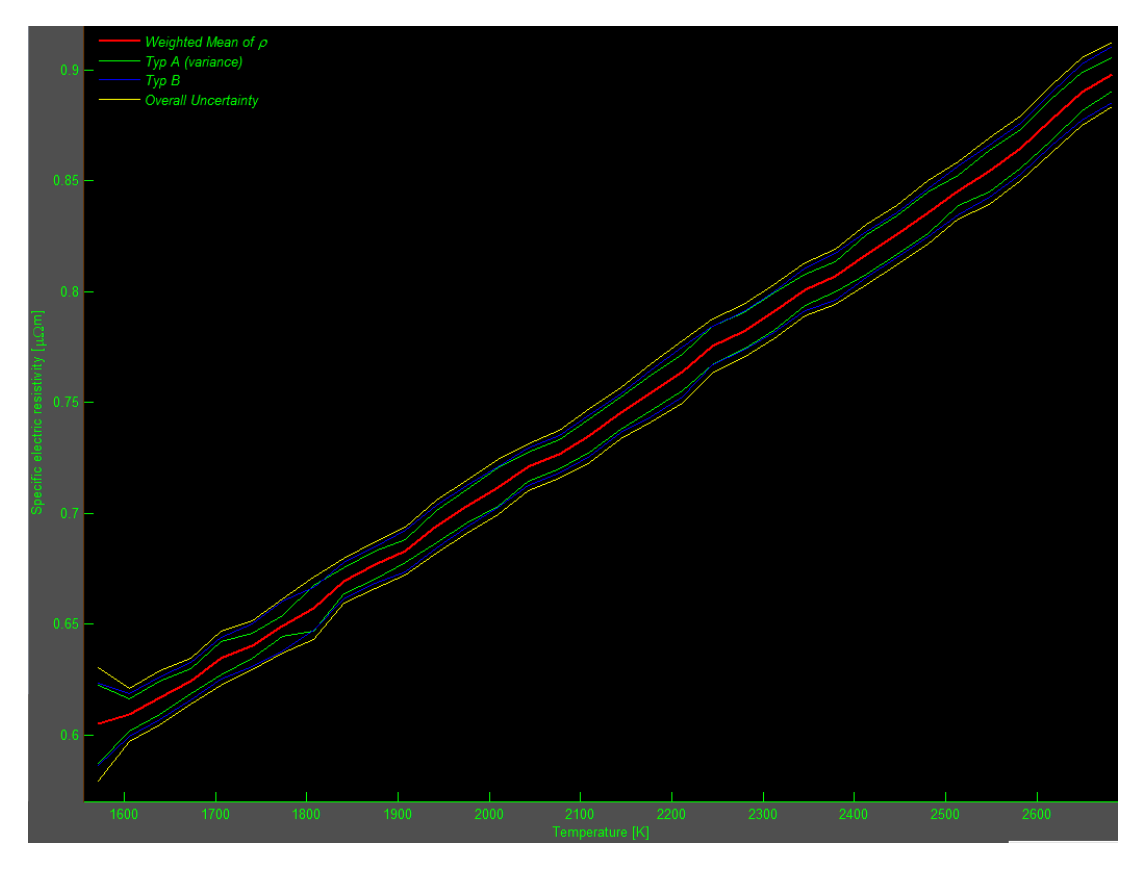

Abbildung 40: Gemittelter spezifischer elektrischer Widerstand im Bereich der festen Phase. Unsicherheit vom selbigen nach Typ A, Typ B, sowie die Gesamtunsicherheit des spezifischen elektrischen Widerstandes.

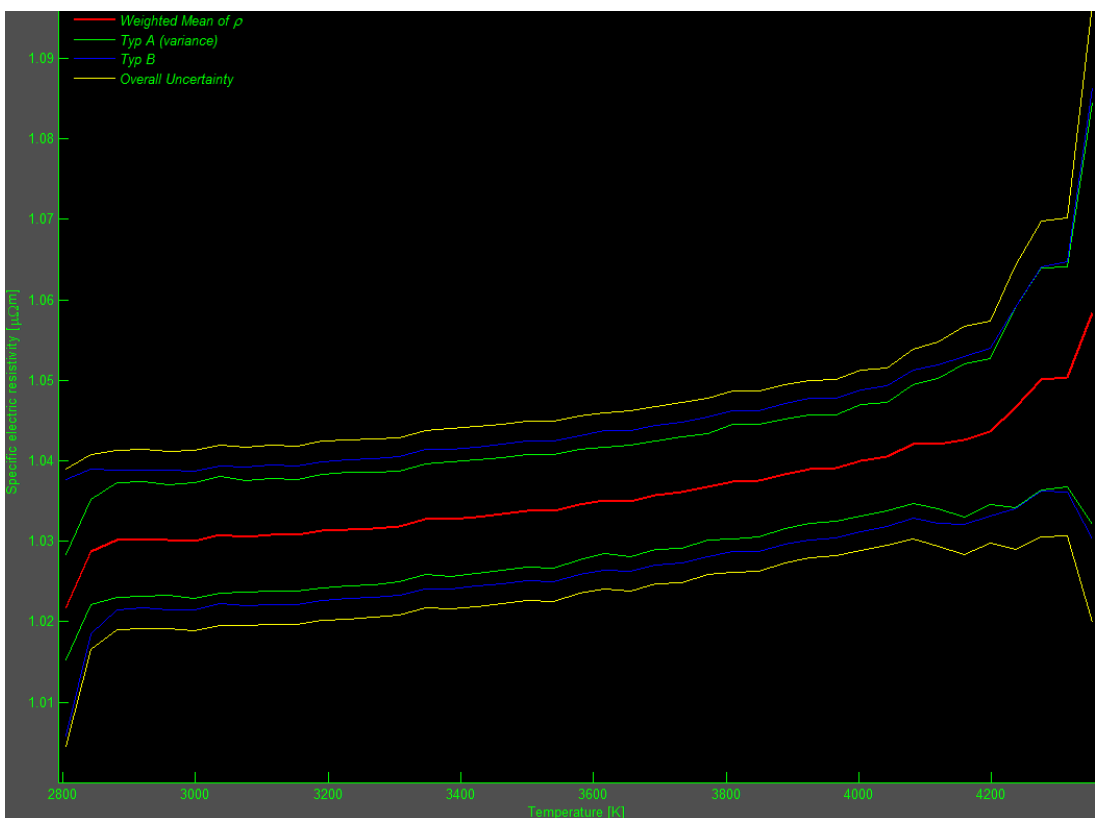

Abbildung 41: Gemittelter spezifischer elektrischer Widerstand im Bereich der flüssigen Phase. Unsicherheit vom selbigen nach Typ A, Typ B, sowie die Gesamtunsicherheit des spezifischen elektrischen Widerstandes.

<span id="page-47-0"></span>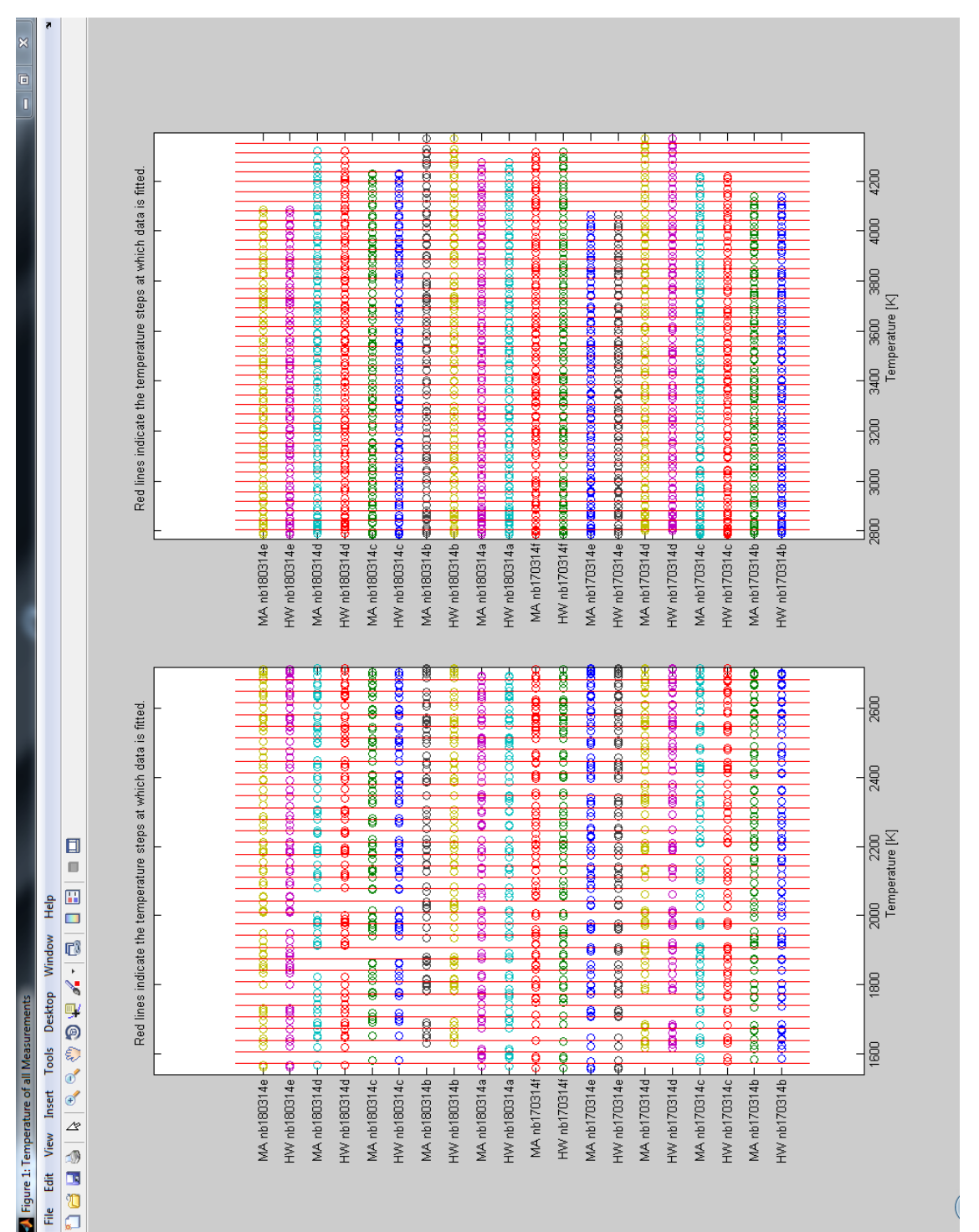

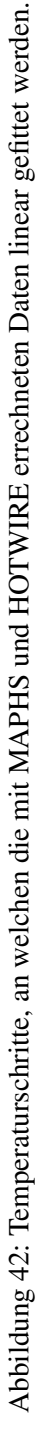

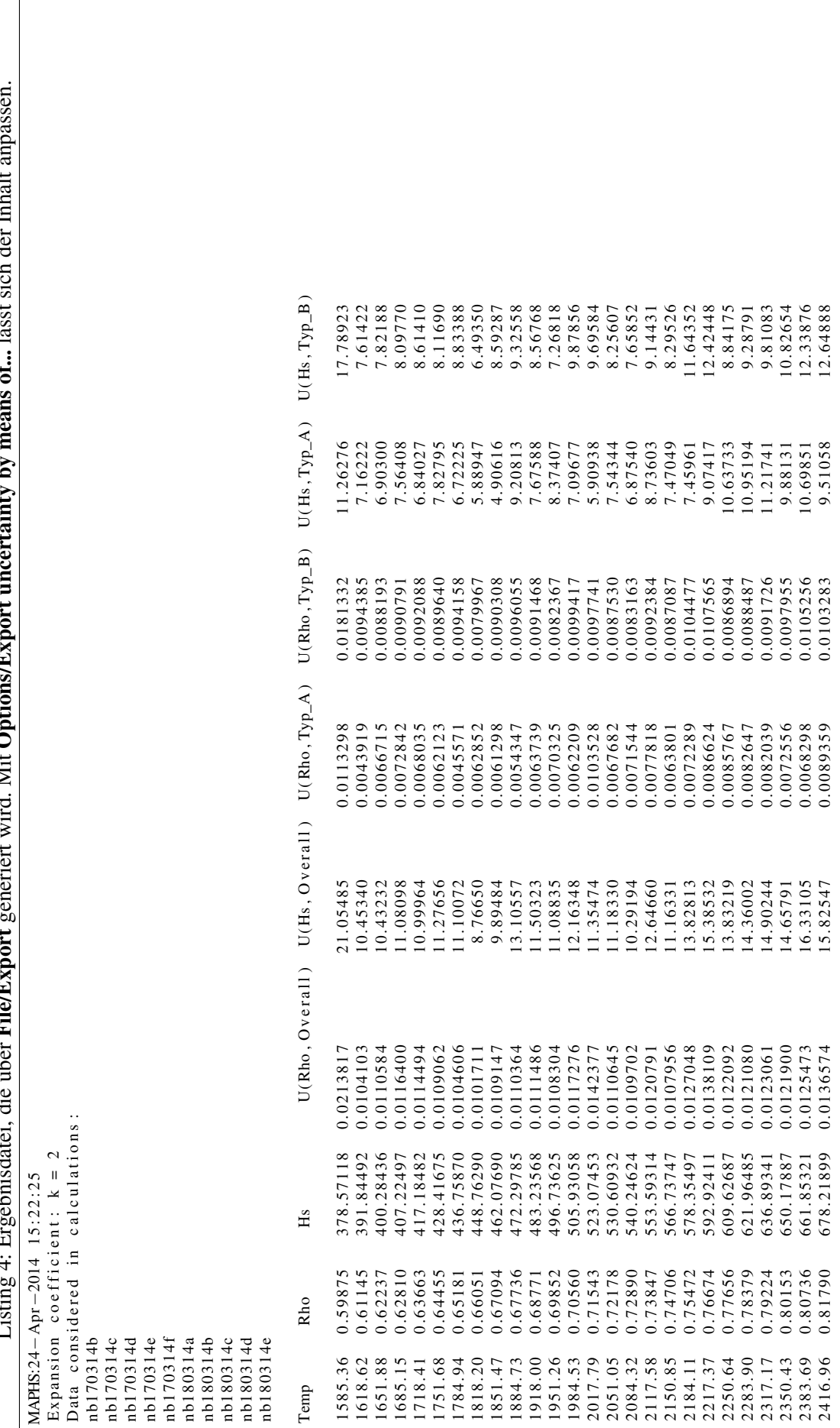

Listing 4: Ergebnisdatei, die über File/Export generiert wird. Mit Options/Export uncertainty by means of... lässt sich der Inhalt anpassen.  $\frac{1}{2}$  $\mathbf{L}$ Á J.  $\cdot$  $\ddot{i}$  $\ddot{a}$  $\ddot{\phantom{0}}$ Ė  $+$  $\alpha$ <sup>2</sup> $\rightarrow$  $+$  $\tau$  $\ddot{\phantom{1}}$ É ्  $\overline{A}$  Mit Or ú J. Ę  $\mathbf{F}^{\mathbf{u}}$  $\frac{1}{2}$ नं J.  $\cdot$ J. Ė  $\ddot{\phantom{0}}$  $\overline{1}$  ictin

<span id="page-48-0"></span> $\overline{1}$ 

# <span id="page-49-0"></span>**A.2. Änderung anlagenspezifischer Konstanten**

<span id="page-49-1"></span>Listing 5: Routine zum Ändern anlagenspezifischer Konstanten. Beschreibung siehe Kapitel [4.1.1.](#page-35-2)

%∗∗∗∗∗∗∗∗∗∗∗∗∗∗∗∗∗∗∗∗∗∗∗∗∗∗∗∗∗∗∗∗∗∗∗∗∗∗∗∗∗∗∗∗∗∗∗∗∗∗∗∗∗∗∗∗∗∗∗∗∗∗∗∗∗∗∗∗∗∗∗∗∗  $\gamma_{\alpha *}$  ∗  $%∗$  MAPHS Revision 2  $\gamma_{\alpha *}$  ∗  $\%*$  0 1 . 0 7 . 2 0 1 4  $\gamma_{\alpha *}$  ∗ %∗ Thomas Macher , BSc ∗  $\gamma_{\alpha *}$  ∗  $\gamma_{\rm ex}$  ∗ %∗ INSTITUT FÜR EXPERIMENTALPHYSIK ∗ %∗ DER TECHNISCHEN UNIVERSITÄT GRAZ ∗ %∗ Gruppe: Subsecond Thermophysics  $\gamma_{\alpha *}$  ∗ %∗∗∗∗∗∗∗∗∗∗∗∗∗∗∗∗∗∗∗∗∗∗∗∗∗∗∗∗∗∗∗∗∗∗∗∗∗∗∗∗∗∗∗∗∗∗∗∗∗∗∗∗∗∗∗∗∗∗∗∗∗∗∗∗∗∗∗∗∗∗∗∗∗ % Dirty Little Helper zum manuellen Setzen anlagenspezifischer Konstanten. % Ein Backup der alten def\_var\_UAPHK . mat wird wärmstens empfohlen :)  $%$  Standard messun sicherheit des Schmelz punktes  $(K=1)$ : dTm % Unsicherheit der Ableitung des Stroms: dddIdt0 % Unsicherheit des Spannungssprungs: ddUs % erweiterte Messunsicherheit des Teilungsverhältnisses des % Spannungsteiler heiß  $(k=2)$ : dNh\_old % Messunsicherheit des Teilungsverhältnisses des Spannungsteiler  $%$  heiß; neuer PC: dNh\_new % erweiterte Messunsicherheit des Teilungsverhältnisses des  $%$  Spannungsteiler kalt (k=2): dNc\_old % Messunsicherheit des Teilungsverhältnisses des Spannungsteiler  $%$  kalt; neuer PC:  $dNc$  neuer PC:  $dNc$  neuer PC: % Unsicherheit durch Skineffekt (Rechteckverteilung): dTskin  $\%$  K alibrations faktors K aus K alibrations polynom : K % Unsicherheit des Kalibrationsfaktors K aus Kalibrationspolynom: dK  $\%$  2. Plank schen Konstante c2: c2 % Unsicherheit der 2. Plankschen Konstanten c2: dc2 % Unsicherheit durch Ausrichtung des Pyrometers (Rechteckverteilung): dTausr % Unsicherheit des Kalibrationsfaktors aus dem Kalibrationsschein: deltaK  $def_dTm = 10;$  $def_d d dI dt = 0.1$ ;  $def_d dUs = 0.1$ ;  $def_dNh_old = 1.7;$  $def_dNh_new = 4.2$ ;  $def_dNc_old = 0.2;$  $def_dNc_new = 1.3;$  $def_dTskin = 15;$  $def_K = 1$ ; def\_dK =  $0.08$ ;  $def_dTausr = 3;$  $def_c2 = 0.0143879;$ def  $dc2 = 10^{\circ} - 7$ ;  $def\_deltaK = 0.02465;$ u i s a v e ( { ' def\_dTm ', ' def\_dddIdt0 ', ' def\_ddUs ', ' def\_dNh\_old ', ' def\_dNh\_new ',... ' $def\_dNc\_old$ ',' $def\_dNc\_new$ ',' $def\_dTskin$ ',' $def\_K$ ',' $def\_dK$ ',... ' $def\_dTausr'$ , ' $def\_c2'$ , ' $def\_dc2'$ , ' $def\_del\_deltaK'$ }, ' $def\_var\_UAPHK'$ );

# <span id="page-50-0"></span>**A.3. Änderungsmaßnahmen in HOTWIRE**

Die Dokumentation der Änderungen befindet sich auch im aktuellen HOTWIRE-Ordner als "changes\_V3.m". Die Benutzeroberfläche von MAPHS ist durchwegs in englischer Sprache abgefasst. Dementsprechend stellt auch die Dokumentation der Änderungsmaßnahme keine Ausnahme dar.

Listing 6: Dokumentation der in HOTWIRE vorgenommenen Änderungen

```
%∗ HOTWIRE Version 3.7
\gamma_{\alpha *} ∗
%∗ Retrofitting done by
\%* Macher Thomas 01.07.2013 *
\gamma_{\alpha *} ∗
\% Version 3.0:
% wherever found, ";" at the end of a function -definition was eliminated
% wherever found "if condition task end" was given some nice semicolons:
% " if condition; task; end"
% ??? Error: File: HWeval.m Line: 515 Column: 9
% "log" previously appeared to be used as a function or command, conflicting
% with its use here as the name of a variable.
% A possible cause of this error is, that you forgot to initialize the
% variable, or you have initialized it implicitly using load or eval.
% \Rightarrow in HWeval.m name "log" replaced by "logf", "f" like "file"
\% Version 3.1:
%
% All changes in 3.0 undone.
% Clean start from 2.0, there was some trouble due to the exchange of \& and
% | with & and || in if sentences.
\%% wherever found, ";" at the end of a function -definition was eliminated
% wherever found "if condition task end" was given some nice semicolons:
% " if condition: task: end"
\mathcal{O}_0% HWeval .m:
% variable "log" replaced by variable "log f".
% Ln109ff: "if ((\text{dat}. \text{delay} == 1) \mid ..." replaced by "if ((\text{dat}. \text{delay} == 1) \mid ..."O_{\alpha}^{\prime}% Ln523:" if (mode \& (dat.mode==1)) ": \& replaced by \&\&O<sub>n</sub>% HWgerman .m:
% Ln312: str.doc1 the sequence of the elements \{1, 2, 3, 4, 5, 6, 7, 8, 9, 10\} has
% been changed to \{1, 2, 3, 4, 9, 10, 5, 6, 7, 8\} in order to pair the related
% numerical values and units.
Q_0% HWsystem :
% Ln41: "if ((param1 == 2) & (data . cm(1, 1) == 0))" replaced by
% " if ((param1=2)&& (data.cm(1, 1)=-0));"<br>% Ln775: " if ((assignment==4)|(\sim isempty)if ((\text{assignment} == 4)|(-\text{isempty}(\text{find}(\text{param}1 == [5:7])))) "
% replaced by " if ((\text{assignment} == 4) || (\sim \text{isempty} (\text{find} (\text{param} 1 == [5:7])))); "
% Ln777: "if ((param1~=7) & (param1~=6))" replaced by
% " if ((\text{param1} \sim = 7) \& \& (\text{param1} \sim = 6));"
% Ln1113: "if (((pos(1)+pos(3)) < 0.95) & ((pos(2)+pos(4)) < 0.95))"
% replaced by "if (((pos(1)+pos(3)) < 0.95) \&( (pos(2)+pos(4)) < 0.95));"
\mathcal{O}'_0% HW startun1 :
% Ln97: "if (\sim i snumeric (which menu) | is empty (which menu) ); " | replaced by | |
%
```

```
% Version 3.2:
Q_0% In this version excessive path-hopping has been undone. This is to get rid
% of the problem, that matlab changes into some directory (e.g. where a
% source-file is stored) and wants to start m. files, which are in the
% Hotwire−folder.
\mathcal{O}'% HWsystem :
% Ln44: changed value of 'cd (pathname)' to 'settings.startpath'
% Ln54: changed value2 of 'HWeval('loaddata', filename)' to '[pathname.filename]'
% Ln184: changed value of 'cd(pathname)' to 'settings.startpath'
% Ln187: changed value2 of 'HWeval('loaddata', filename)' to '[pathname.filename]'
% Ln191: changed value2 of 'HWeval(' savedocfile', filename)' to '[pathname.filename]
% Ln:547: changed value of 'cd(pathname)' to 'settings.startpath'
% Version 3.3:
%% This upgrade considers the output of the docfile as *. xml to create a
% link between HOTWIRE and MAPHS that can easily be manipulated by the user.
% E.g. to check influence of some input parameters on the uncernity by
% simply varying them.
\%% HWeval :
% Ln:511 ff: after the line "case 'savedocfile'":
% Most variables written to the *. log~file are also copied
% to the *. xml~file.
\sigma_{\alpha}\% Version 3.4:
O<sub>k</sub>% MAPHS can be called out of HOTWIRE after calculating a complete dataset,
% i.e. after doing volt corr and temp corr.
\%% HWlanguage :
% Ln 182: ... 'Save & MAPHS' added.
%
% HWgerman :
% Ln 85: ... 'Speichern & MAPHS' added.
\%\% HOTWIRE ·
% Ln 166: 'fig.f1.menu.file.savenmaphs...' added.
%% HWsystem :
% Ln995: 'set (fig.f1.menu.file.savenmaphs,'Enable','on');' added
% Ln198: ' case ' menufiles aven maphs ' added.
% Ln73: 'set (fig.f1.menu.file.savenmaphs,'Enable','off');' added
% Version 3.5:
O_{\mathcal{L}}^{\prime}% I was absentminded and forgot to document any changes. it had something to
% do with MAPHS and how it can be started out of other programs.
\%% Version 3.6:
\sigma_{\alpha}% 'Vanishing cursor bug' fixed. HOTWIRE: when doing the manuell voltage
% correction you clicked first on the left cursor-axes, it vanished to the
% left side and you couldn't grab it anymore. You had to go out, start the
% voltage correction anew. Afterwards it would work. This bug had to do
% something with the usage of the global variable 'pos', but I just couldn't
% get it.
% Workaround-solution:
% HWSystem :
% Ln 1 2 4 5:
% if param1==1
```

```
% xrange (2) = pos (2);
% else
% xrange (1) = pos (1);
% end
% Since these lines are canceled out, xrange uses the coordinates of the
% shown screen, and the bug doesn't reappear!
\%% Ln 1253 ff:
% In 'case 'mmotionvert'' the uppermost and lowermost 2% have been
% disabled, so that you can't set the vertical cursor-line on the left or
% right edge of the plot while doing e.g. the manuel voltage correction.
\mathcal{O}'_0% Version 3.7:
\%% Since MAPHS has been totaly wrecked ('I came in like a wrecking ball')
% down and built up in an astonishing compact and optimized way, I undid
% the changes from Version 3.4. It isn't possible anymore to start MAPHS
% out of HOTWIRE.
Q_0% HWlanguage :
% Ln 182: ... 'Save & MAPHS' killed.
\%% HWgerman :
% Ln 85: ...' Speichern & MAPHS' killed.
\mathcal{O}'_0% HOTWIRE:
% Ln 166: 'fig.f1.menu.file.savenmaphs...' killed.
\mathcal{O}'_0% HWsystem :
% Ln995: 'set (fig.f1.menu.file.savenmaphs,'Enable','on');' killed
% Ln198: 'case 'menufilesavenmaphs'' killed.
% Ln73: 'set (fig.f1.menu.file.savenmaphs,'Enable','off');' killed
\%% Bug in menu 'about' fixed (only first line of strings was printed),
% by substituting strcat with sprintf in HWlanguage Ln 325 ff and
% HWgerman Ln 229 f f
```
### <span id="page-53-0"></span>**A.4. Schematische Darstellung des ohmschen Pulsheizkreises**

<span id="page-53-1"></span>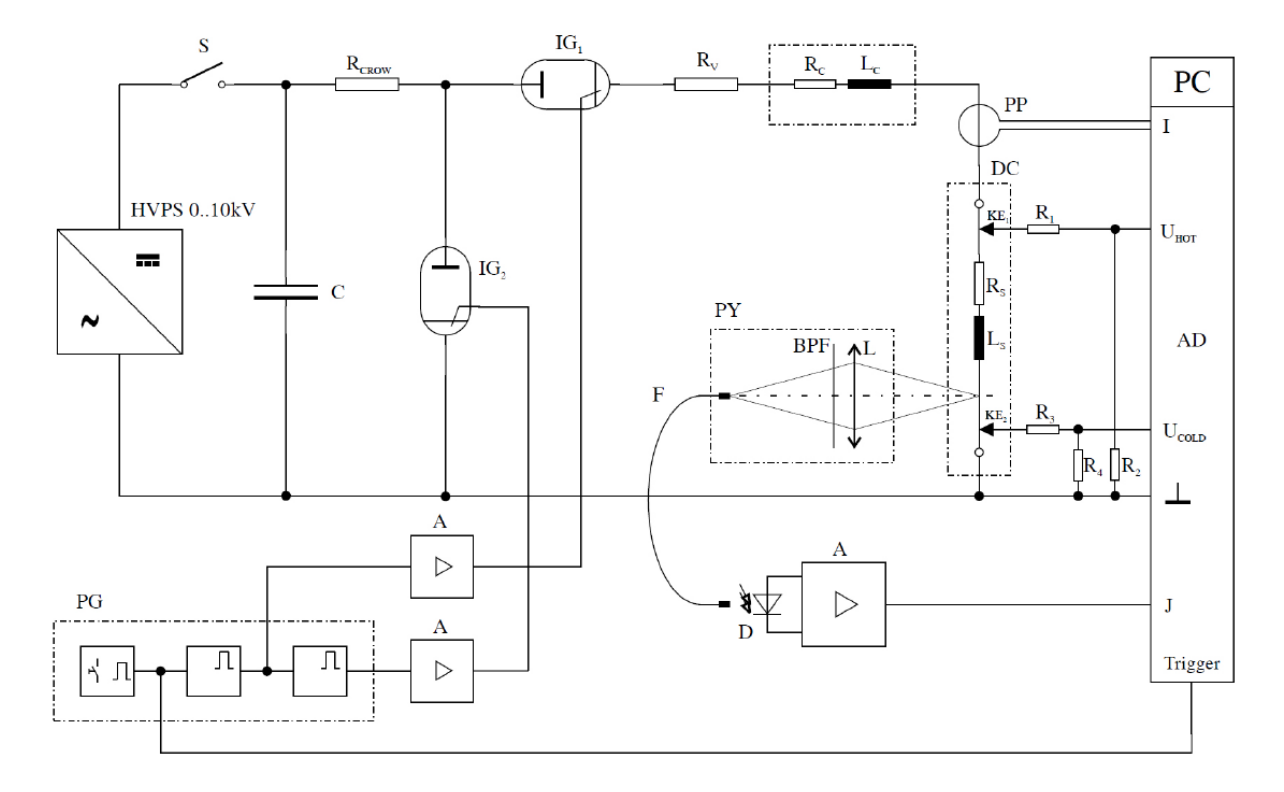

Abbildung 43: Schema des Entladekreises, aus [\[5,](#page-56-5) S.5]. HVPS: Hochspannungsgenerator; S: Schalter; R<sub>Crow</sub>: Kurzschlusswiderstand; IG<sub>1</sub>: Startignitron; R<sub>V</sub>: Vorschaltwiderstand; R<sub>C</sub>,L<sub>C</sub>: ohm'scher und induktiver Lastwiderstand; PP: induktive Strommessung; C: Kondensatorbank; PY: Pyrometer; BPF: Interferenzfilter; L: Linse; R<sub>1,2,3,4</sub>: Spannungsteiler; KE<sub>1,2</sub>: Spannungsschneiden; R<sub>S</sub>,L<sub>S</sub>: ohm'scher und induktiver Widerstand der Probe; PG: Pulsgenerator; A: Verstärker; F: Lichtwellenleiter; D: Photodiode; I,U<sub>HOT</sub>,U<sub>COLD</sub>,J,Trigger: Eingänge der Datenerfassung; IG<sub>2</sub>: Löschignitron.

#### <span id="page-54-1"></span><span id="page-54-0"></span>**Technische Daten**

**Analog Inputs Clock Example the solution 14 bit**<br>
Resolution 14 bit Internal clock range (PLL mode) 1 kS/s to max (see table below)<br>
Differential non linearity (DNL) ≤ ±0.5 LSB (ADC) linearinal clock accuracy 20 ppm Differential non linearity (DNL) Over voltage protection (range 3 ± 1 V) ±50 V<br>
Connector (analog and trigger/clock) 3 mm SMB male<br>
External clock output drive strength Capable of driving 50 ohm load<br>
External clock output drive strength Capable of drivi Connector (analog and trigger/clock)

Internal trigger accuracy internal trigger accuracy internal trigger accuracy internal trigger and the U.S. of the U.S. of the U.S. of the U.S. of the U.S. of the U.S. of the U.S. of the U.S. of the U.S. of the U.S. of the

ABA clock divider 1 up to [64k - 1] in steps of 1<br>
1 up to [8k - 2] in steps of 2<br>
1 Channel selection 1 Any 1, 2 or 4 channels

#### Integral non linearity (INL)  $\leq \pm 1$  LSB (ADC)<br>
com be calibrated by user and thermal clock setup granularity example ange 1M to 10M: stepsize ≤ 100k<br>
Gain error com be calibrated by user Reference clock: external cloc of the calibrated by user Internal clock setup granularity example<br>
1999 - 1999 - 1999 - 100 keep and 100k: stepsize die 100k: stepsize die 100k: stepsize die 100k: stepsize die<br>
2008 - Reference clock: external clock rang Gain error < 1% of current value<br>Programmable input offset set and state of the current input range the effective external clock range to the 125.0 MHz<br>Crosstalk 1 MHz signal, 50 Ohm term < 80 dB between any adjacent chann [aternal clock range of the mass of the mass of the mass of the mass of the mass of the mass of the below) Fro<br>Crosstalk 1 MHz signal, 50 Ohm term < -80 dB between any adjacent channels External clock delay to internal clo Crosstalk 1 MHz signal, 1 MOhm term < -65 dB between any adjacent channels External clock type/edge 3.3V LVTTL compatible, rising edge used Input signal with 50 Ohm termination max 5 V rms External clock input Low states of the Computer of the Comput<br>Input signal with 50 Ohm termination max 5 V rms External clock input Low SO.8 V, High  $\geq$  2.0 V, duty 45% - Analog Input impedance 50 Ohm / 1 MOhm || 25 pF External clock maximum voltage -0.5 V up to +3.8 V (internally clamped to +5 V Over voltage protection (range  $\leq \pm 1$  V)  $\pm 5$  V<br>Over voltage protection (range  $\leq \pm 1$  V)  $\pm 5$  V<br>Over voltage protection (range  $> \pm 1$  V)  $\pm 50$  V  $\pm 5$  External clock output levels

**Digital Inputs (Option) Environmental and Physical details**<br>
Digital inputs: input impedance **and CD** and Digital inputs in the Dimension (PCB only) Digital inputs: input impedance 110 Ohm @ 2.5V Dimension (PCB only) 312 mm x 107 mm (full PCI length)<br>Digital inputs delay to analog sample -7 samples (digital 7 samples before analog) Width (Standard or star-hub 5) 1 full Digital inputs delay to analog sample -7 samples (digital 7 samples before analog) Width (Standard or star-hub 5) 1 full size slot Maximum voltage -0.3 V up to +5.5 V Width (star-hub 16) 2 full size slots Input voltage Low d 0.8 V, High > 2.0 V Width (with digital inputs) 1 full size slots + 1 half size slot

Max Pretrigger at Multi, Gate, FIFO 8176 Samples as sum of all active channels Humidity 10% to 90% to 90% 10% to 90% 1 Sample Channel rigger resolution 10 bit **BaseXIO (Option)**<br>
Trigger output delay **BaseXIO (Stannel rigger resolution** 10 bit **BaseXIO (Stannel rigger resolution** one positive edge after internal trigger event BaseXIO Connector (e Trigger output delay One positive edge after internal trigger event BaseXIO Connection (extra bracket) 8 x SMB (8 x MMCX internal)<br>3 3 x LVTTL compatible 15V tolerant) 8 x SMB (8 x MMCX internal) External trigger output delay and the section of the positive edge offer internal trigger event BaseXIO Connector (extra bracket) 8 x SMB (8 x MMCX internal)<br>
External trigger type 3.3V LVTTL compatible (5V tolerant) Bas External trigger input Low ≤ 0.8 V, High ≥ 2.0 V, ≥ 8 ns in pulse<br>stretch mode, ≥ 2 clock periods all other<br>modes External trigger maximum voltage -0.5 V up to +5.7 V (internally clamped to -5.0V, 100 mA max. clamping current) External trigger measurement of trigger accuracy and the SOV, 100 mA max. clamping current) BaseXIO output levels<br>
External trigger accuracy 1 Sample BaseXIO output drive strength<br>
External trigger output levels  $\text{Low} \leq$ Low  $\leq$  0.4 V, High  $\geq$  2.4 V, TTL compatible<br>Capable of driving 50 ohm load

**Software programmable parameters** PCI / PCI-X bus slot compatibility 32/64 bit, 33-133 MHz, 3,3 V and 5 V I/O Input Range ±200 mV, ±500 mV, ±1 V, ±2 V, ±5 V, ±10 V **PCI EXPRESS specific details** Input impedance 50 Ohm / 1 MOhm<br>Input Offset and the slot of the slot type x1 Cle slot type x1 PCIe slot tompatibility<br>Clock mode 1200% of input range in steps of 1% PCIe slot compatibility<br>Int. PLL, int. quartz, ext. cloc  $\pm 200\%$  of input range in steps of 1% PCIe slot compatibility  $x1/x4/x8/x16*$ Clock mode Int. PLL, int. quartz, ext. clock, ext. divided, ext. reference clock, sync Clock impedance **Figure 10** S0 Ohm / high impedance (> 4kOhm) Trigger impedance 50 Ohm / high impedance (> 4kOhm)<br>Trigger mode **3,3 V 3,3 V 3,3 V 3,3 V 3,3 V 3,3 V** 5,4 V 3,4 V 5,4 V 3,4 V 3,4 V 3,4 V 3,4 V 3,4 V 3,4 V 3,4 V 3, Trigger mode Channel, Extern, SW, Auto, Window, Pulse, Re-Arm, Or/And, Delay Trigger level 10 bit resolution: 1/1024 to 1023/1024 of  $ing$ Memory depth 8 up to [installed memory / number of active channels] in steps of 4 Posttrigger 4 up to [8G - 4] samples in steps of 4 M2i.40x2 20 64 340 1084 Multiple Recording segment size 8 up to[installed memory / 2 / active chan-nels] in steps of 4 Multi / Gated pretrigger 0 up to [8k samples / number of active chan-nels - 16]

Warm up time  $\begin{array}{lll} 10 & 10 & \text{minutes} \\ \text{Operating temperature} & 0^{\circ}\text{C} \cdot 50^{\circ}\text{C} \end{array}$ <br>Storage temperature  $10^{\circ}\text{C} \cdot 70^{\circ}\text{C}$ T**rigger محتار O**°C - 50°C<br>Multi, Gate: re-arming time محتاج حال حال حال حال حال حال حال C - 50°C - 70°C - 70°C

BaseXIO input maximum voltage -0.5 V up to +5.5 V

# External trigger output drive strength Capable of driving 50 ohm load **PCI / PCI-X specific details**

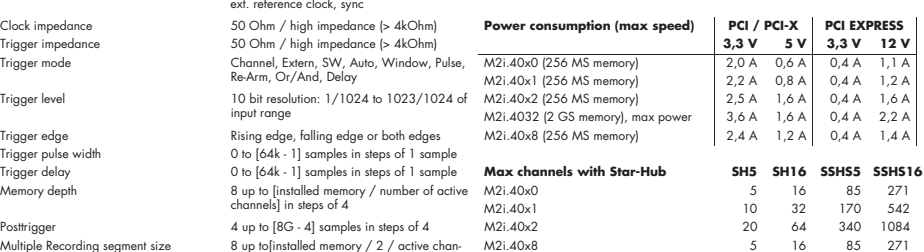

# **Certifications, Compliances, Warre**<br>EMC Immunity

29 pole fitch (Hirose Fitch Connections) 29 pole fitch (Hirose Fitch (Hirose Fitch ( $\frac{1}{2}$  ch) up to 460g (4 ch + dig + sh)

A.7 kOhm towards 3.3 V

TIL compatible: Low  $\leq$  0.4 V, High  $\geq$  2.4 V<br>32 mA maximum current

PCI / PCI-X bus slot type 32 bit 33/66 MHz<br>
PCI / PCI-X bus slot compatibility 32/64 bit, 33-133 MHz, 3,3 V and 5 V I/O

# $\frac{1}{3}$  only and can not be used for other cards.

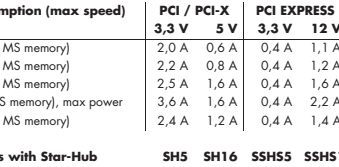

EMC Immunity Compliant with CE Mark Channel selection Any 1, 2 or 4 channels Software and firmware updates Life-time, free of charge MTBF 200000 hours

Sylvars starting with the day of delivery<br>Life-time, free of charge

Abbildung 44: Technische Daten der Messkarte M2i.4032.

#### Technische Daten

<span id="page-55-1"></span><span id="page-55-0"></span>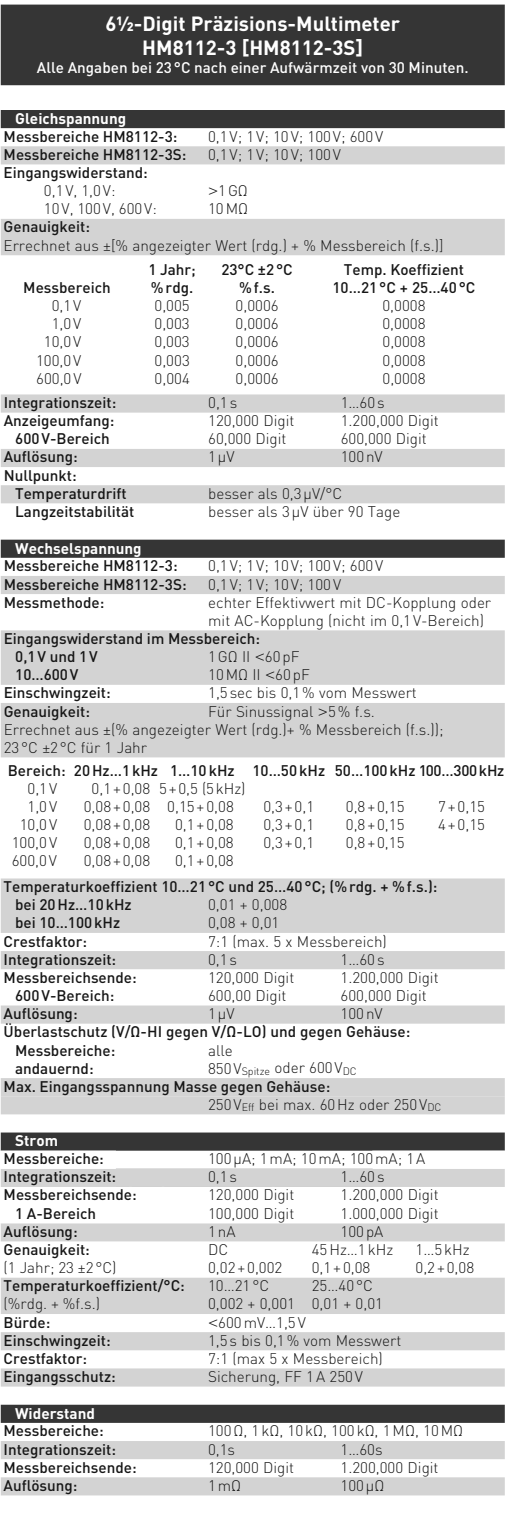

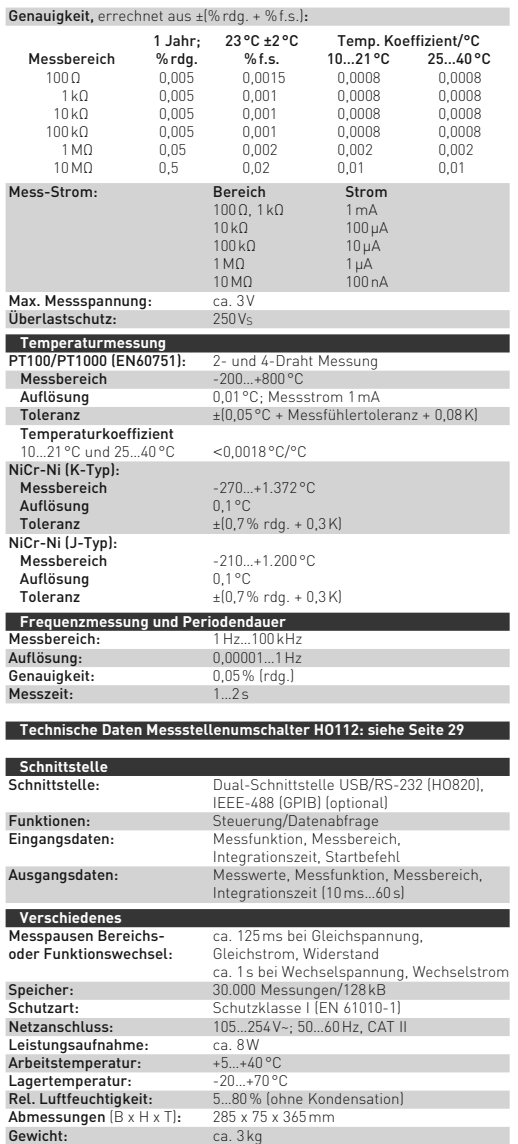

\*<sup>1</sup> max. 1 μV nach einer Aufwärmzeit von 1,5 Stunden<br>\*\*<sup>1</sup> bei rel. Luftfeuchtigkeit <60 %

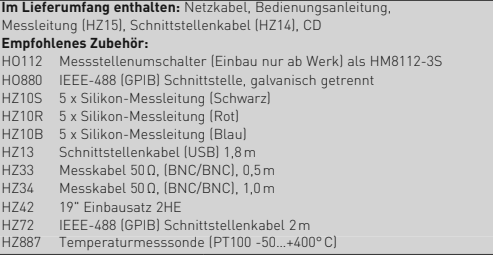

5 Änderungen vorbehalten

# Abbildung 45: Technische Daten des Präzisions-Multimeter HM8112.

Ĩ.

# <span id="page-56-0"></span>**Literatur**

- <span id="page-56-1"></span>[1] Schmon, Alexander: *Thermophysikalische Charakteristika von CuMnNi Legierungen im Temperaturbereich von 400 K bis 2000 K*. Diplomarbeit, Technische Universität Graz, 2011.
- <span id="page-56-2"></span>[2] Preis, Karl: *Thermophysikalische Daten von Nimonic 80A in der festen und flüssigen Phase*. Diplomarbeit, Technische Universität Graz, 2006.
- <span id="page-56-3"></span>[3] Cagran, Claus: *Untersuchung des Emissionsverhaltens flüssiger Metalle mittels Photopolarimetrie und Mehrwellenlängenpyrometrie*. Dissertation, Technische Universität Graz, 2004.
- <span id="page-56-4"></span>[4] Wilthan, Boris: *Verhalten des Emissionsgrades und thermophysikalische Daten von Legierungen bis in die flüssige Phase mit einer Unsicherheitsanalyse aller Messgrössen*. Dissertation, Technische Universität Graz, 2005.
- <span id="page-56-5"></span>[5] Sachsenhofer, Franz: *Data Evaluation for pulse heating experiments combined with emissitivity measurements using a division of amplitude photopolarimeter*. Diplomarbeit, Technische Universität Graz, 2000.
- <span id="page-56-6"></span>[6] Seifter, Achim: *Bestimmung thermophysikalische Daten von Eisen - Nickel - Legierungen im flüssigen Zustand mittels ohmscher Pulsheizung*. Diplomarbeit, Technische Universität Graz, 1996.
- <span id="page-56-7"></span>[7] JCGM: *Evaluation of measurement data - Guide to the expression of uncertainty in measurement*. JCGM, 2008.
- <span id="page-56-8"></span>[8] CEN: *Leitfaden zur Angabe der Unsicherheit beim Messen*. CEN: Europäisches Komitee für Normierung, 1999.
- <span id="page-56-9"></span>[9] JCGM: *Auswertung von Messdaten - Eine Einführung zum '"Leitfaden zur Angabe der Unsicherheit beim Messen" und zu den dazugehörigen Dokumenten*. JCGM, 2011.
- <span id="page-56-10"></span>[10] Spectrum Systementwicklung Microelektronik GmbH, http://www.spectrum-instrumentation.com: *M2i.40xx, M2i.40xx-exp fast 14 bit transient recorder, A/Dconverter board for PCI-X, PCI and PCI Express bus Hardware Manual, Software Driver Manual*, 2013.
- <span id="page-56-11"></span>[11] Matus, Michael: *Koeffizienten und Ausgleichsrechnung: Die Messunsicherheit nach GUM*. Technisches Messen, 72(10), 2005.
- <span id="page-56-12"></span>[12] Pottlacher, Gernot: *High temperature thermophysical properties of 22 pure metals*. Edition Keiper, Graz, 2010.
- <span id="page-56-13"></span>[13] Macher, Thomas: *Unsicherheitsanalyse unter Verwendung von GUM am Beispiel des Pulsheizkreises*. Bachelorarbeit, Technische Universität Graz, 2012.
- <span id="page-56-14"></span>[14] Metrodata GmbH, http://www.metrodata.de: *GUM Workbench Benutzerhandbuch für Version 1.3, 2.3 und 2.4*, 2011.

# **Danksagung**

Diese Masterarbeit entstand am Institut für Experimentalphysik der TU Graz. Sie basiert zu einem Groß auf Wissen, welches in der Arbeitsgruppe Thermophysik über die Jahrzehnte zusammengetragen wurde. Allen Mitgliedern (aktiven wie ehemaligen) gebührt daher mein Dank. Ganz besonders möchte ich mich bei Prof. Gernot Pottlacher für das Angebot dieser Arbeit, die Leitung sowie gebotene Hilfestellung bedanken. Sein unvergleichlicher Führungsstil förderte Kreativität und Eigeninitiative auf höchstem Maße. Dipl.-Ing. Alexander Schmon seis gedankt, mich in die diversen Tücken der Apparatur eingeweiht zu haben. Auch stand er mir bei den Umbauarbeiten, Kalibrationen und schwierigen Textpassagen stets sehr geduldig zur Seite. Für unzählige klärende Gespräche die Unsicherheitsanalyse betreffend, bin ich Dr. Boris Wilthan zu Dank verpflichtet. Wenngleich mich einige seiner Sonderwünsche an MAPHS gelegentlich zur Weißglut trieben, bin ich nun froh, sie größtenteils umgesetzt zu haben. Dipl.-Ing. Kirmanj Aziz und Dipl.-Ing. Matteo Luisi sei für das Klären technischer Problemstellungen, sowie für das Finden neuer gedankt. Bedanken möchte ich mich auch bei unseren Elektronikern Josef Friedrich und Ing. Reinhard Dämon für die tatkräfitge Unterstützung und klärenden Gespräche, sowie bei Ing. Josef Pichler für den IT-Service.

Es war ein langer, langer Weg. Und ich möchte mich bei allen, die ihn ganz oder stückweise mit mir gegangen sind für die Unterstützung danken: Freunde, Familie(n), WG-Mitbewohner, Studienkollegen. Irene, danke, dass Du stets meine Launen erträgst und auch die alltäglichen Dinge des Lebens in einem hellen Glanz erstrahlen läßt. Zu guter letzt ein Gruß an alle Freaks vom "Zirkus Konrad(i)" - war a lässige Zeit.

# **EIDESSTATTLICHE ERKLÄRUNG**

### **AFFIDAVIT**

Ich erkläre an Eides statt, dass ich die vorliegende Arbeit selbstständig verfasst, andere als die angegebenen Quellen/Hilfsmittel nicht benutzt, und die den benutzten Quellen wörtlich und inhaltlich entnommenen Stellen als solche kenntlich gemacht habe. Das in TUGRAZonline hochgeladene Textdokument ist mit der vorliegenden Masterarbeit identisch.

I declare that I have authored this thesis independently, that I have not used other than the declared sources/resources, and that I have explicitly indicated all material which has been quoted either literally or by content from the sources used. The text document uploaded to TUGRAZonline is identical to the present master's thesis.

Datum / Date

Unterschrift / Signature